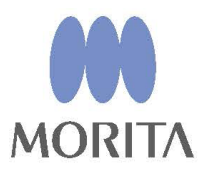

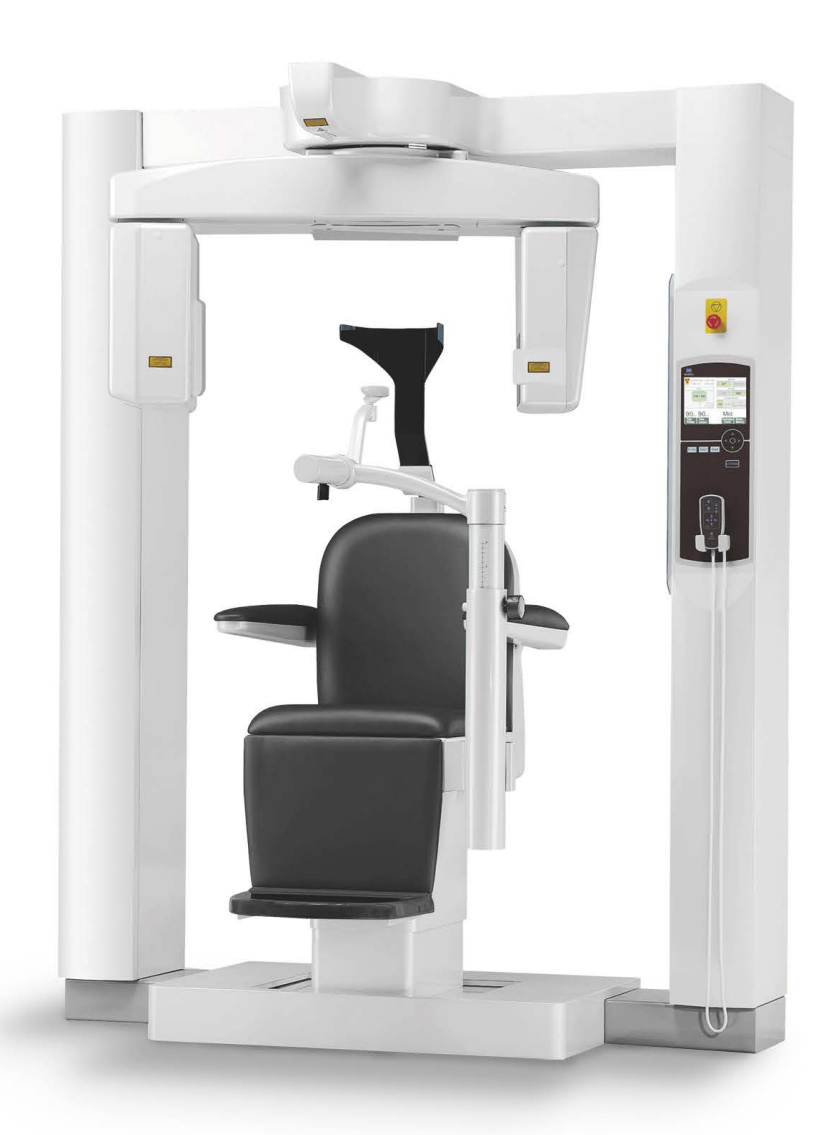

## **3D Accuitomo**

**XYZ Slice View Tomograph** 

**ISTRUZIONI PER L'USO** 

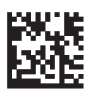

Thinking ahead. Focused on life.

2024-04-21 Pub. No.: X055-91301-502 (it)

Grazie per aver acquistato l'unità 3D Accuitomo – XYZ Slice View Tomograph.

Per una sicurezza e prestazioni ottimali, leggere questo manuale dall'inizio alla fine e prestare attenzione agli avvertimenti e alle note.

Conservare questo manuale in un luogo che consenta una consultazione agevole.

■ Marchi commerciali (™) e marchi commerciali registrati (®): I nomi di aziende, servizi, ecc. utilizzati nel presente manuale sono marchi commerciali o marchi commerciali registrati.

© 2008 J. MORITA MFG. CORP.

### Indice

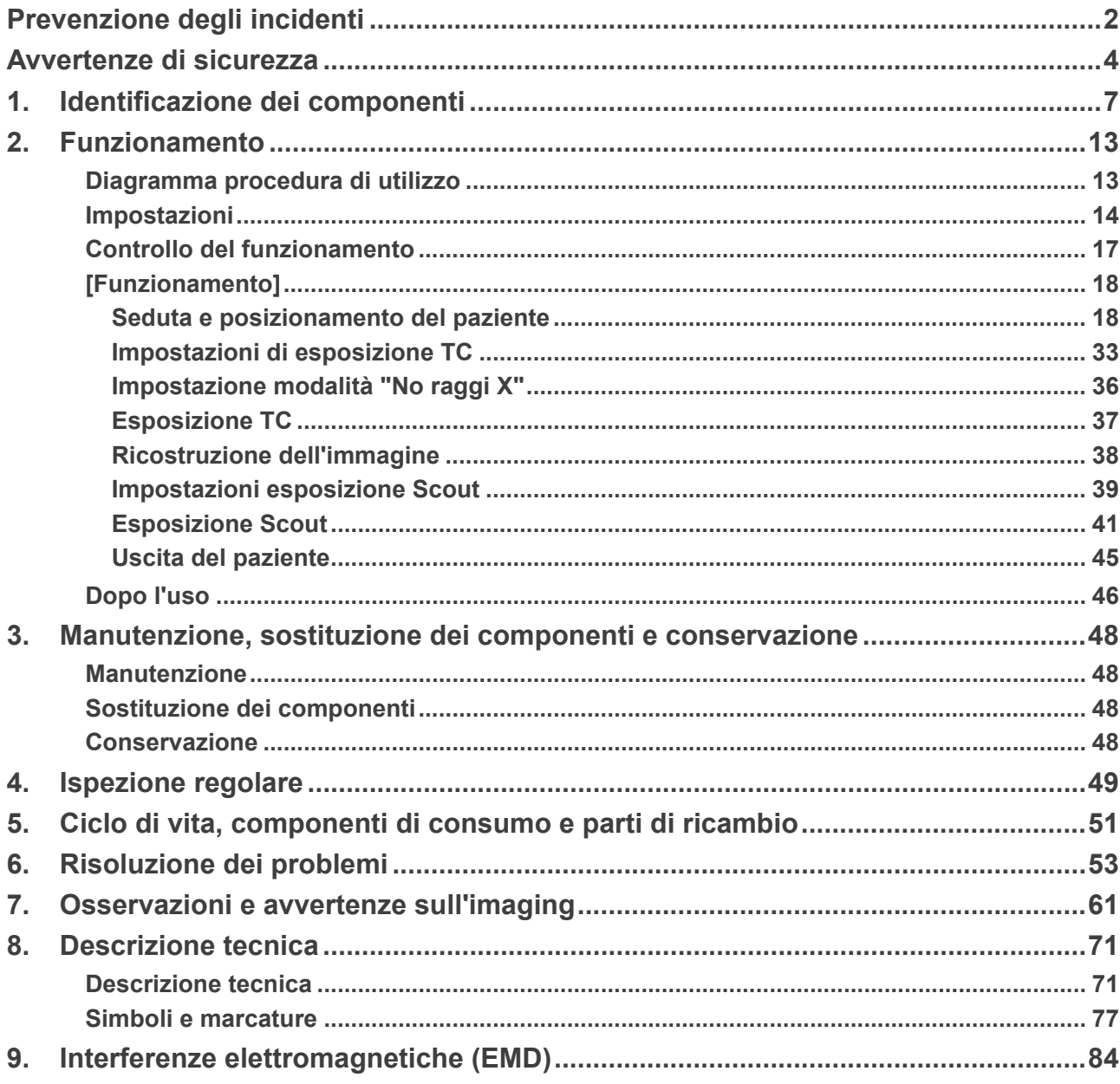

### <span id="page-3-0"></span>**Prevenzione degli incidenti**

### **AVVERTENZA PER I CLIENTI**

Assicurarsi di aver ricevuto istruzioni chiare in merito alle varie possibilità di utilizzo di questo apparecchio, come descritto nel presente manuale d'uso in dotazione. Per accedere alle informazioni di garanzia di questo prodotto sii prega di scansionare il codice QR di seguito e visitare il nostro sito web.

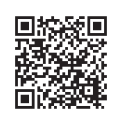

### **AVVERTENZA PER I RIVENDITORI**

Impartire sempre istruzioni chiare in merito alle varie possibilità di utilizzo di questo apparecchio, come descritto nel presente manuale d'uso in dotazione.

### **PREVENZIONE DEGLI INCIDENTI**

La maggior parte dei problemi di funzionamento e manutenzione deriva dal non aver prestato sufficiente attenzione alle precauzioni di sicurezza di base e dall'incapacità di prevedere la possibilità di incidenti. Il modo migliore per evitare problemi e incidenti è prevedere la possibilità di pericolo e utilizzare l'unità nel rispetto delle raccomandazioni del produttore. Per prima cosa, leggere tutte le precauzioni e le istruzioni riguardanti la sicurezza e la prevenzione degli incidenti; quindi, utilizzare l'attrezzatura con la massima cautela per evitare di danneggiarla o causare lesioni fisiche.

Si noti il significato dei seguenti simboli ed espressioni:

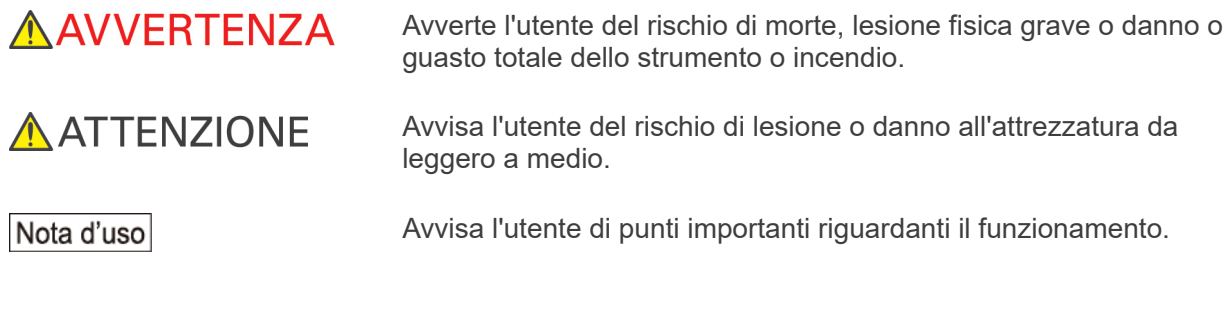

L'utente (ad es. struttura sanitaria, clinica, ospedale, ecc.) è responsabile della gestione, della manutenzione e del corretto funzionamento dei dispositivi medicali.

Il mancato rispetto delle informazioni sulla sicurezza è considerato USO IMPROPRIO.

### **DESCRIZIONE DEL PRODOTTO**

MCT-1 EX-2 F17 è concepito per la produzione di immagini radiografiche digitali diagnostiche bi- o tridimensionali (3-D) della regione della testa e del collo utilizzando la tomografia computerizzata a fascio conico della regione della testa e del collo (CBCT). Si compone di alloggiamento della sorgente di raggi X, generatore ad alta tensione, elaboratore dati, software di visualizzazione e ricostruzione e supporto paziente. Il paziente è sottoposto a scansione in posizione eretta mediante un braccio rotante. È generalmente concepito (senza limitazione) per applicazioni dentali e per orecchio, naso e gola (ORL).

### **PROFILO DELL'OPERATORE DESIGNATO**

a) Qualifica:

Persona giuridicamente qualificata come tecnico radiologo e dentisti qualificati per l'utilizzo dei dispositivi a raggi X (il profilo può variare da Paese a Paese).

- b) Formazione e conoscenze: Si presume che l'utilizzatore comprenda i rischi dei raggi X ed i passaggi per la protezione richiesti. Si presume inoltre che l'utilizzatore abbia un'ottima familiarità con diagnosi a raggi X, anatomia ed igiene, compresa la prevenzione della contaminazione incrociata.
- c) Lingua:

Inglese (per il solo uso professionale come sopra descritto).

d) Esperienza: Persona esperta nell'uso e nel funzionamento di dispositivi radiologici.

Non è richiesta alcuna formazione speciale, fatta eccezione per i casi in cui sia richiesta da norme legali del Paese o regione interessati.

**Usare questo apparecchio solo per la diagnosi di piccole regioni all'interno di un'area circoscritta del tessuto duro della testa, come la regione dentale e otorinolaringoiatrica (ENT).**

**Attenzione: La legge federale limita la vendita del dispositivo agli odontoiatri (valido solo per gli U.S.A.).**

#### **DOCUMENTI CORRELATI**

• Installation Instructions (Istruzioni per l'installazione)

#### **DURATA DI FUNZIONAMENTO**

- La durata di funzionamento di 3D Accuitomo è di 10 anni (in base ad autocertificazione) dalla data di installazione, a condizione che venga sottoposto ad appropriata ispezione e manutenzione con regolarità.
- J. MORITA MFG. CORP. fornirà i pezzi di ricambio e garantirà la riparazione del prodotto per un periodo di 10 anni dopo la fine della produzione del prodotto.

### <span id="page-5-0"></span>**Avvertenze di sicurezza**

### **AAVVERTENZA**

- *• È necessario adottare la massima cautela in riferimento ad esposizioni radiografiche su donne in stato di gravidanza. Prima di prendere una decisione bisogna valutare la situazione clinica della paziente.*
- *• Quando un esame richiede un'irradiazione radiologica verso un dispositivo medico elettronico indossabile o impiantabile, l'operatore deve prendere le precauzioni necessarie, dopo aver fatto riferimento al manuale d'uso (e relative informazioni di sicurezza) per tali dispositivi medici elettronici indossabili o impiantabili, poiché nel caso in cui un dispositivo diagnostico a raggi X irradi un dispositivo elettronico medico indossabile o impiantabile ciò può causare un'interferenza elettronica tale da incidere sulla funzionalità e l'operatività del dispositivo medico.*
	- *\* Come riferimento, la FDA statunitense ha pubblicato della documentazione sull'interferenza con i dispositivi elettronici cardiaci impiantabili (pacemaker e defibrillatori cardiaci impiantabili), sulle pompe per insulina e sui neurostimolatori sul seguente sito web. (Consultato a luglio 2018) Titolo: Interference between CT and Electronic Medical Devices*

*URL:* **<https://www.fda.gov/Radiation-EmittingProducts/RadiationSafety/ElectromagneticCompatibilityEMC/ucm489704.htm>**

- *• L'interferenza delle onde elettromagnetiche può causare un funzionamento anormale, imprevedibile e potenzialmente pericoloso dell'apparecchio stesso. Telefoni cellulari e PHS, ricetrasmettitori, telecomandi e qualsiasi altro dispositivo che trasmetta onde elettromagnetiche e che sia situato all'interno dell'edificio deve essere spento.*
- *• Interferenza proveniente da 3D Accuitomo, i dispositivi elencati sotto potrebbero non funzionare correttamente o funzionare in maniera arbitraria, inattesa o pericolosa. 1. Apparecchi elettromedicali per esami, diagnosi e trattamenti. 2. Personal computer.*
- *• L'apparecchio deve essere installato in un luogo con schermatura contro i raggi X. Attenersi alle normative locali vigenti sulla protezione contro le radiazioni.*
- *• La centralina di comando e il pulsante di emissione devono essere installati in un'area protetta da radiazioni.*
- *• L'area di protezione contro i raggi X deve essere formata da pareti, pavimento e soffitto con una schermatura in piombo di almeno 1,5 mm o equivalente, e deve essere dotata di finestre con vetri schermati con almeno 1,5 mm di piombo o schermatura equivalente, da cui l'operatore può osservare il paziente. Un cartello deve identificare chiaramente l'area come area di protezione anti raggi X, e un segnale di avvertimento deve illuminarsi durante l'emissione dei raggi X. Rispettare le normative locali in merito.*
- *• Al paziente devono essere forniti appositi indumenti di protezione contro i raggi X, come indumenti con anima in piombo conformi alle normative locali.*
- *• Si raccomanda vivamente che il personale non autorizzato non entri nelle immediate vicinanze dell'area di emissione dei raggi X durante il funzionamento dell'apparecchio.*
- *• Questo apparecchio non è stato realizzato per condurre esami fluoroscopici e non deve essere utilizzato per tale scopo.*
- *• Adeguate precauzioni di sicurezza contro le radiazioni per la tutela di operatore e paziente devono essere instaurate secondo le normative locali, statali e governative. Il proprietario/utente ha la massima responsabilità per quanto riguarda la garanzia del rispetto dei requisiti delle protezioni enunciati dai codici nazionali e locali.*
- *• L'operatore deve poter vedere le spie indicanti l'esposizione alle emissioni e sentire i segnali acustici durante il funzionamento dell'apparecchio.*
- *• L'operatore deve poter vedere e sentire il paziente durante il funzionamento dell'apparecchio.*
- *• L'organizzazione responsabile nell'istituto medico deve fornire i mezzi per la comunicazione visiva e uditiva tra l'operatore ed il paziente.*
- *• Potrebbe non essere possibile eseguire un'esposizione utile dal punto di vista diagnostico se il paziente ha otturazioni o dispositivi protesici metallici.*
- *• Non utilizzare né prolunghe a presa multipla né cavi di prolunga per l'alimentazione elettrica del sistema.*
- *• L'APPARECCHIO non va usato vicino o accanto ad altri apparecchi. Qualora non si potesse rispettare questa avvertenza, l'APPARECCHIO deve essere monitorato per verificarne il normale funzionamento nella configurazione in cui verrà usato.*
- *• L'apparecchio deve essere utilizzato solamente da dottori, dentisti, operatori muniti di licenza professionale e altri professionisti legalmente qualificati.*
- *• Usare quest'apparecchio solamente all'interno dell'area di protezione dai raggi X.*
- *• Adottare tutte le misure e le precauzioni necessarie per impedire l'ingresso nell'area di protezione dai raggi X durante l'emissione.*
- *• Non usare questo apparecchio per i pazienti durante la manutenzione o le operazioni di assistenza.*
- *• Assicurare uno spazio sufficiente intorno all'interruttore generale in modo da essere facilmente accessibile in caso di emergenza.*
- *• Assicurare uno spazio sufficiente intorno al pannello di distribuzione di energia in modo da azionare facilmente l'interruttore in caso di emergenza.*
- *• Per evitare il rischio di scosse elettriche, questo apparecchio deve essere collegato ad una alimentazione elettrica dotata di messa a terra protettiva.*
- *• Non toccare simultaneamente il paziente e le parti conduttrici, come i terminali del connettore.*

### A ATTENZIONE

- *• Nelle immagini ricostruite potrebbero comparire degli artefatti a forma di anello a causa dell'inevitabile manifestazione di incongruenze negli array di fotodiodi sul pannello piatto. Tenere presente che questi artefatti possono talvolta essere particolarmente visibili, specialmente nell'area vicino al centro di rotazione sulle slice assiali, e possono pertanto costituire un ostacolo alla formulazione della diagnosi.*
- *• Durante l'acquisizione dell'immagine possono comparire dei puntini o linee visibili sull'immagine stessa. Queste linee sono dovute all'inevitabile manifestazione di inconsistenze nel pannello piatto. Tuttavia, la presenza di questi punti e linee non indica che il pannello è difettoso.*
- *• L'apparecchio è stato appositamente progettato per l'irradiazione di tessuti duri, quali denti e ossa. Può non essere utile per la diagnosi di tessuti molli.*
- *• Questo apparecchio non fornisce numeri TC (richiesti secondo 21 CFR 1020.33 e IEC60601-2-44) né alcun valore equivalente calcolato in base all'assorbimento assoluto dei raggi X del materiale obiettivo.*
- *• Le immagini radiografiche potrebbero essere alterate da un rumore elettromagnetico ambientale costante o intermittente. Ciò potrebbe causare distorsioni o spostamenti dell'immagine che potrebbero rendere le immagini acquisite inutilizzabili ai fini della diagnosi.*
- *• Test di controllo qualità dovrebbero essere eseguiti regolarmente sull'apparecchio una volta ogni sei mesi (si consiglia tuttavia una volta al mese), al fine di mantenere le condizioni necessarie per una prestazione di immagine e una sicurezza dei raggi X adeguati. Tale procedura di verifica è illustrata nel Manuale sul Controllo della Qualità che viene fornito in dotazione con l'apparecchio. Altre funzioni di base, come i movimenti meccanici, il display del pannello a cristalli liquidi e i tasti del pannello di controllo, dovrebbero essere controllate ogni giorno prima dell'utilizzo dell'apparecchio stesso.*
- *• PRODOTTO LASER CLASSE 1: Per l'interfaccia ottica viene usato un laser di classe 1.*
- *• Per poter usare l'alloggiamento della testata radiogena nelle opportune condizioni di carico, lasciare un intervallo di circa 5 minuti per ciascuna irradiazione e un intervallo di 15 minuti dopo ogni 3 irradiazioni.*
- *• Il cerchio verde rotante che appare sullo schermo svolge anche la funzione di tasto "READY" (apparecchio pronto). Prestare attenzione alla rotazione del braccio in quanto esso ritorna nella posizione di avvio non appena viene toccato il cerchio verde.*

### <span id="page-8-0"></span>**1. Identificazione dei componenti**

#### **Unità principale**

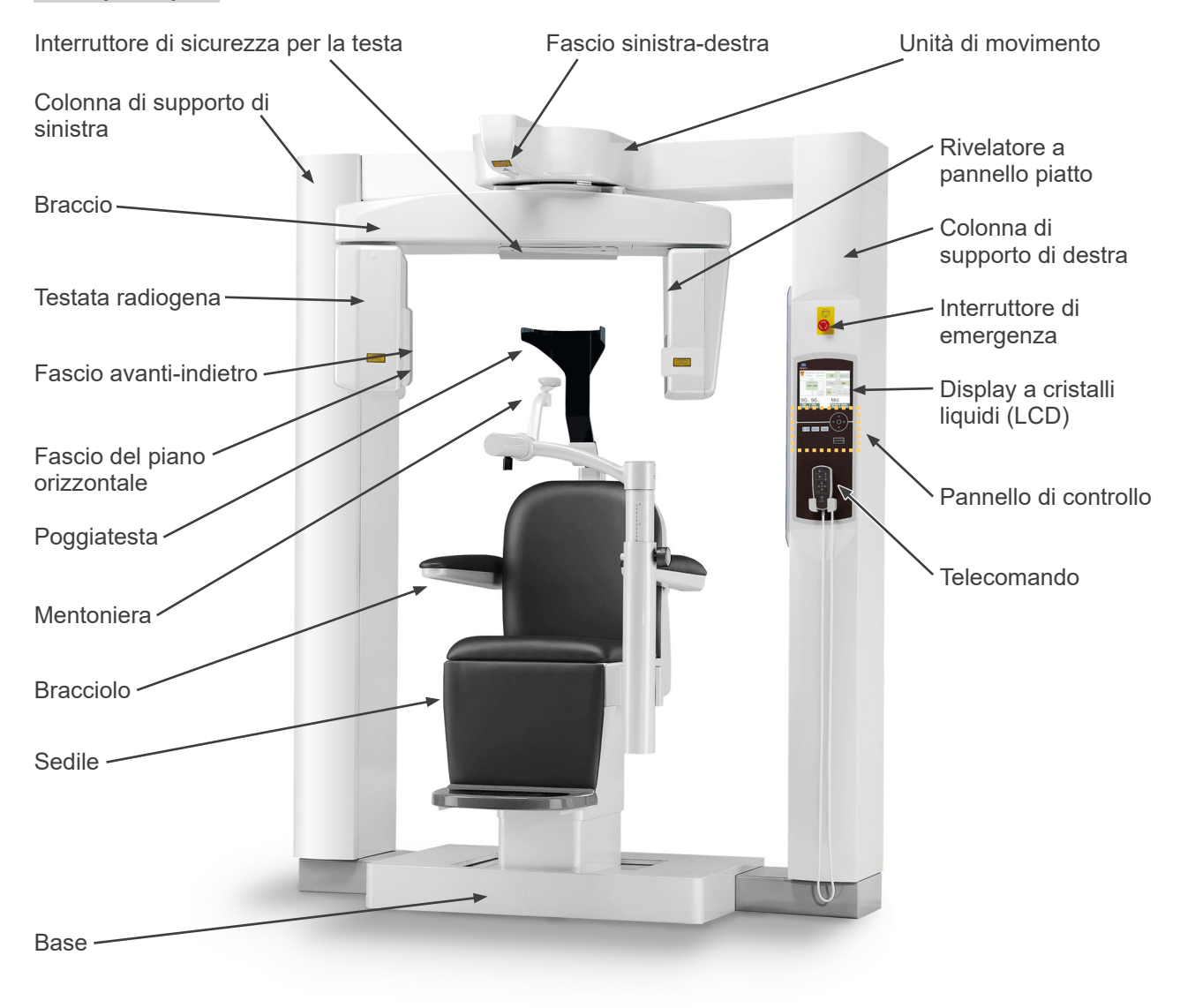

#### **Parte posteriore inferiore della colonna di supporto di sinistra**

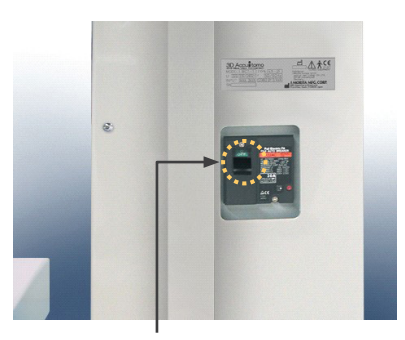

Interruttore generale

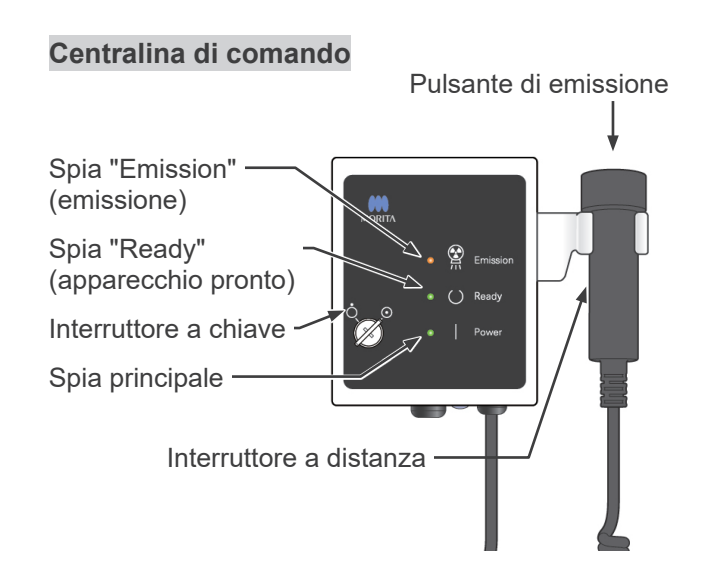

### **Display a cristalli liquidi (LCD)**

### **Display impostazioni principali**

• Toccare direttamente lo schermo del display per impostare le condizioni di emissione. (Il colore del tasto cambierà una volta premuto.)

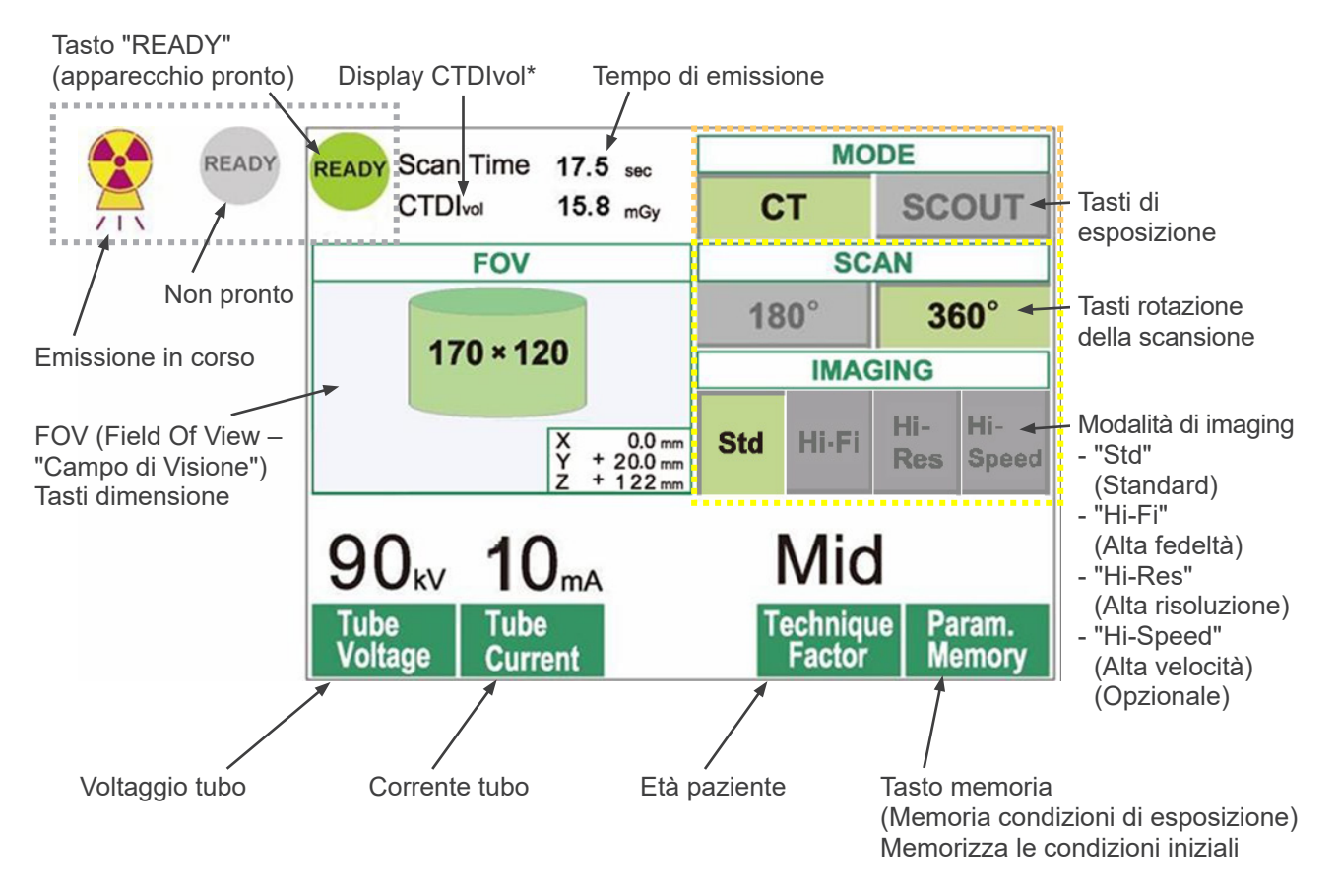

CTDI<sub>vol</sub> (Volume CT Dose Index – "Indice di dose in TC"): Indice standard di esposizione ai raggi X Unità: mGy. Fino a poco tempo fa, la TC usava l'indice CTDIw (Weighted CT Dose Index – "Indice di dose tomografica pesata") per una singola rotazione. Tutt'oggi, si usa invece l'indice CTDIvol per un'intera sequenza di esposizione nelle scansioni TC e MDCT (tomografia computerizzata multidetettore) elicoidali. Nell'unità MCT-1 F17 gli indici CTDIvol e CTDIw corrispondono pertanto allo stesso valore.

#### Nota d'uso

- *• Toccare delicatamente lo schermo del display con un dito. Non premere con forza sullo schermo né toccarlo con oggetti appuntiti, quali le penne a sfera. Il vetro dello schermo potrebbe pertanto rompersi e provocare una scossa elettrica.*
	- Displayimpostazioni Scout

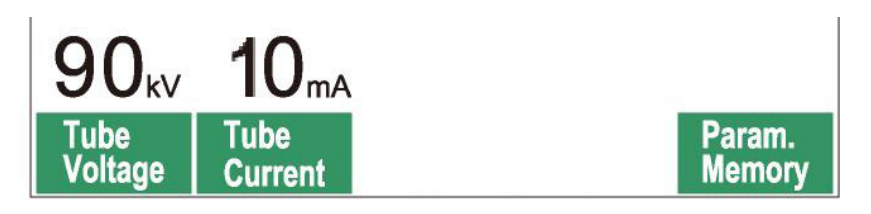

Il display indica le impostazioni correnti, fornisce istruzioni e può visualizzare un messaggio di errore.

#### **Display impostazioni**

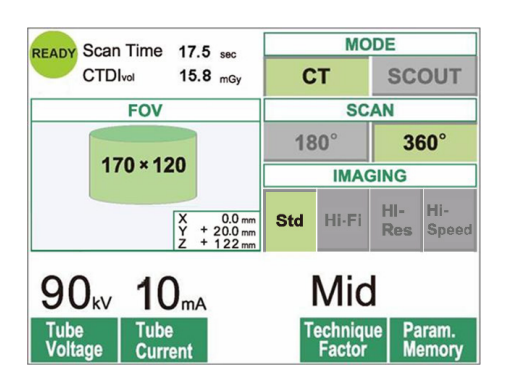

#### **Istruzioni**

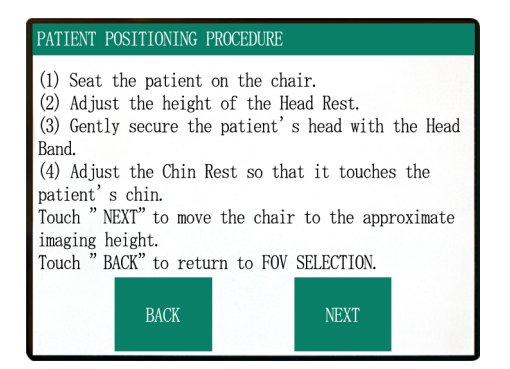

#### Esempio Selezionare una scansione TC o Scout.

#### Esempio Le istruzioni vengono visualizzate.

### **Messaggio di errore**

#### Number : C1

PC is not ready to receive data. Start up i-Dixel, and open the desired patient folder to prepare for data acquisition.

Turn off the main power for 3DX. Wait for at least 5 seconds, and then turn it on again.

#### Esempio

Il messaggio di errore appare sul display.

### **Pannello di controllo**

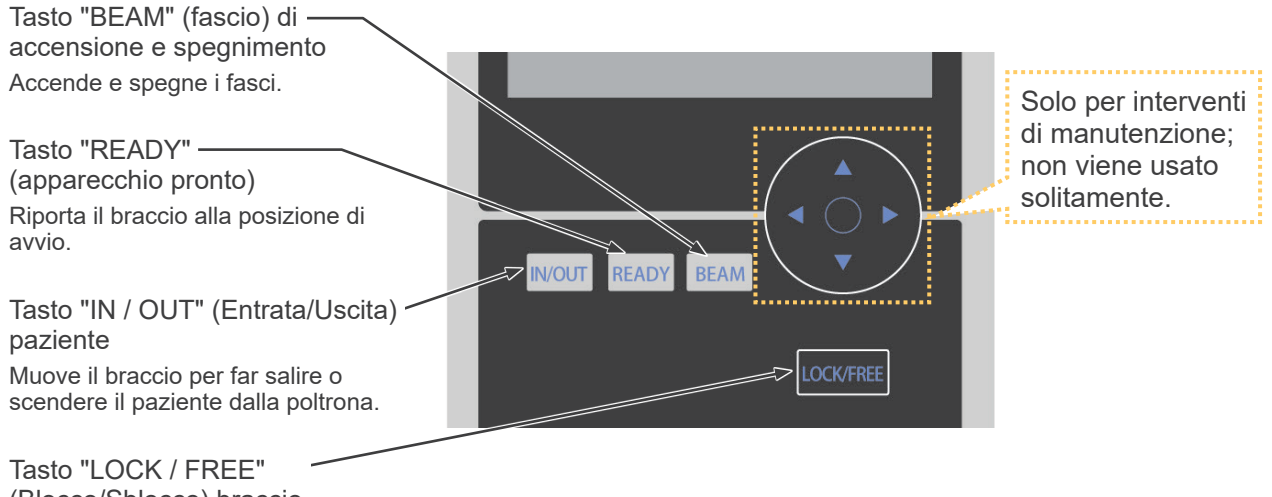

(Blocco/Sblocco) braccio Blocca il braccio in posizione o lo sblocca.

#### **Telecomando**

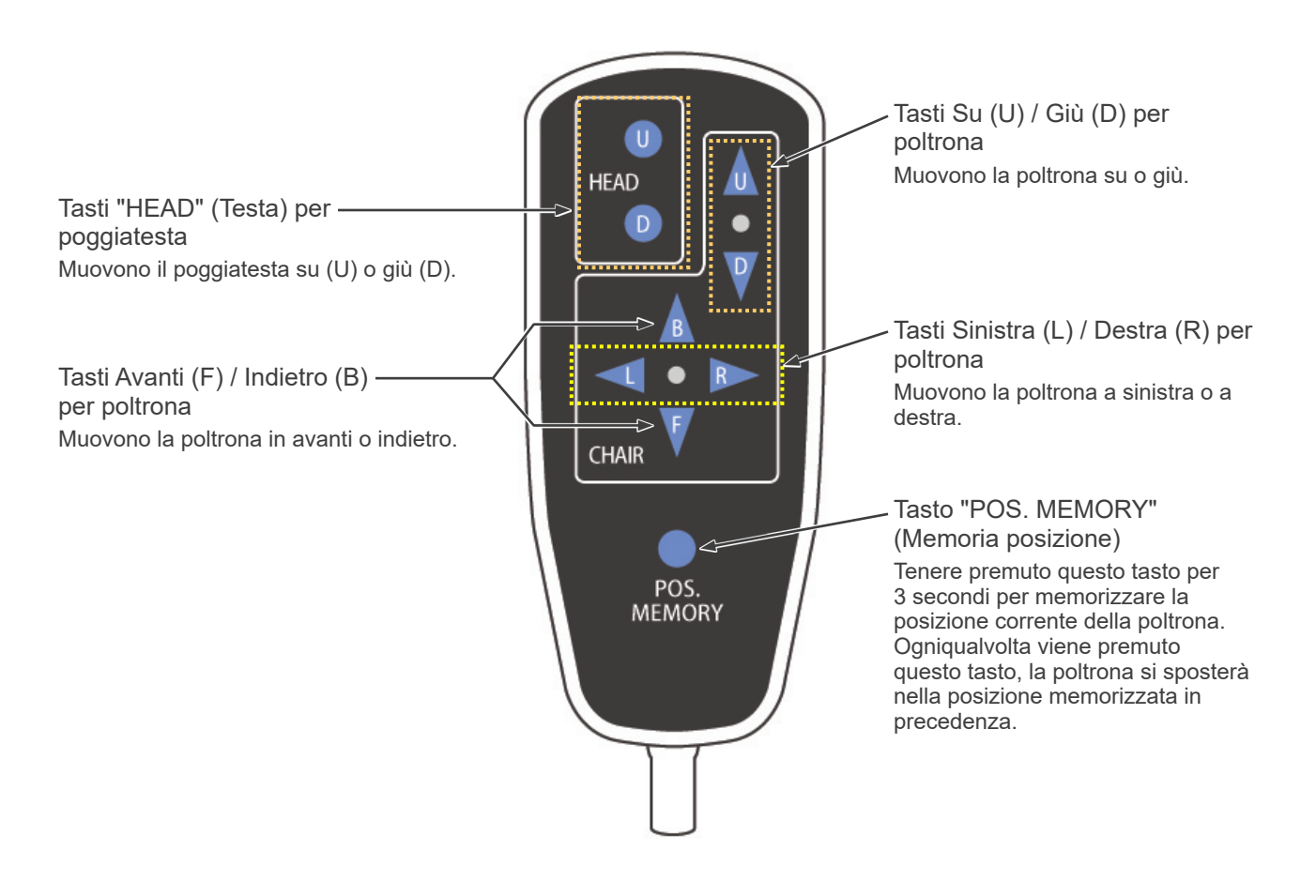

#### **Interruttore di emergenza**

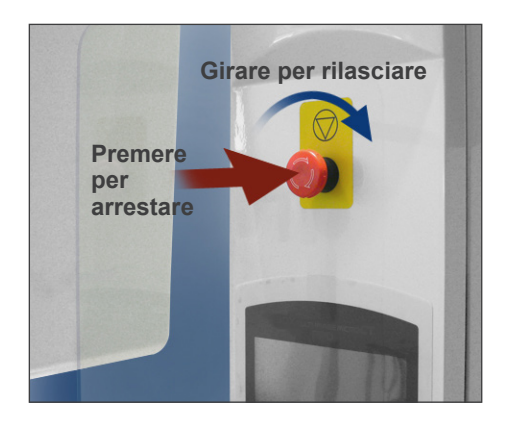

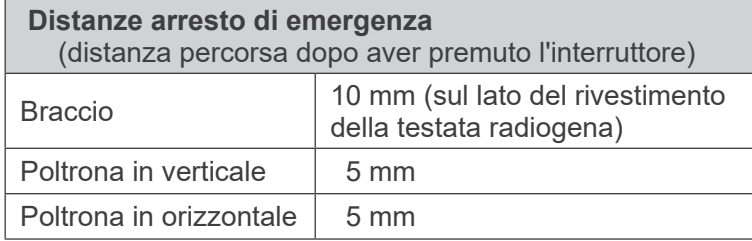

### **ANVERTENZA**

*• In caso di emergenza, premere l'interruttore di emergenza e chiedere al paziente di scendere dalla poltrona immediatamente.*

In caso di emergenza, premere l'interruttore di emergenza. La poltrona e il braccio si arresteranno e l'emissione di raggi X si interromperà.

### A ATTENZIONE

*• Se l'interruttore di emergenza o l'interruttore di sicurezza per la testa vengono premuti durante l'esposizione, l'immagine in fase di acquisizione verrà persa.*

#### In caso sia stato premuto l'interruttore di emergenza

Chiedere al paziente di allontanarsi dall'apparecchio e spegnere l'interruttore generale. Per ripristinare il funzionamento normale e sicuro dell'apparecchio, seguire le seguenti istruzioni. Ruotare l'interruttore di emergenza nella direzione indicata dalla freccia, come indicato nella figura sopra. Riavviare il computer. Riaccendere l'interruttore generale. Verificare che l'apparecchio funzioni normalmente e in modo sicuro. Se non è possibile ripristinare il funzionamento normale e sicuro dell'apparecchio, contattare il rivenditore locale o J. MORITA OFFICE.

#### **Interruttore di sicurezza per la testa**

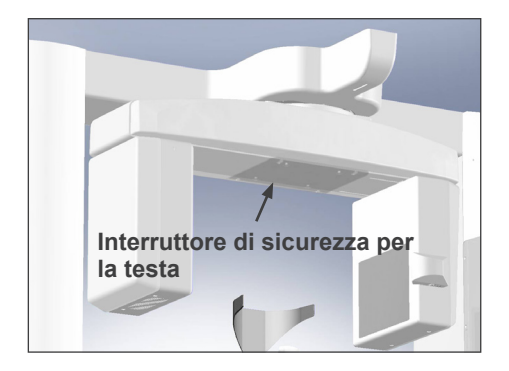

L'interruttore di sicurezza per la testa viene attivato se la testa del paziente tocca il braccio. Ciò può verificarsi se la poltrona è stata alzata troppo o se il paziente si alza in piedi. La poltrona, il braccio e l'emissione di raggi X si arresteranno di conseguenza. Spegnere l'interruttore generale e far allontanare il paziente dall'apparecchio. Per ripetere il procedimento di esposizione, riaccendere l'interruttore generale e assicurarsi che l'apparecchio funzioni normalmente e in modo sicuro. Se non è possibile ripristinare il funzionamento normale

e sicuro dell'apparecchio, contattare il rivenditore locale o J. MORITA OFFICE.

### A ATTENZIONE

*• Assicurarsi che nessun oggetto, come un pezzo di tessuto usato per la pulizia, rimanga incastrato tra l'interruttore di sicurezza per la testa e il braccio dell'apparecchio.* 

*Ciò potrebbe disabilitare l'interruttore di sicurezza.*

### **Dispositivi per il posizionamento del paziente e parti consumabili**

- a. Fascia per la testa (A) (2)
- b. Cuscini poggiatesta (piccoli) (2)
- c. Fascia per la testa (B) (1)
- b. Cuscini poggiatesta (grandi) (2)
- e. Sedile per bambini (1)
- f. Sedile di supporto (2)
- g. Mentoniera (1)
- h. Poggiatesta (1)

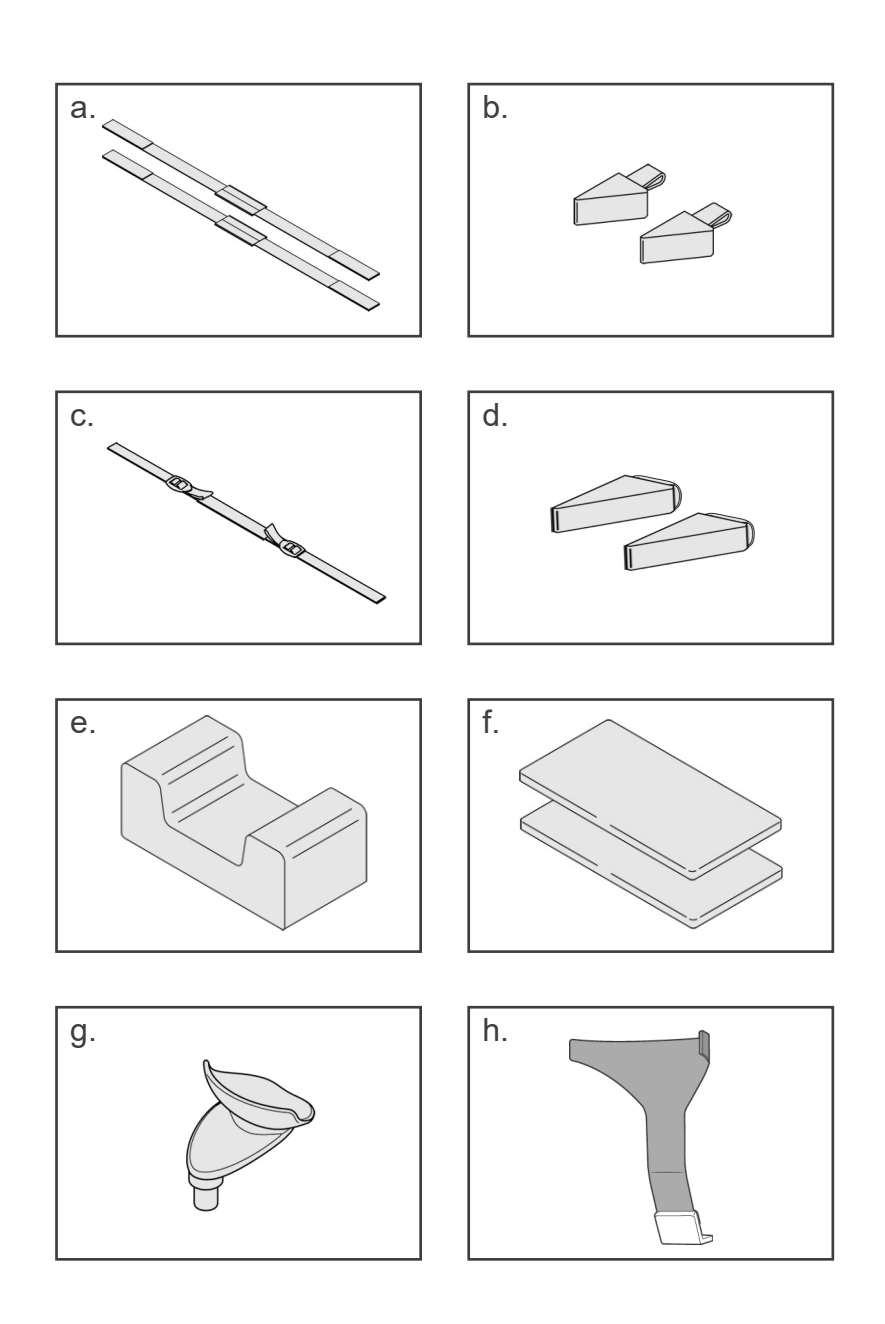

### <span id="page-14-0"></span>**2. Funzionamento**

### **Diagramma procedura di utilizzo**

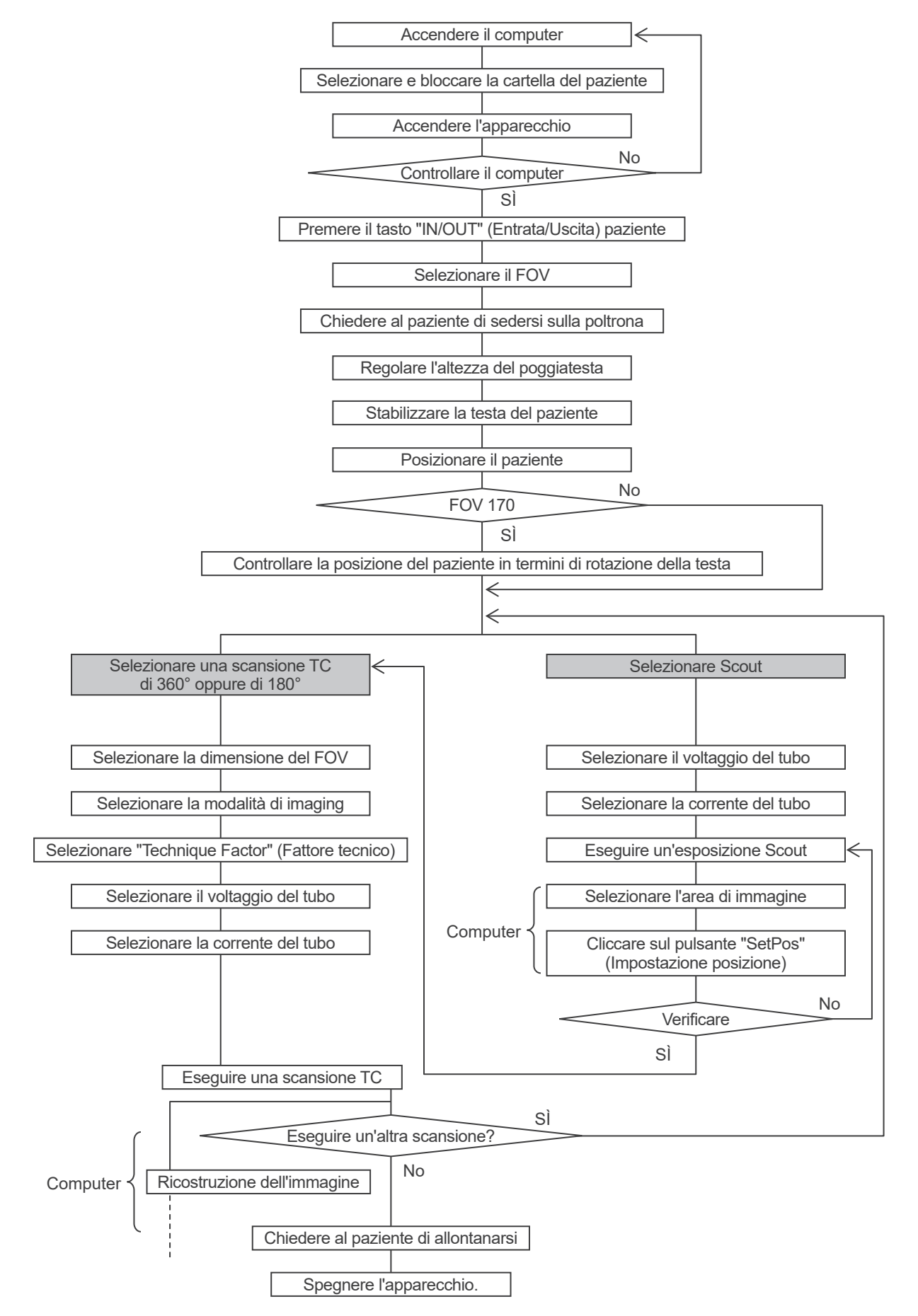

### <span id="page-15-0"></span>**Impostazioni**

- \* Condizionidi funzionamento a temperatura ambiente: Temperatura: da 10 a 30°C. Umidità relativa: da 30 a 75% (senza condensa). Pressione atmosferica da 70 a 106 kPa.
- \* Se si verifica un incidente, l'apparecchio non deve essere usato fino al termine dell'intervento di riparazione ad opera di tecnici qualificati inviati sul posto dal produttore.
- \* Chiedere al paziente di togliersi occhiali, collane, orecchini e altri accessori in quanto questi potrebbero interferire con la diagnosi.
- \* Se l'apparecchio non è stato usato per un po', verificarne il corretto e sicuro funzionamento prima di usarlo nuovamente.

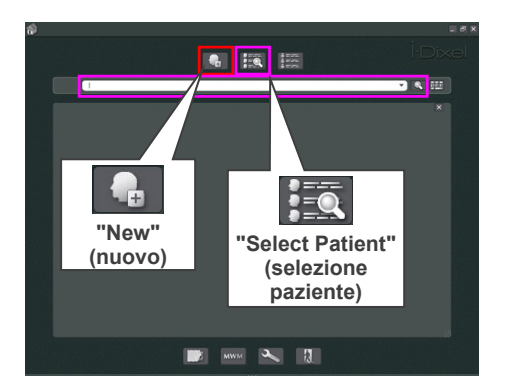

#### **Accendere il computer**

Accendere il computer. Avviare il software i-Dixel. Selezionare la cartella del paziente dal database oppure creare una nuova cartella.

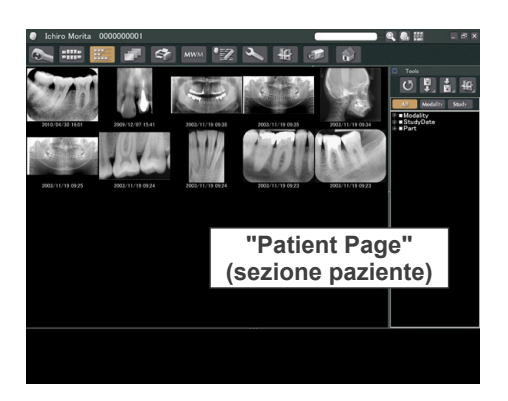

Selezionare la cartella del paziente per la lettura dei dati.

- Per ulteriori informazioni, consultare il manuale d'uso dell'applicazione i-Dixel.
- Se il computer non è acceso o non è pronto a ricevere i dati dell'immagine, sullo schermo a cristalli liquidi dell'apparecchio apparirà il seguente messaggio di errore:

"PC is not ready to receive data. (Il PC non è pronto a ricevere i dati.)

Start up i-Dixel, and open the desired patient folder to prepare for data acquisition. (Avviare il software i-Dixel, quindi aprire la cartella del paziente desiderata per preparare l'acquisizione dei dati.)

Turn off the main power for 3DX. (Spegnere l'alimentazione generale per 3DX.) Wait for at least 5 seconds, and then turn it on again. (Attendere almeno 5 secondi e poi riaccenderla.)"

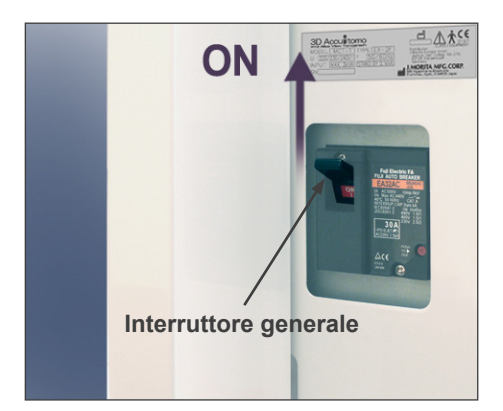

# $\frac{1}{100}$ ☺

#### Messaggio display a cristalli liquidi

Checking communication with the Application

[CHECKING ARM MOTOR COMMUNICATION]

Software running on the ARM MOTER CONTROLLER. [CHECKING PC COMMUNICATION] Checking communication with the Application Software running on the destination PC.

#### PATIENT IN/OUT

Press " IN/OUT" key on the control panel.

#### **Accendere l'unità**

Accendere l'interruttore generale situato nella parte posteriore inferiore della colonna di supporto di sinistra.

La spia principale (POWER) sulla centralina di comando si illuminerà e apparirà il messaggio "Checking communication with the Application Software running on the destination PC. (Verifica della comunicazione con il software di applicazione in corso sul PC di destinazione.)".

Dopo aver confermato la normale comunicazione con il computer, l'apparecchio visualizzerà il messaggio "Press "IN/OUT" key on the control panel. (Premere il tasto "IN/OUT" sul pannello di controllo.)"

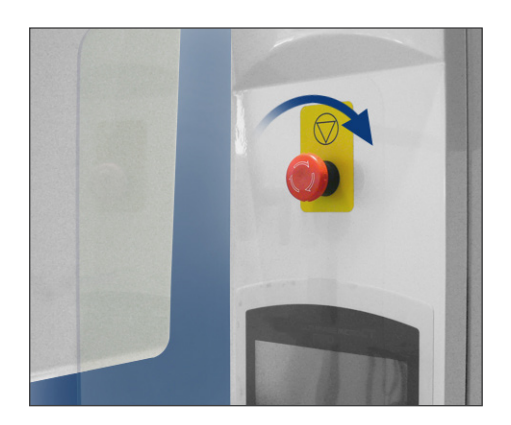

### Nota d'uso

*• Se l'interruttore di emergenza viene premuto accidentalmente durante la pulizia o per qualsiasi altro motivo, è necessario resettarlo girando la manopola nella direzione indicata dalla freccia nell'immagine a sinistra; questa procedura deve essere effettuata prima del funzionamento arigadell'apparecchio.*

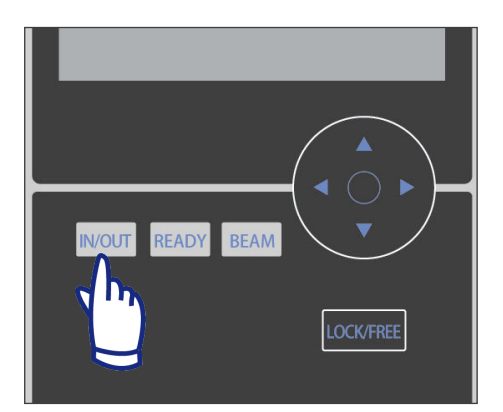

Verificare che solo l'operatore sia in prossimità dell'apparecchio, quindi premere il tasto "IN/OUT" (Entrata/Uscita). Sul display a cristalli liquidi apparirà il messaggio "CHAIR IS IN MOTION" (Poltrona in movimento): il sedile e il braccio si sposteranno pertanto nella posizione di entrata paziente.

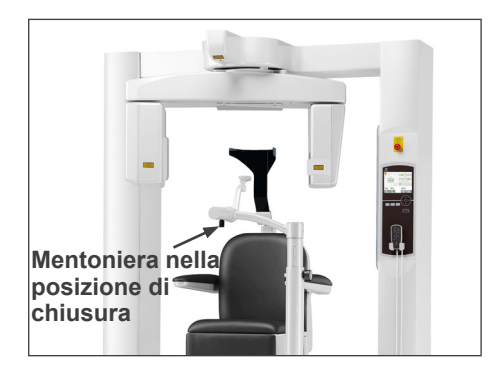

#### PATIENT IN/OUT

CHAIR IS IN MOTION! Chair moving to In/Out position.

In case of emergency, press any key on the Control Panel or the "Emergency Switch" to stop the unit.

### **AAVVERTENZA**

*• Prima di premere il tasto "IN/OUT" (Entrata/Uscita), assicurarsi che la mentoniera sia in posizione di chiusura, ovvero nella posizione accessibile al paziente; il braccio potrebbe colpire altrimenti la mentoniera arrecando quindi un danno alla stessa o una lesione al paziente.*

### A ATTENZIONE

- *• Poiché sia il braccio che la poltrona si muovono, assicurarsi che non vi siano né ostacoli né parti del corpo (dita delle mani, dei piedi, etc.) che rimangano incastrati sotto i piedi dell'apparecchio o che ne intralcino altrimenti il movimento.*
- *• Se il pannello di controllo, il display a cristalli liquidi (LCD), il telecomando oppure altri pulsanti smettono di funzionare (si bloccano) per qualche ragione, far allontanare il paziente dalla poltrona e spegnere l'alimentazione elettrica. Attendere circa 5 secondi, quindi riaccendere l'alimentazione.*

### <span id="page-18-0"></span>**Controllo del funzionamento**

Prima di mettere in funzione l'apparecchio, seguire le seguenti istruzioni:

- Accendere l'interruttore generale e premere il tasto "IN/OUT" (Entrata/Uscita). Verificare che il braccio e la poltrona si spostino automaticamente nella posizione di entrata paziente.
- Impostare le condizioni di emissione e tenere premuto il pulsante di emissione. Verificare che il braccio ruoti, che vengano emessi raggi X e che si attivi il segnale acustico.
- Rilasciare il pulsante di emissione, quindi verificare l'arresto immediato dell'emissione di raggi X, della rotazione del braccio e del segnale acustico.
- \* Muovere il braccio della mentoniera nella posizione accessibile al paziente, quindi regolarlo nella posizione più bassa.

### <span id="page-19-0"></span>**[Funzionamento]**

### **AAVVERTENZA**

*• Nel caso vi sia un temporale, allontanare immediatamente il paziente dall'apparecchio e spegnere l'alimentazione di rete per evitare il rischio di scosse elettriche, incendio o danni al sistema causati da sovratensioni. Non toccare l'unità principale, la centralina di comando, il computer, i ricevitori ottici o i cavi.*

### **Seduta e posizionamento del paziente**

### **AAVVERTENZA**

*• Se si decide di cambiare paziente, cominciare dall'inizio la procedura di seduta e posizionamento del paziente. Altrimenti, l'immagine potrebbe risultare compromessa o il braccio potrebbe colpire il paziente.*

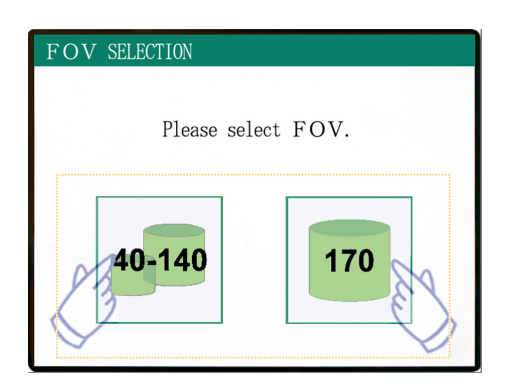

Selezionare il FOV (Field Of View – "Campo di Visione")

- \* Premere il tasto FOV 40-140 per selezionare 40×40, 60×60, 80×80, 100×50, 100×100, 140×50 oppure 140×100.
- \* Premere il tasto FOV 170 per selezionare 170×50 oppure 170×120.

FOV (Field Of View – "Campo di Visione") selezionabili

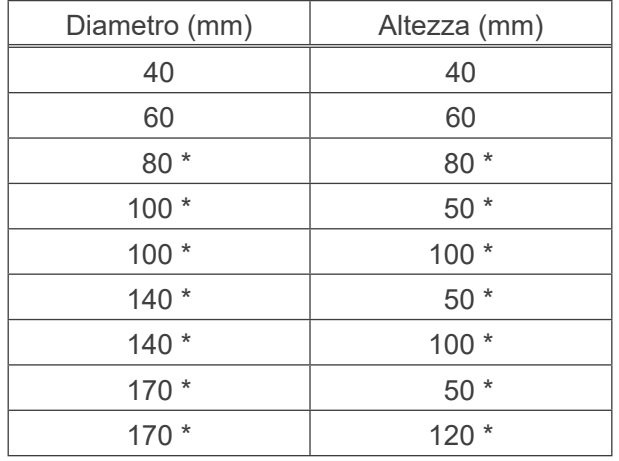

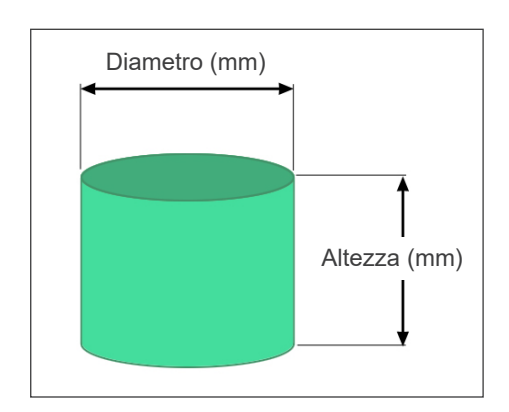

\* Non disponibile per le modalità "Hi-Res" (Alta risoluzione) e "Hi-Speed" (Alta velocità) (Opzionale)

### **AAVVERTENZA**

*• Scegliere l'area di imaging più piccola possibile per minimizzare la dose di raggi X assorbita.*

### **AATTENZIONE**

*• Il rivelatore a pannello piatto ha due posizioni: una per il FOV 40-140 e un'altra per il FOV 170. Per questo motivo, il rivelatore potrebbe muoversi quando viene selezionato il FOV. In questo caso, sul display a cristalli liquidi apparirà un messaggio. Quindi, seguire i passi appropriati.*

### **Per i FOV 40-140**

\* Selezionare il FOV 170. La procedura di selezione del FOV 170 viene illustrata più avanti (si veda pag. 22).

Selezionare il FOV 40-140

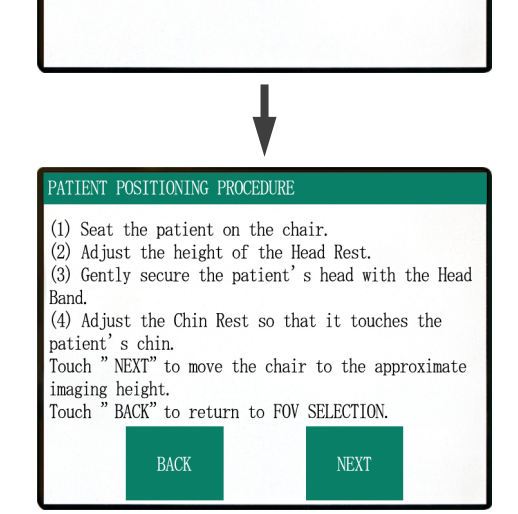

Sul display a cristalli liquidi del pannello di controllo apparirà la procedura di posizionamento del paziente sulla poltrona.

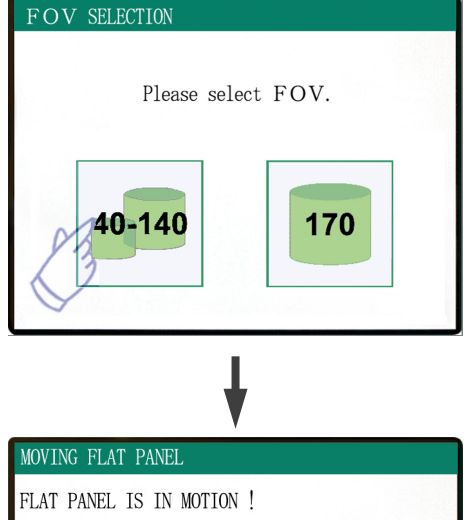

In case of emergency, press any key on the Control Panel or the "Emergency Switch" to stop the unit.

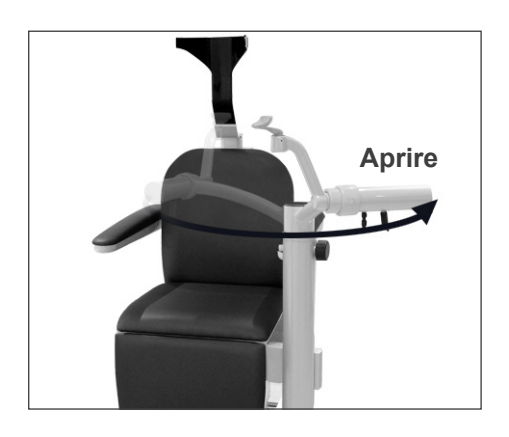

### **Posizionamento del paziente sulla poltrona**

#### **(1) Far sedere il paziente sulla poltrona.**

Far indossare al paziente un indumento di protezione contro i raggi X e farlo sedere.

Per prima cosa, regolare la mentoniera nella posizione più bassa, quindi aprire l'apposito braccio per consentire al paziente di sedersi.

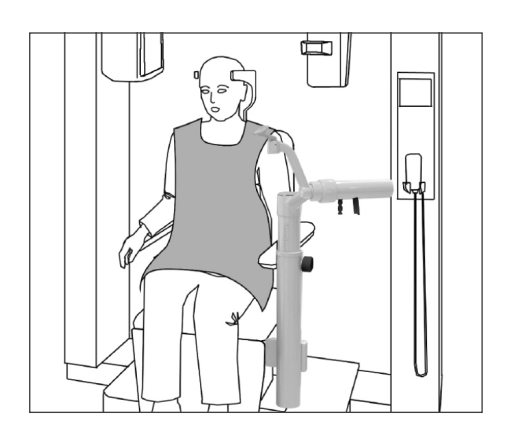

### **AAVVERTENZA**

- *• Evitare che le parti del corpo rimangano incastrate; attendere fino all'arresto di tutte le componenti prima di far sedere o scendere il paziente dalla poltrona.*
- *• Assicurarsi che nessuna parte del corpo rimanga incastrata nelle parti mobili dell'apparecchio. Monitorare l'area compresa tra il braccio e le colonne di supporto, il poggiatesta, la mentoniera, il meccanismo di scorrimento del rilevatore a pannello piatto e sotto i piedi dell'apparecchio.*

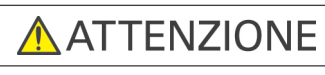

- *• Monitorare il paziente e l'apparecchio durante il movimento di quest'ultimo. In caso di emergenza, arrestare l'apparecchio premendo qualsiasi tasto sul telecomando, fatta eccezione del tasto "POS. MEMORY" (Memoria posizione). (I tasti del display non possono essere usati per arrestare la poltrona in caso di emergenza.)*
- *• Cercare di mantenere sempre un contatto visivo e uditivo con il paziente per garantire un funzionamento sicuro dell'apparecchio stesso.*

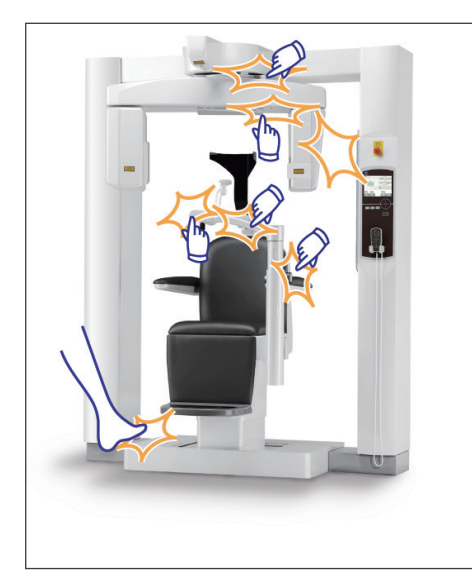

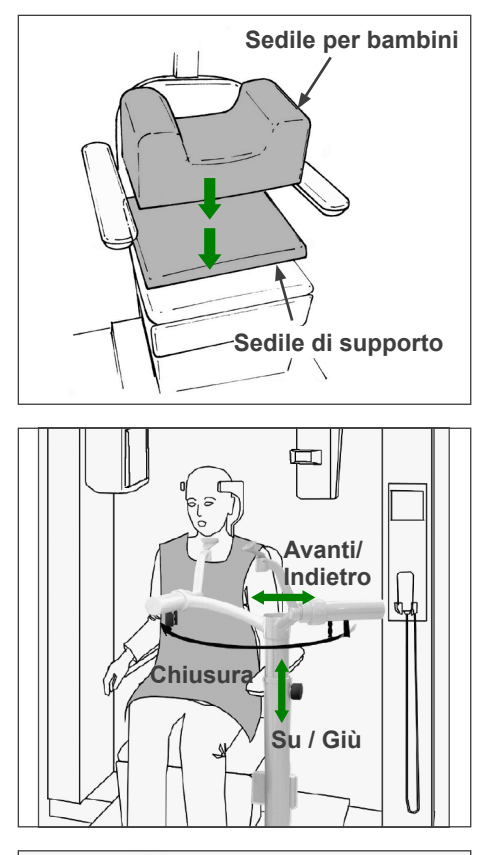

\* Usare i sedili di supporto se la testa del paziente non tocca il poggiatesta.

Dopo che il paziente si è seduto, portare in avanti la mentoniera posizionandola di fronte a lui. Assicurarsi di non colpire il paziente durante questa fase.

La mentoniera può essere spostata su o giù e in avanti o indietro per allinearla al mento del paziente.

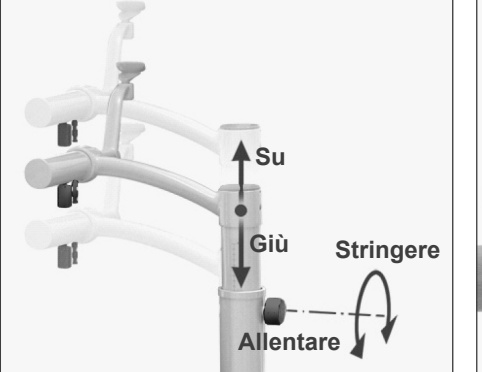

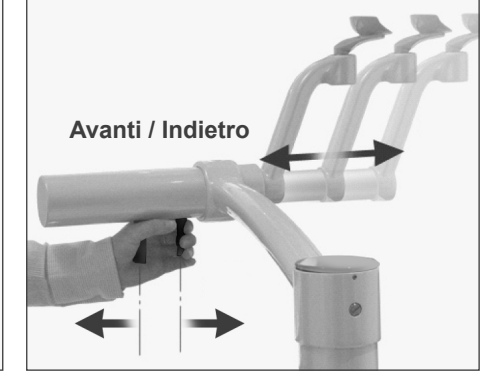

### **ANVERTENZA**

- *• Se la poltrona e la mentoniera sono troppo alte, il braccio potrebbe colpire la mentoniera. Prima di procedere all'esposizione, premere il tasto "LOCK / FREE" (Blocco/Sblocco) per sbloccare il braccio, quindi ruotarlo con cautela e assicurarsi che non colpisca la mentoniera.*
- *• Non appoggiarsi o mettere un peso eccessivo sulla mentoniera. Questa può riportare danni con il conseguente rischio di lesioni.*
- *• Assicurarsi di non ferire il paziente durante la fase di regolazione della mentoniera.*

### A ATTENZIONE

- *• Assicurarsi che le vostre dita e quelle del paziente non rimangano incastrate nel meccanismo di scorrimento della mentoniera, delle manopole o di altre parti mobili.*
- *• Non cercare mai di muovere il braccio quando è bloccato; ciò potrebbe provocare un danno a quest'ultimo e far apparire un messaggio di errore sul display.*
- *• Anche quando il braccio è sbloccato, ruotarlo con cautela lentamente e in modo sicuro.*

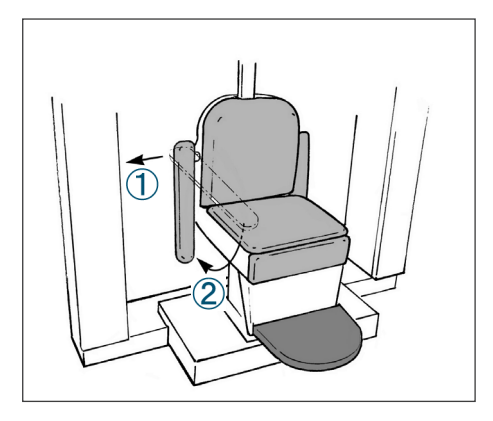

Se il bracciolo è di intralcio, tirarlo fuori leggermente e abbassarlo.

### A ATTENZIONE

*• Dopo che il paziente si è seduto, ricordarsi di alzare completamente i braccioli.*

#### **Posizione di seduta corretta**

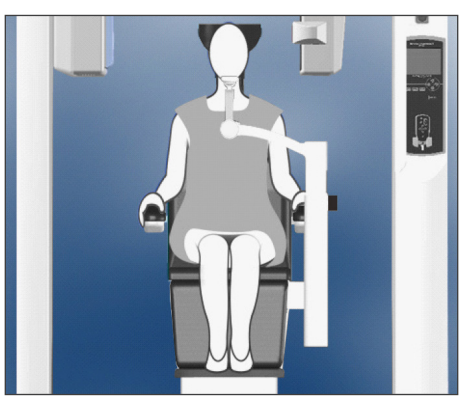

Mani sui braccioli Piedi al centro della pedana

#### **Posizione di seduta**

Chiedere al paziente di sedersi sulla poltrona con la schiena appoggiata sullo schienale, la testa dritta poggiata sul poggiatesta, le mani adagiate sui braccioli per mantenere la schiena in posizione eretta, e i piedi uniti al centro della pedana.

#### **Prima di muovere la poltrona**

Informare il paziente che la poltrona sta per essere mossa.

#### **Mentre la poltrona è in movimento**

Assicurarsi che le mani e i piedi del paziente siano posizionati correttamente.

### **AAVVERTENZA**

*• Chiedere al paziente di adagiare le sue mani sui braccioli. Non fargli toccare le altre componenti dell'apparecchio, come il braccio, il poggiatesta, la mentoniera, le colonne di supporto, il pannello di controllo oppure il telecomando.*

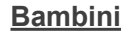

In caso di pazienti pedodontici, usare uno o più sedili di supporto se necessario. Assicurarsi che siano seduti in posizione corretta.

### **AAVVERTENZA**

*• Se si utilizza un sedile di supporto, chiedere al paziente di non muoversi o dondolarsi. Il sedile potrebbe infatti scivolare o cadere, causando pertanto una lesione al paziente.*

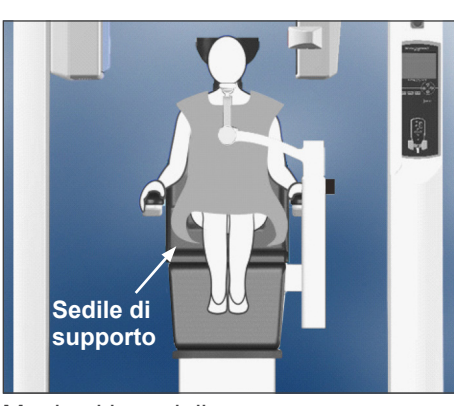

Mani sui braccioli Con sedile di supporto

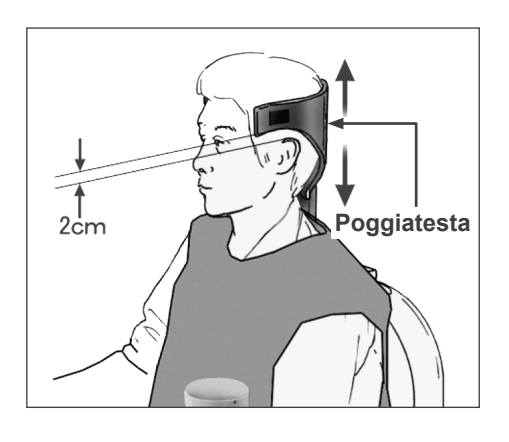

#### **(2) Regolare l'altezza del poggiatesta.**

Usare i tasti del poggiatesta sul telecomando per regolare l'altezza.

(I bordi inferiori o i lati del poggiatesta dovrebbero essere posizionati generalmente a circa 2 cm di distanza sopra le orecchie.)

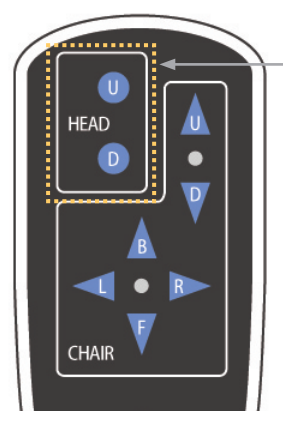

**Tasti per il poggiatesta**

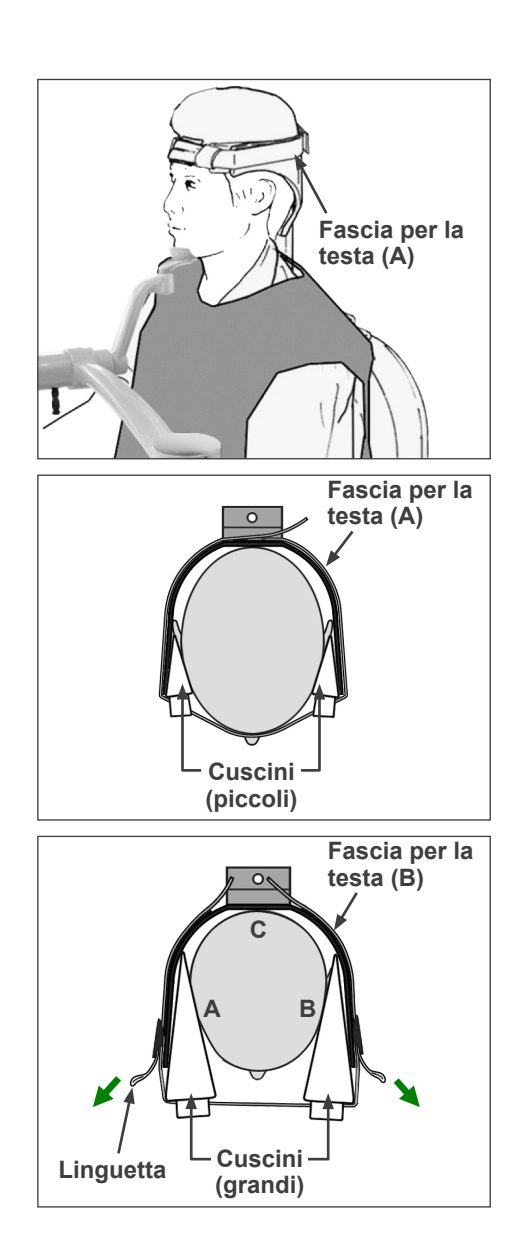

**(3) Fissare con cautela la testa del pazientecon l'apposita fascia.**

Fissare la fascia con le bande in velcro, assicurandosi di non stringerle troppo.

Inserire i 2 cuscini nella fascia per la testa e posizionarli sulle tempie del paziente, come illustrato nell'immagine a sinistra.

In caso di pazienti pedodontici, fissare la fascia per bambini, quindi tirare le linguette e stringerle in modo che i punti di contatto A, B, e C siano ben saldi, come indicato nell'immagine.

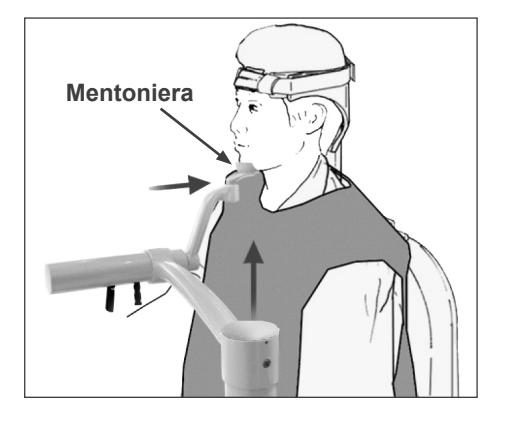

#### PATIENT POSITIONING PROCEDURE

- (1) Seat the patient on the chair.
- (2) Adjust the height of the Head Rest. (3) Gently secure the patient's head with the Head
- Band. (4) Adjust the Chin Rest so that it touches the
- patient's chin. Touch "NEXT" to move the chair to the approximate

imaging height.<br>Touch " BACK" to return to FOV SELECTION.

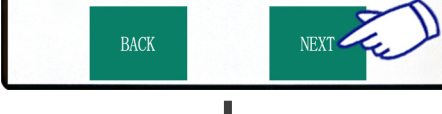

#### MOVING TO IMAGING HEIGHT

Chair moving to approximate imaging height.

In case of emergency, press any key on the Control Panel or the "Emergency Switch" to stop the unit.

#### POSITIONING PROCEDURE

Move the Chair with the Remote Control to: (1) Adjust the chair height to set the Horizontal heam at the region of interest (2) Adjust the chair position to set the Front-Back

beam at the region of interest.

Touch "NEXT". The current chair position is saved.

**NEXT** 

#### **(4) Regolare la mentoniera in modo che tocchi il mento del paziente.**

Regolare la posizione della mentoniera e chiedere al paziente di appoggiarci delicatamente il mento.

### **AAVVERTENZA**

- *• Non muovere mai il poggiatesta dopo aver regolato la fascia per la testa o la mentoniera. Ciò potrebbe provocare una lesione al paziente.*
- *• Non appoggiarsi o mettere un peso eccessivo sulla mentoniera. Questa può riportare danni con il conseguente rischio di lesioni.*
- *• Regolare accuratamente la mentoniera onde evitare di arrecare lesioni al paziente.*

### A ATTENZIONE

*• Assicurarsi che le vostre dita e quelle del paziente non rimangano incastrate nel meccanismo di scorrimento della mentoniera, delle manopole o di altre parti mobili.*

Premere "Next" (Avanti). Verrà visualizzato un messaggio e la poltrona si muoverà nella posizione approssimativa di imaging. In seguito, sul display appariranno i passi successivi per la procedura di posizionamento.

### **AAVVERTENZA**

- *• Il braccio e la poltrona si muoveranno. In caso di emergenza, premere l'interruttore di emergenza oppure qualsiasi tasto sul pannello di controllo o sul telecomando, fatta eccezione del tasto "POS. MEMORY" (Memoria posizione). (I tasti del display non possono essere usati per arrestare il braccio e la poltrona in caso di emergenza.)*
- (\* Consultare pag. 5 per ulteriori informazioni su come ripristinare le normali condizioni operative dopo aver premuto l'interruttore di emergenza. Se l'apparecchio viene arrestato premendo un altro tasto, premere il tasto "READY" (apparecchio pronto) per ripristinare il normale funzionamento.)

### **Posizionamento del paziente**

### **AAVVERTENZA**

*• PRODOTTO LASER CLASSE 2: Per i fasci di posizionamento viene usato un laser di classe 2. Non fissare direttamente i fasci di posizionamento. Dire al paziente di non fissare direttamente i fasci di posizionamento.*

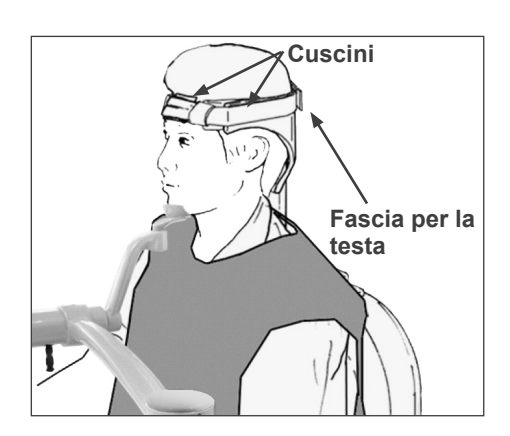

Chiedere al paziente di poggiare il retro della testa in posizione eretta al centro del poggiatesta, di ritrarre il mento e di raddrizzare la schiena il più possibile. Il piano di Francoforte del paziente dovrebbe essere parallelo al pavimento e il fascio sinistra-destra dovrebbe essere allineato con il piano mediosagittale del paziente. Stringere la fascia per la testa e assicurarsi che la testa del paziente sia sufficientemente stabilizzata.

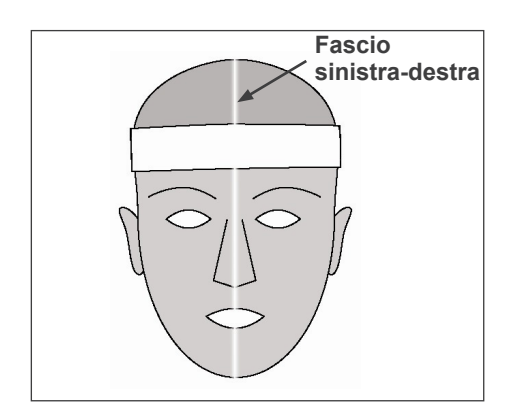

\* Se il fascio sinistra-destra non si allinea con il piano medio-sagittale del paziente, aggiustare i cuscini fino al completo allineamento.

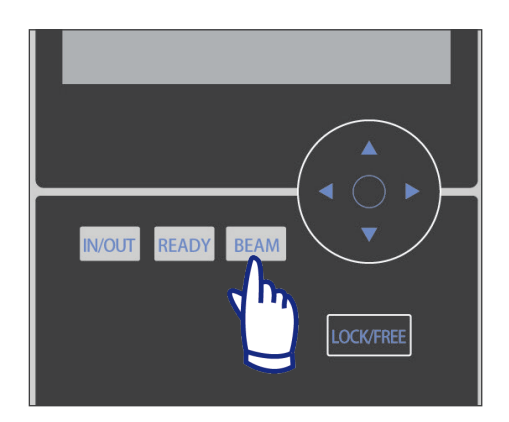

\* I fasci laser si disattivano automaticamente dopo 1 minuto Premere il tasto "BEAM" (Fascio) sul pannello di controllo per riaccendere i fasci.

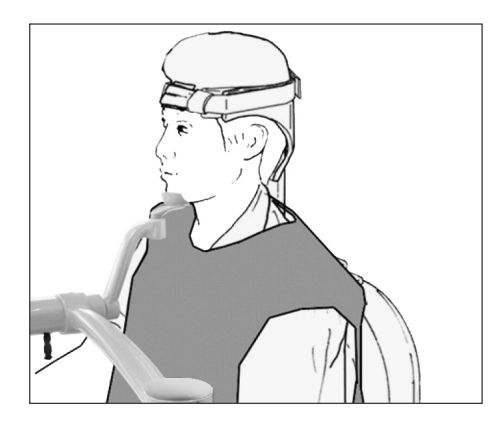

Regolare la mentoniera in modo tale che il mento del paziente possa appoggiarvisi facilmente. Assicurarsi che la testa del paziente venga stabilizzata dalla mentoniera.

### **AAVVERTENZA**

- *• Non appoggiarsi o mettere un peso eccessivo sulla mentoniera. Questa può riportare danni con il conseguente rischio di lesioni.*
- *• Regolare accuratamente la mentoniera onde evitare di arrecare lesioni al paziente.*

### A ATTENZIONE

- *• Assicurarsi che le vostre dita e quelle del paziente non rimangano incastrate nel meccanismo di scorrimento della mentoniera, delle manopole o di altre parti mobili.*
- **(1) Regolare l'altezza della poltrona per impostare il fascio del piano orizzontale nell'area interessata.**

Usare i tasti del telecomando per muovere la poltrona in modo da allineare il fascio con il centro dell'area di imaging.

### **AAVVERTENZA**

*• Non muovere mai il poggiatesta dopo aver regolato la fascia per la testa e la mentoniera. Ciò potrebbe provocare una lesione al paziente.*

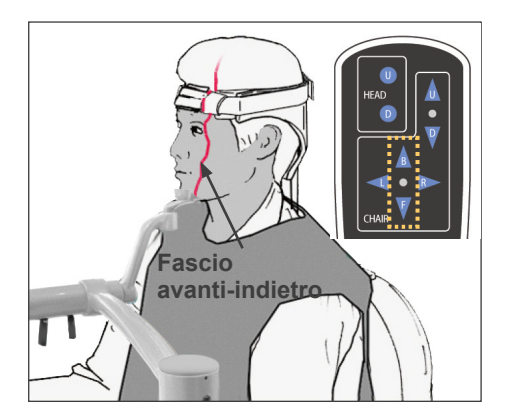

**(2) Regolare l'altezza della poltrona per impostare il fascio avanti-indietro nell'area interessata.**

Usare i tasti del telecomando per muovere la poltrona in modo da allineare il fascio avanti-indietro con il centro dell'area di imaging.

### Nota d'uso

*• La posizione finale di imaging deve essere riconfermata visivamente dai fasci di posizionamento prima dell'esposizione. (Non fare affidamento solo sul posizionamento Scout o sulle informazioni visualizzate sul display.)*

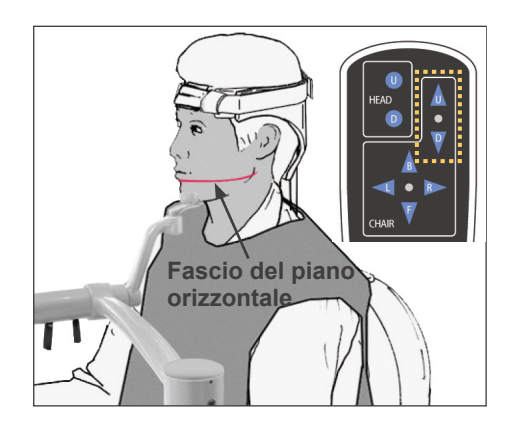

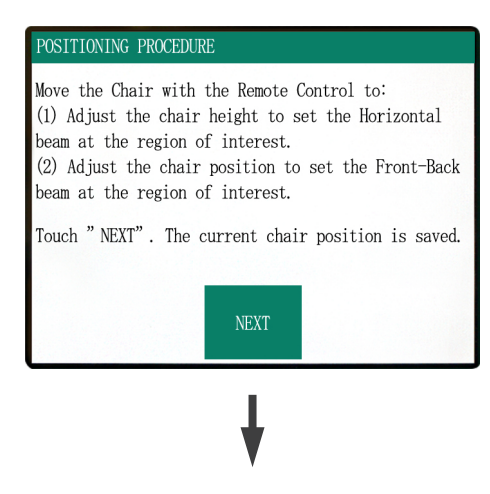

Premere "Next" (Avanti). La posizione della poltrona verrà pertanto memorizzata e la spia "Ready" (apparecchio pronto) posta sulla centralina di comando si illuminerà. Sul pannello di controllo apparirà il display con le impostazioni principali.

Display impostazioni principali

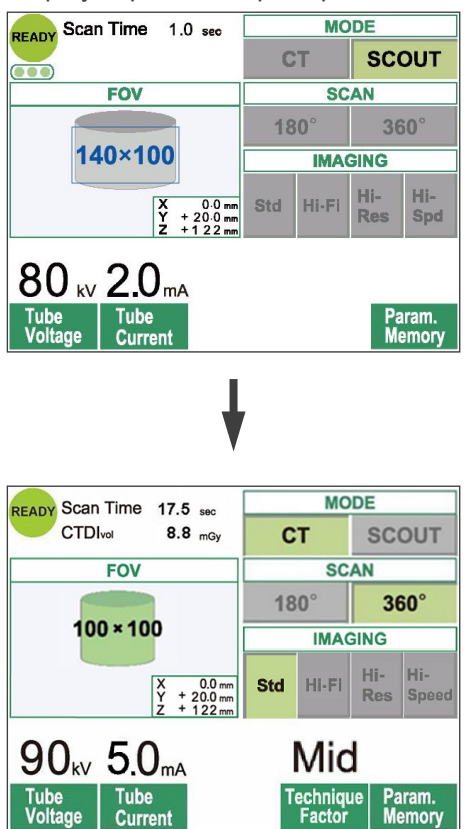

Premere "CT" (TC) per produrre un'immagine TC. Premere "Scout" per produrre un'immagine Scout. (Si veda pag. 33)

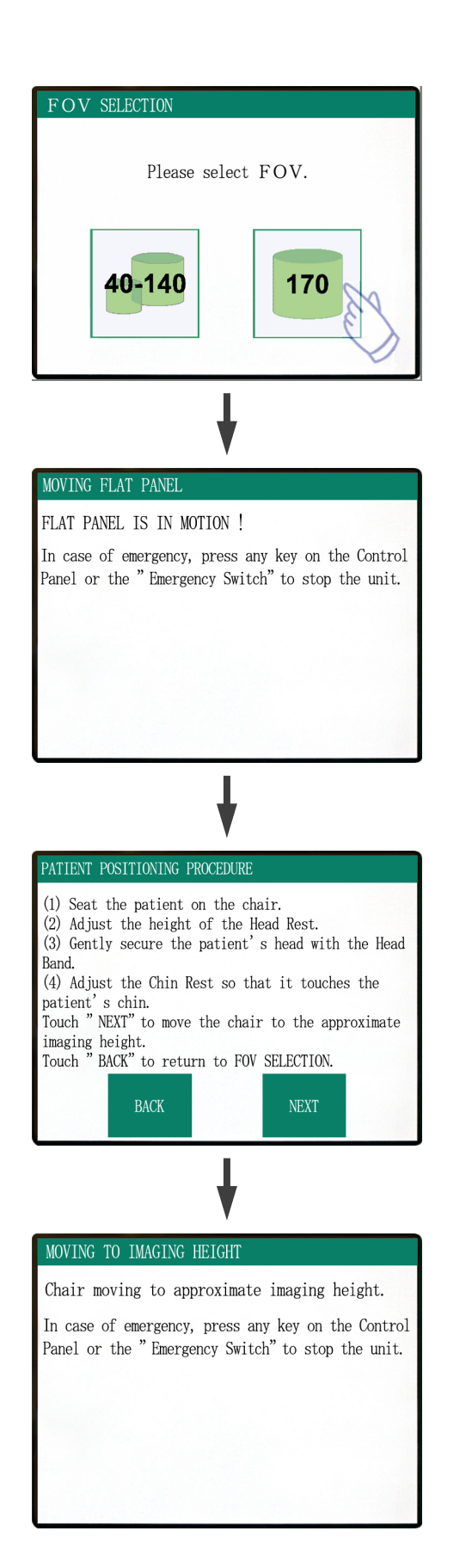

### **Per esposizioni con FOV 170×120**

Selezionare il FOV 170.

A parte la selezione del FOV "170", la procedura di posizionamento del paziente sulla poltrona è la stessa di quella per i FOV 40-140.

Seguire le istruzioni per i FOV 40-140 (pagg. 13-18).

### **A ATTENZIONE**

*• Nella modalità "High-Res" (Alta risoluzione) e "Hi-Speed" (Alta velocità) (opzionali) sono disponibili solo i FOV 40x40 e 60x60.*

### **AAVVERTENZA**

- *• Il braccio e la poltrona si muoveranno. In caso di emergenza, premere l'interruttore di emergenza oppure qualsiasi tasto sul pannello di controllo o sul telecomando, fatta eccezione del tasto "POS. MEMORY" (Memoria posizione). (I tasti del display non possono essere usati per arrestare il braccio e la poltrona in caso di emergenza.)*
- (\* Consultare pag. 5 per ulteriori informazioni su come ripristinare le normali condizioni operative dopo aver premuto l'interruttore di emergenza. Se l'apparecchio viene arrestato premendo un altro tasto, premere il tasto "READY" (apparecchio pronto) per ripristinare il normale funzionamento.)

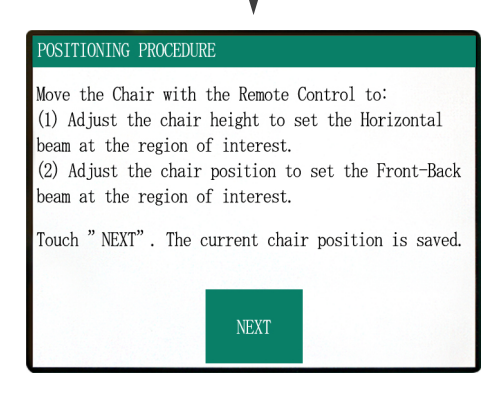

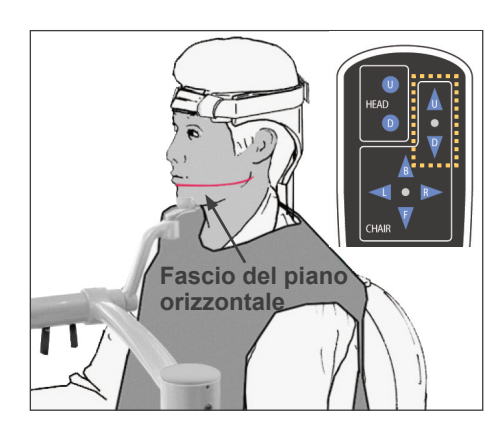

### **Posizionamento del paziente**

**(1) Regolare l'altezza della poltrona per impostare il fascio del piano orizzontale nell'area interessata.**

Usare i tasti del telecomando per muovere la poltrona in modo da allineare il fascio con il centro dell'area di imaging.

### **AAVVERTENZA**

- *• Non muovere mai il poggiatesta dopo aver regolato la fascia per la testa e la mentoniera. Ciò potrebbe provocare una lesione al paziente.*
- **(2) Regolare l'altezza della poltrona per impostare il fascio avanti-indietro nell'area interessata.**

Usare i tasti del telecomando per muovere la poltrona in modo da allineare il fascio avanti-indietro con il centro dell'area di imaging.

### Nota d'uso

*• La posizione finale di imaging deve essere riconfermata visivamente dai fasci di posizionamento prima dell'esposizione. (Non fare affidamento solo sul posizionamento Scout o sulle informazioni visualizzate sul display.)*

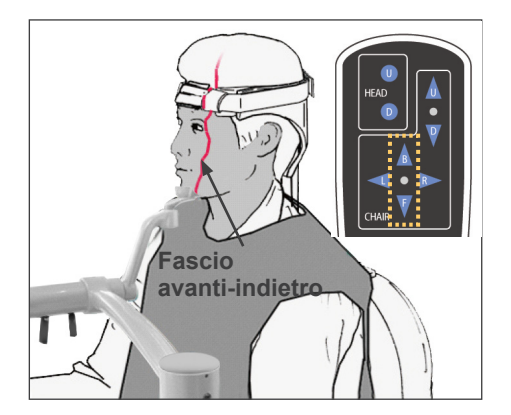

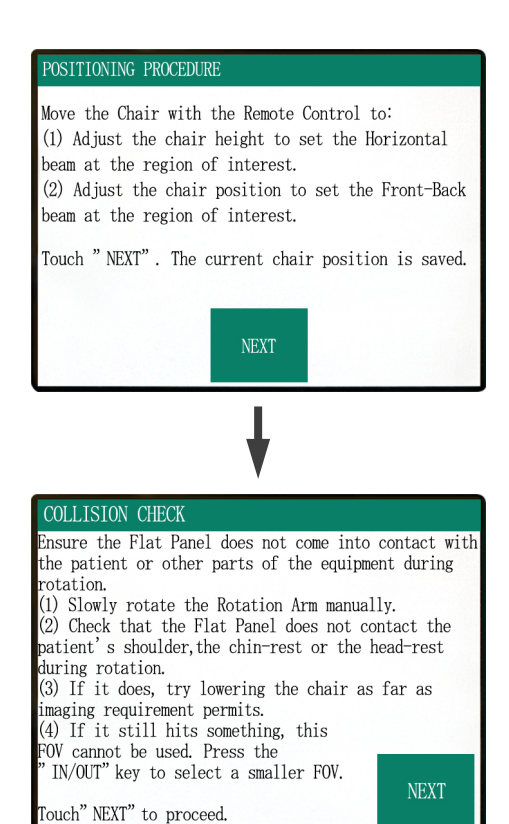

**Braccio**

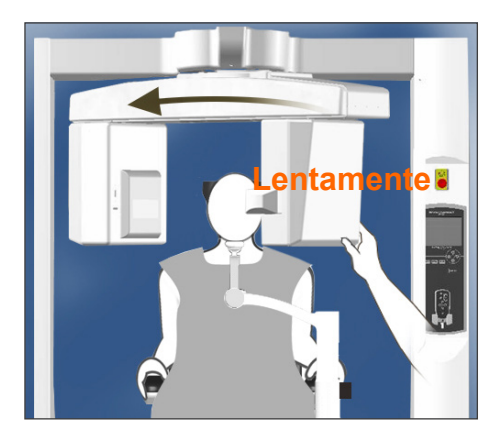

Verificare il posizionamento del paziente, quindi premere su "Next" (Avanti).

Sbloccare il braccio e ruotarlo con cautela in modo tale che non colpisca il paziente.

### **Controllare il posizionamento del paziente**

#### **(1) Ruotare lentamente il braccio manualmente.**

**(2) Verificare che il pannello piatto non tocchi la spalla delpaziente, la mentoniera o il poggiatesta durante la fase di rotazione.**

Eseguire questa operazione con cautela in modo tale che il braccio non colpisca il paziente. Sbloccare il braccio e ruotarlo manualmente.

\* Ruotare il braccio lentamente e con cautela in modo che non colpisca niente.

Se il braccio colpisce qualcosa, usare il tasto del telecomando per regolare l'altezza della poltrona, oppure premere il tasto "IN/OUT" (Entrata/Uscita) e selezionare un FOV differente.

### **AATTENZIONE**

- *• Non cercare mai di muovere il braccio quando è bloccato; ciò potrebbe provocare un danno a quest'ultimo e far apparire un messaggio di errore sul display.*
- *• Anche quando il braccio è sbloccato, ruotarlo con cautela lentamente e in modo sicuro.*

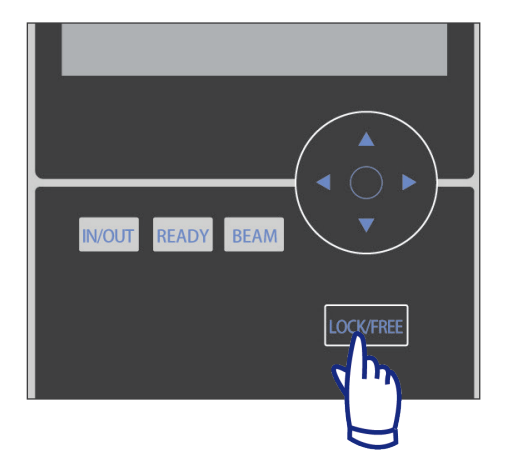

#### Nota d'uso

- *• Per bloccare il braccio, premere il tasto "LOCK/ FREE" (Blocco/Sblocco) mentre il braccio è fermo. Premere nuovamente lo stesso tasto per sbloccare il braccio.*
- *• Per impostare l'apparecchio nella modalità "Ready"(apparecchio pronto) quando il braccio è sbloccato, premere il tasto "READY" mentre il braccio è fermo.*

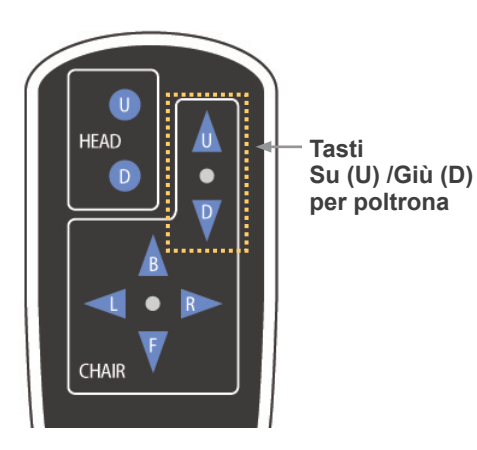

**(3) Se ciò avviene, provare ad abbassare la poltrona il più possibile per quanto lo consentono i requisiti di imaging.**

Regolare l'altezza della poltrona con i tasti Su (U) /Giù (D) del telecomando in modo che il braccio non colpisca il paziente.

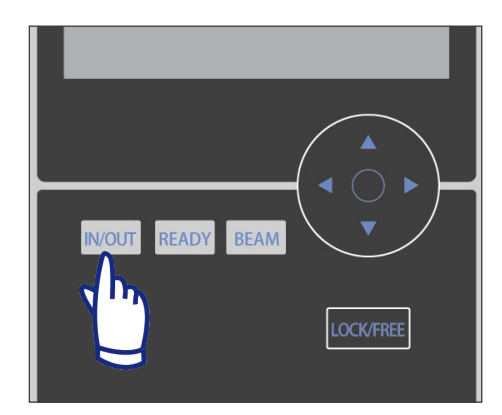

**(4) Se colpisce ancora qualcosa, non è possibile usare questo FOV. Premere il tasto "IN/OUT" (Entrata/Uscita) per selezionare un FOV più piccolo.**

Se non è possibile eseguire una corretta regolazione o se questa è problematica, premere il tasto "IN/OUT" (Entrata/Uscita) e selezionare un FOV differente.

### **A ATTENZIONE**

*• Monitorare il movimento dellapoltrona quando si preme il tasto "IN/OUT" (Entrata/Uscita) per selezionare un FOV differente.*

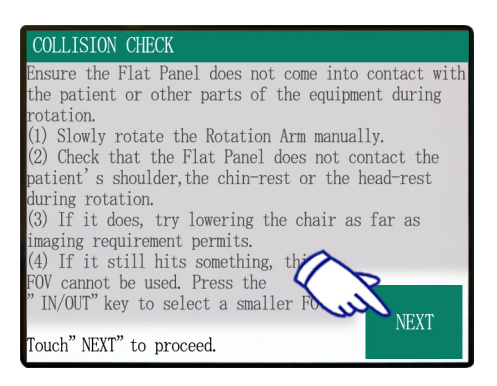

ARM ROTATING! The ARM has been returned to the ready position.

Display impostazioni principali

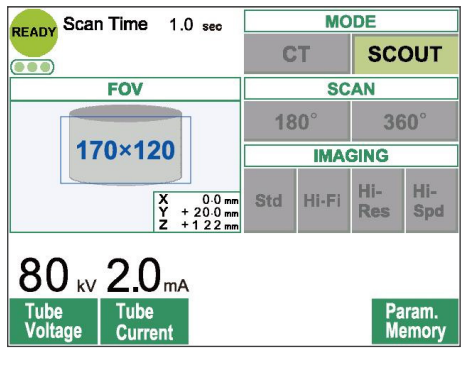

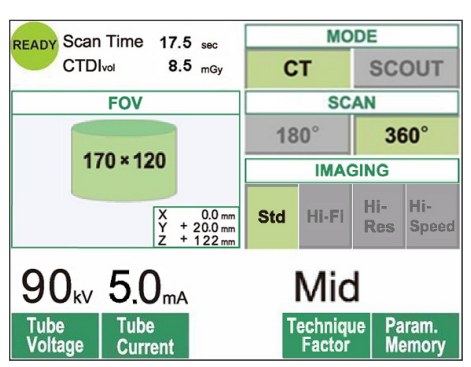

Premere "Next" La posizione della poltrona verrà pertanto memorizzata e la spia "Ready" (apparecchio pronto) posta sulla centralina di comando si illuminerà. Sul pannello di controllo apparirà il display con le impostazioni principali.

Premere "CT" (TC) per produrre un'immagine TC. Premere "Scout" per produrre un'immagine Scout. (Si veda pag. 33)

#### <span id="page-34-0"></span>**Impostazioni di esposizione TC**

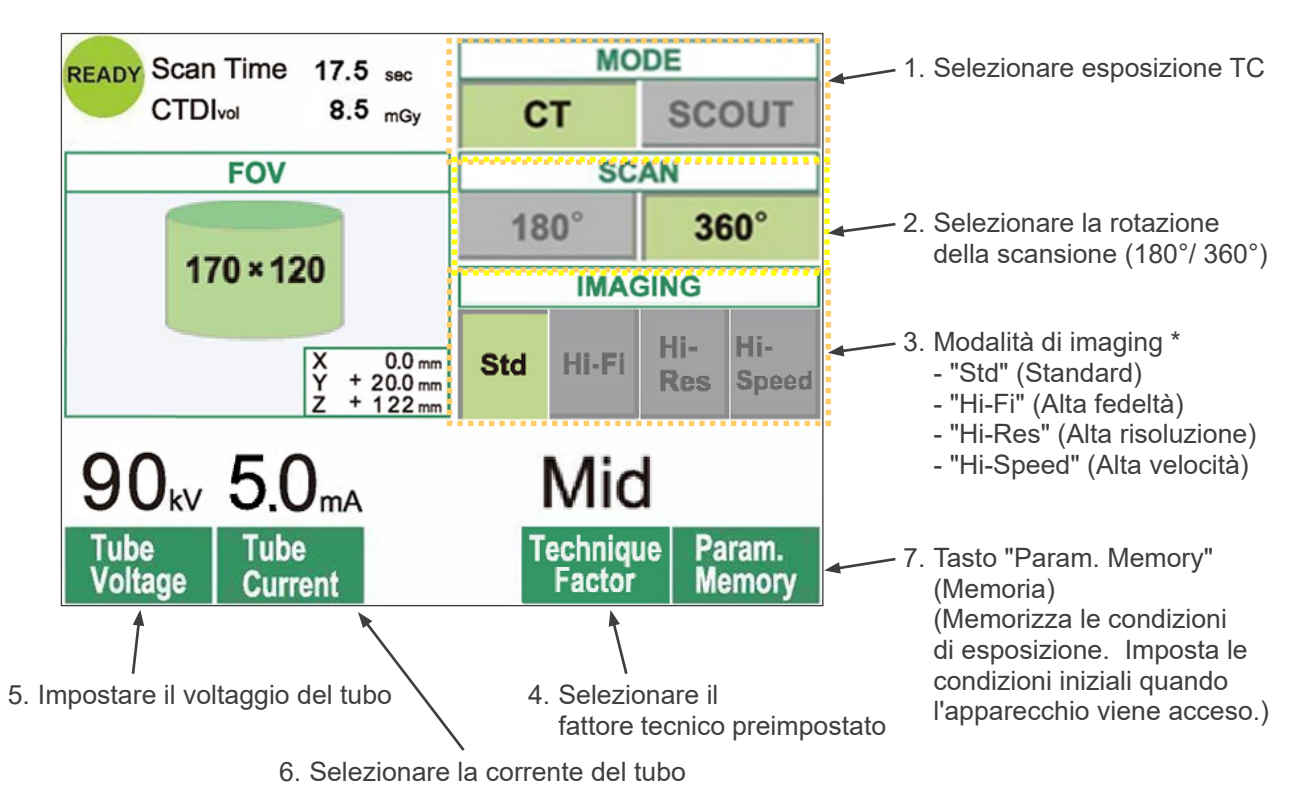

- \* Toccare direttamente lo schermo del display per impostare le condizioni di emissione. (Il colore del tasto cambierà una volta premuto.)
- Le modalità "Hi-Fi" (Alta fedeltà), "Hi-Res" (Alta risoluzione) e"Hi-Speed" (Alta velocità) sono opzionali.

### **AAVVERTENZA**

*• Se i raggi X sono troppo forti e passano attraverso un materiale che presenta un livello di assorbimento molto basso, come ad esempio l'aria, il rilevatore verrà saturato in quest'area. Nell'immagine acquisita, l'area saturata potrebbe sembrare erroneamente di essere completamente priva di qualsiasi tessuto. Per poter formulare una diagnosi accurata, si dovrebbe monitorare attentamente l'immagine prodotta durante l'esposizione allo scopo di identificare le aree di saturazione.* 

### Nota d'uso

*• Toccare delicatamente lo schermo del display con un dito. Non premere con forza sullo schermo né toccarlo con oggetti appuntiti, quali le penne a sfera. Il vetro dello schermo potrebbe pertanto rompersi e provocare una scossa elettrica.*

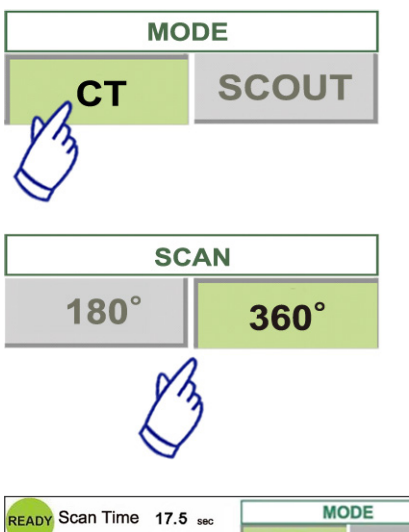

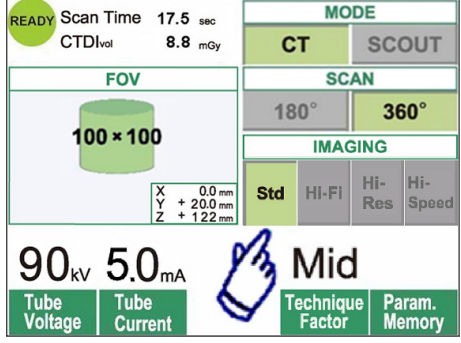

- 1. Premere "CT" (TC).
- 2. Premere 180° oppure 360°.
- 3. Modalità di Imaging. Selezionare la modalità di imaging.
	- Modalità "Std" (Standard) Scansione di 17 secondi per tutte le applicazioni.
	- Modalità "Hi-Fi" (Alta fedeltà) (opzionale) Scansione di 30 secondi adatta per una riduzione del rumore, una migliore risoluzione di contrasto, specialmente nell'area periferica dell'immagine, una ricostruzione dello zoom e il rendering volumetrico.
	- Modalità "Hi-Res" (Alta risoluzione) opzionale Maggiore risoluzione spaziale per un'area di imaging limitata fino ad un FOV di 60×60, attraverso l'impiego di pixel di dimensioni inferiori all'interno del rilevatore a pannello piatto.
	- Modalità "Hi-Speed" (Alta velocità) opzionale Alta velocità di rotazione pari a 10 secondi per un'intera scansione, fino ad un FOV di 60×60. Aiuta a ridurre gli eventuali artefatti da movimento durante la scansione.

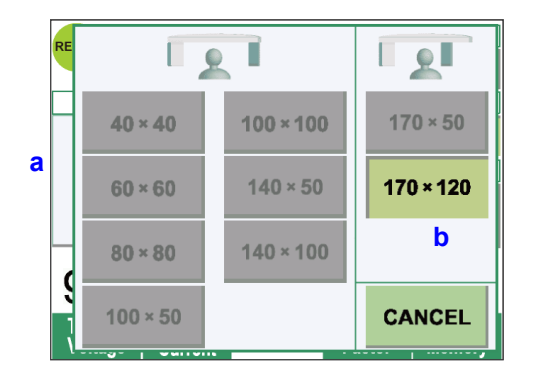

- 4. Selezionare il FOV (Field of View "Campo di Visione").
	- \* Consultare pag. 30 per ulteriori informazioni su come cambiare l'impostazione del FOV 40-140 nel FOV 170.
	- a. Premere il tasto FOV per visualizzare i tipi di FOV (40×40, 60×60, 80×80, 100×100, 140×100, 170×120, 100×50, 140×50, oppure 170×50). (Solo i FOV 40×40 e 60×60 sono adatti alle modalità "High-Res" (Alta risoluzione) e "Hi-Speed" (Alta velocità); opzionali)
	- b. Premere il rispettivo tasto per selezionare il FOV desiderato.

### A ATTENZIONE

*• Nella modalità "High-Res" (Alta risoluzione) e "Hi-Speed" (Alta velocità) (opzionali) sono disponibili solo i FOV 40×40 e 60×60.*
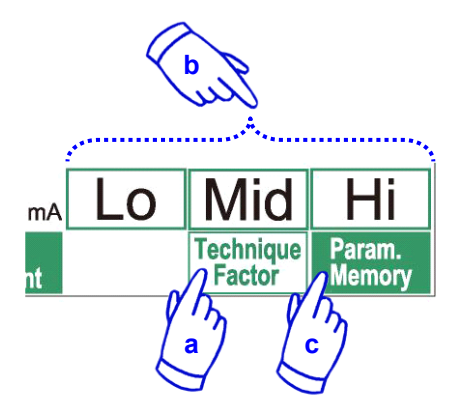

- 5. Selezionare il fattore tecnico.
	- a. Premere il tasto "Technique Factor" (Fattore tecnico).
	- b. Selezionare "Lo" (basso), "Mid" (medio) oppure "Hi" (alto).
	- c. Tenere premuto il tasto "Param.Memory" (Memoria parametri) per 2 secondi.

- 6. Impostare il voltaggio del tubo.
	- (1) Premere il tasto "Tube Voltage" (Voltaggio tubo).
	- (2) Appariranno i tasti Su/Giù; quindi premerli per impostare il voltaggio del tubo (da 60 a 90 kV).
	- (3) Premere nuovamente il tasto "Tube Voltage" (Voltaggio tubo).

mA **Tube** e iae urrent

Tube /oltage

- 7. Impostare la corrente del tubo.
	- (1) Premere il tasto "Tube Current" (Corrente tubo).
	- (2) Appariranno i tasti Su/Giù; quindi premerli per impostare la corrente del tubo (da 1 a 10 mA). Per le modalità "Hi-Fi" (Alta fedeltà) e "Hi-Res" (Alta risoluzione) (opzionali), il valore massimo di corrente del tubo selezionabile è limitato a 8 mA.
	- (3) Premere nuovamente il tasto "Tube Current" (Corrente del tubo).
	- **\* Raccomandato: 90 kV e da 4 a 6 mA.**

## A ATTENZIONE

- *• Per le modalità "Hi-Fi" (Alta fedeltà) e "Hi-Res" (Alta risoluzione) (opzionali), il valore massimo di corrente del tubo selezionabile è limitato a 8mA.*
- 8. Premere il tasto "Param.Memory" (Memoria parametri) per salvare le impostazioni correnti che verranno visualizzate non appena l'apparecchio viene acceso. Tenere premuto il tasto "Param.Memory" (Memoria parametri) per almeno 2 secondi per memorizzare il voltaggio e la corrente del tubo della modalità di scansione attualmente selezionata e del fattore tecnico.

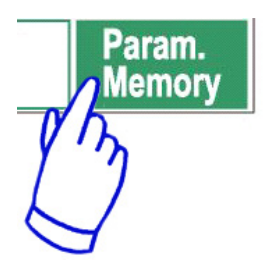

## **Per cambiare il FOV**

# A ATTENZIONE

- *• Seguire le istruzioni visualizzate sul display per cambiare il FOV da 40-140 a 170 e viceversa.*
- *• La poltrona potrebbe muoversi durante la modifica del FOV.*
- i) Cambiare il FOV da 40-140 a 170

Per selezionare il FOV 170, premere il tasto "IN/OUT" (Entrata/Uscita) e ripartire dalla selezione del FOV. Premere su "Back" (Indietro) per ritornare alla procedura per l'esposizione con il FOV 40-140.

ii) Cambiare il FOV da 170 a 40-140

Dopo aver effettuato questa modifica, non è più possibile ritornare alle impostazioni per il FOV 170 FOV. Premere su "Next" (Avanti) per cambiare il FOV in 40-140. Premere su "Back" (Indietro) per continuare con la procedura con il FOV 170.

### **Impostazione modalità "No raggi X"**

Usare questa modalità per verificare la rotazione del bracciosenza l'emissione di raggi X. Impostare il voltaggio o la corrente del tubo a 0. Controllare quindi la rotazione delbraccio per assicurarsi che non colpisca il paziente o nient'altro.

Per ripristinare il normale funzionamento, resettare semplicemente il voltaggio e la corrente del tubo ai rispettivi valori normali.

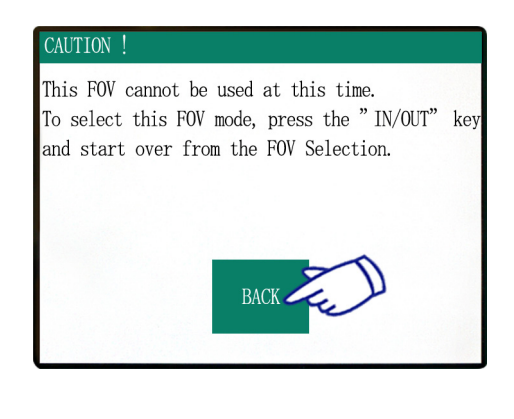

#### CONFIRMATION - CHANGING FOV

**BACK** 

Once this FOV is selected, it cannot be switched back to the previous FOV mode. Caution! By proceeding with this selection, the Chair, Flat Panel and Rotation Arm will move to the initial position.  $\begin{minipage}[c]{0.9\linewidth} \textbf{Such ``NEXT''} & \textbf{to proceed with the selection.} \\ \textbf{Double ``BACK''} & \textbf{to return to the current mode.} \end{minipage}$ 

NFX<sup>1</sup>

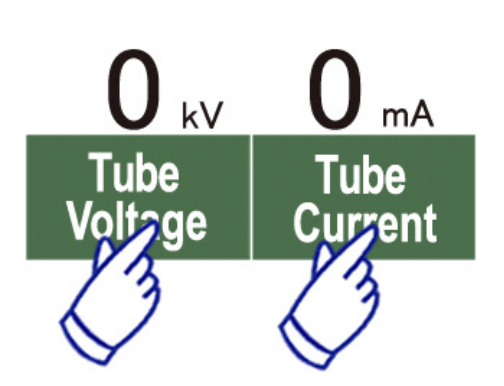

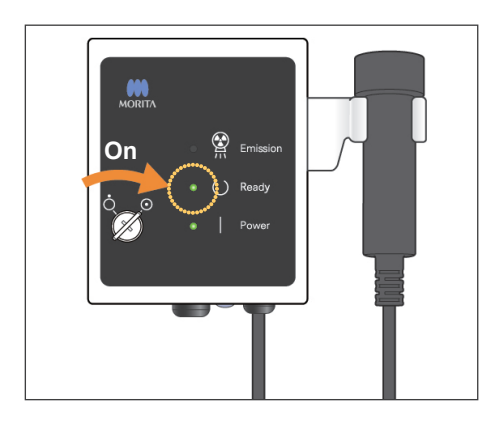

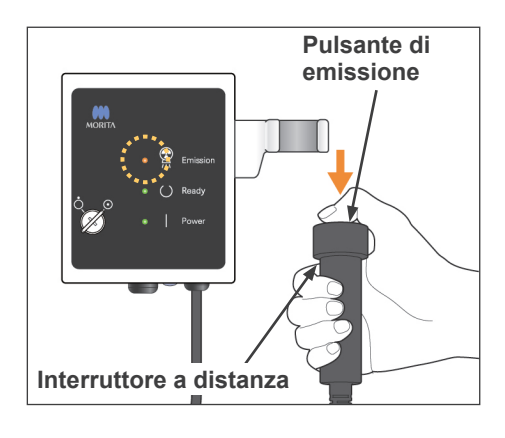

#### **Stato emissione raggi X**

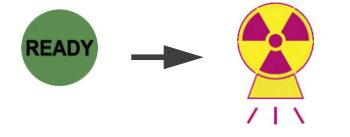

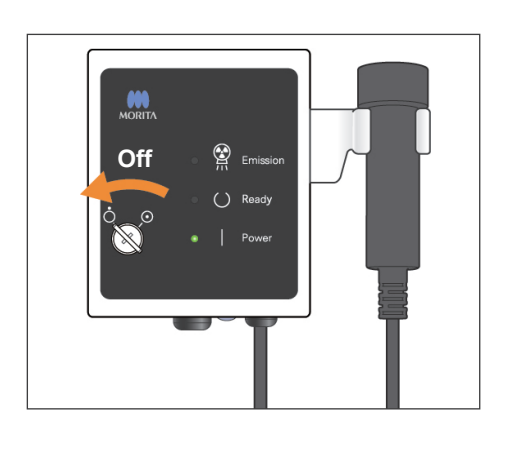

## **Esposizione TC**

Assicurarsi che la spia "READY" (apparecchio pronto) sulla centralina di comando sia accesa.

Premere il tasto "READY" (apparecchio pronto) se la spia non èaccesa.

Inserire la chiave e girarla a destra.

Afferrare l'interruttore a distanza e tenere premuto il pulsante di emissione. L'emissione di raggi X inizierà e verrà indicata da un segnale acustico. Anche la centralina di comando emetterà un segnale acustico e la spia di emissione posta su quest'ultima si illuminerà. (Il tasto "READY" sul display si accenderà a indicare che l'apparecchio è pronto all'emissione di raggi X.) Rilasciare il pulsante di emissione quando il segnale acustico si arresta. Riporre l'interruttore a distanza nell'apposito supporto sulla centralina di comando. Quindi girare la chiave a sinistra ed estrarla.

Durante l'emissione, l'immagine radiografica apparirà sul monitor del computer.

## **AAVVERTENZA**

- *• Se i raggi X sono troppo forti e passano attraverso un materiale che presenta un livello di assorbimento molto basso, come ad esempio l'aria, il rilevatore verrà saturato in quest'area. Nell'immagine acquisita, l'area saturata potrebbe sembrare erroneamente di essere completamente priva di qualsiasi tessuto. Per poter formulare una diagnosi accurata, si dovrebbe monitorare attentamente l'immagine prodotta durante l'esposizione allo scopo di identificare le aree di saturazione.*
- *• Impostando il FOV 170, il rilevatore a pannello piatto passa abbastanza vicino al paziente. Monitorarne il movimento con attenzione e assicurarsi che il rilevatore non colpisca il paziente.*
- *• Uscire dalla cabina radiografica e premere il pulsante di emissione.*
- *• In caso di emergenza, rilasciare il pulsante di emissione oppure premere l'interruttore di emergenza. Guidare il paziente fuori dall'apparecchio radiologico non appena il movimento si arresta.*
- *• Indossare appositi indumenti di protezione contro i raggi X, come indumenti con anima in piombo, se si deve rimanere nell'area di protezione dai raggi X durante l'esposizione in caso di circostanze inevitabili.*
- *• Le modalità "Hi-Fi" (Alta fedeltà) e "Hi-Res" (Alta risoluzione) (opzionali) richiedono un tempo di esposizione più lungo per completare la scansione. Usare queste modalità laddove necessario.*
- *• Nella modalità "Hi-Speed" (Alta velocità) (opzionale) la rotazione del braccio avviene velocemente. Prestare particolare attenzione alla rotazione del braccio, al fine di impedire che qualsiasi parte del corpo o qualsiasi altro oggetto, compresi la mentoniera e il poggiatesta, rimangano incastrati o che vengano colpiti dal braccio stesso.*

## A ATTENZIONE

- *• Dire al paziente di non muoversi mentre è udibile il segnale acustico. Il braccio potrebbe colpire altrimenti il paziente e danneggiare l'immagine.*
- *• Tenere premuto il pulsante di emissione fino al completamento dell'esposizione. Se si rilascia il pulsante prima del dovuto, l'emissione di raggi X si arresterà e i dati dell'immagine andranno persi.*

### Nota d'uso

- *• Se il software 3D Viewer è in funzione quando è in corso l'emissione di raggi X, esso si chiuderà immediatamente e l'applicazione i-Dixel visualizzerà di nuovo l'elenco delle immagini.*
- *• Se l'immagine nel 3D Viewer è stata editata o modificata, i dati ad essa riferiti verranno salvati.*
- *• Se il salvataggio dei dati non è necessario, cancellarli manualmente dopo il termine dell'emissione di raggi X. Per ulteriori informazioni su come eliminare i dati, consultare il manuale d'uso dell'applicazione i-Dixel.*

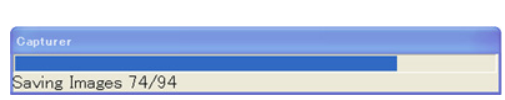

**Trasmissione immagine in corso**

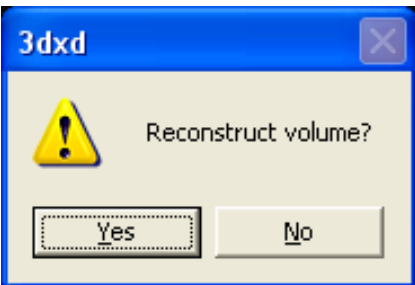

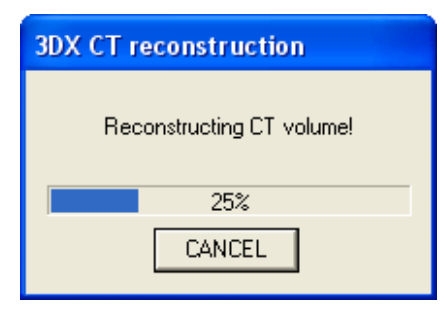

### **Ricostruzione dell'immagine**

In seguito all'emissione di raggi X, i dati dell'immagine verranno inviati al computer e il software i-Dixel inizierà ad elaborarli automaticamente. Apparirà il messaggio "Reconstruct volume?" (Ricostruzione del volume?).

Cliccare su "No" per attendere con la ricostruzione dell'immagine.

Cliccare su"Yes" (Sì) per ricostruire l'immagine immediatamente. In seguito all'elaborazione, si aprirà la finestra della slice XYZ.

- La ricostruzione dell'immagine richiede dai 3 ai 20 minuti a seconda del FOV e della velocità di elaborazione delcomputer.
- \* Consultare il manuale d'usodel software i-Dixel per ulteriori informazioni sulle diverse procedure di elaborazione dell'immagine, come il reslicing (risezionamento), il rendering volumetrico e l'imaging 3D.

### **Impostazioni esposizione Scout**

[Posizionamento per esposizione Scout]

Se si impostail FOV 40-140, verificare la posizione dei fasci laser.

\* L'elaborazione di un'immagine Scout semplifica la procedura da eseguire per una scansione TC.

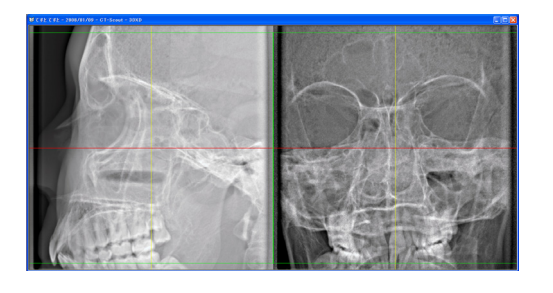

L'immagine Scout appare come due immagini ad angoli differenti.

Selezionare un punto nella Scout bidirezionale per fissare il centro del FOV. Il braccio e il collimatore del fascio radiogeno si muoveranno di conseguenza automaticamente.

## A ATTENZIONE

- *• La funzione Scout viene usata solamente come riferimento per il posizionamento. Non viene pertanto garantita l'assoluta accuratezza del posizionamento.*
- *• Non chiudere la finestra Scout fino al completamento dell'esposizione in TC. Una volta chiusa la finestra Scout, essa non può più essere usata per il posizionamento.*
- **MODE Scan Time**  $1.0<sub>sec</sub>$ **READY CT SCOUT** 1. Selezionare l'esposizione  $\bullet\bullet\bullet$ Scout **FOV SCAN**  $180^\circ$  $360^\circ$ 170×120 **IMAGING** Hi-Hi-X<br>Y<br>Z  $0.0$ <sub>mm</sub> Std Hi-Fi **Res Spd**  $20.0 \, \text{mm}$  $22<sub>mn</sub>$ 4. Tasto "Param. Memory"  $80\,$  kV  $2.0\,$  mA (Memoria parametri) (Memorizza le condizioni di esposizione. Imposta le Tube Tube Param. condizioni iniziali quando Voltage Memory Current l'apparecchio viene acceso.) 2. Impostare il voltaggio del tubo 3. Impostare la corrente del tubo
- *• L'accuratezza dell'immagine Scout è pari a ±3 mm.*

## Nota d'uso

*• Toccare delicatamente lo schermo del display con un dito. Non premere con forza sullo schermo né toccarlo con oggetti appuntiti, quali le penne a sfera. Il vetro dello schermo potrebbe pertanto rompersi e provocare una scossa elettrica.*

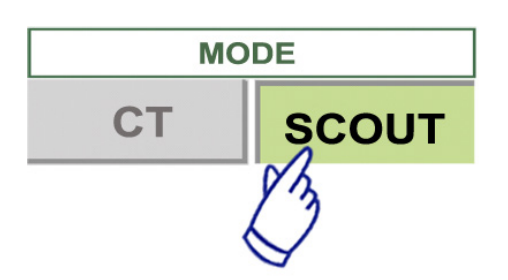

- 1. Selezionare la modalità di esposizione Scout.
- 2. Selezionare il FOV (Field of View "Campo di Visione").
	- a. Premere il tasto FOV per visualizzare i tipi di FOV (40×40, 60×60, 80×80, 100×100, 140×100,170×120).
	- b. Premere il rispettivo tasto per selezionare il FOV desiderato.

Il valore FOV non può essere cambiato da 170 a40- 140 o viceversa. Premere il tasto "IN/OUT" (Entrata Uscita) per iniziare con la seduta e il posizionamento del paziente.

La dimensione del FOV di un'esposizione Scout è sempre uguale a o maggiore di quella di un'esposizione in TC. La dimensione del FOV di un'esposizione in TC può essere cambiata automaticamente a seconda della dimensione del FOV dell'esposizione Scout selezionata.

## 3. Impostare il voltaggio del tubo

- (1) Premere il tasto "Tube Voltage" (Voltaggio tubo).
- (2) Appariranno i tasti Su/Giù; premerli per impostare il voltaggio del tubo. (da 60 a 90 kV).
- (3) Premere nuovamente il tasto "Tube Voltage" (Voltaggio tubo).

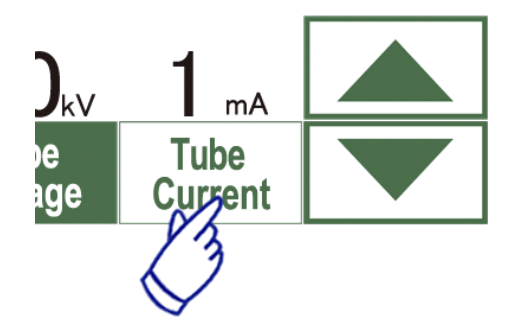

- 4. Impostare la corrente del tubo
	- (1) Premere il tasto "Tube Current" (Corrente tubo).
	- (2) Appariranno i tasti Su/Giù; premerli per impostare la corrente del tubo. (da 1 a 10 mA).
	- (3) Premere nuovamente il tasto "Tube Current" (Corrente del tubo).

**\* Raccomandato: 80 kV e 2 oppure 3 mA.**

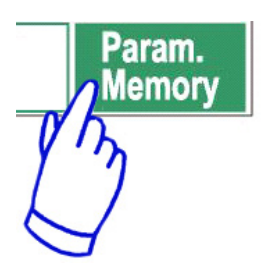

5. Premere il tasto "Param.Memory" (Memoria parametri) per salvare le impostazioni correnti che verranno visualizzate non appena l'apparecchio verrà acceso. Tenere premuto il tasto "Param.Memory" (Memoria parametri) per almeno 2 secondi per memorizzare il voltaggio e la corrente del tubo.

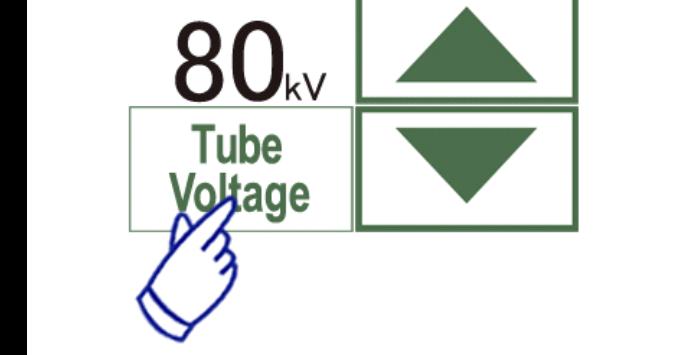

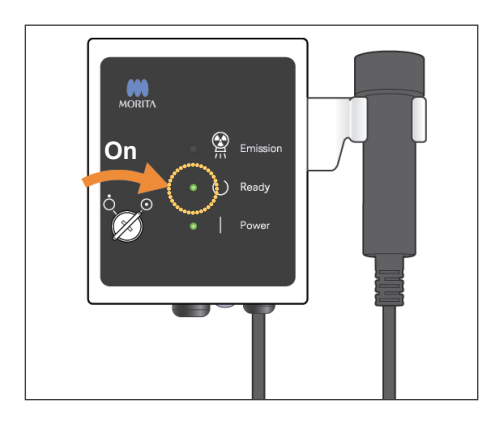

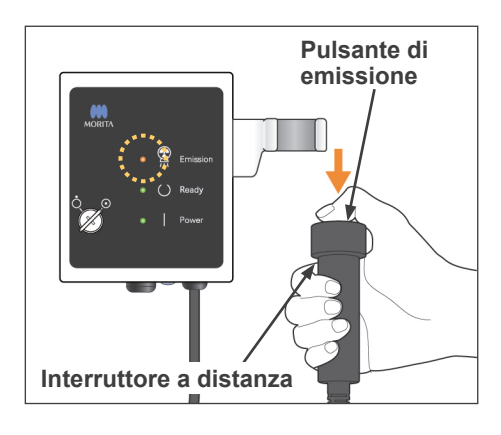

### **Stato emissione raggi X**

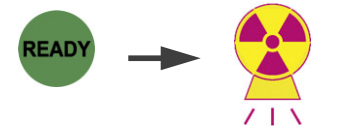

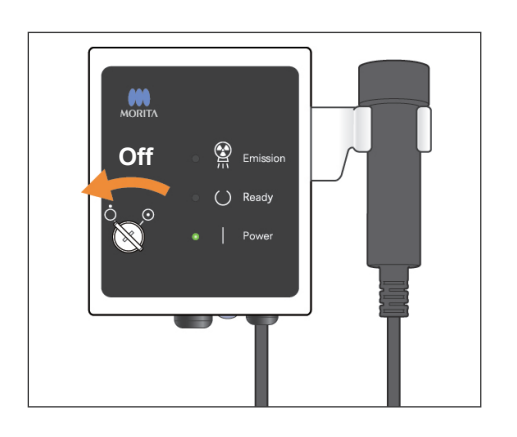

### **Esposizione Scout**

Assicurarsi che la spia "READY" (apparecchio pronto) sulla centralina di comando sia accesa. Premere il tasto "READY" (apparecchio pronto) se la spia non èaccesa.

Inserire la chiave e girarla a destra.

Afferrare l'interruttore a distanza e tenere premuto il pulsante di emissione. L'emissione di raggi X inizierà e verrà indicata da un segnale acustico. Anche la centralina di comandoemetterà un segnale acustico e la spia di emissione posta su quest'ultima si illuminerà. (Il tasto "READY" sul display si accenderà a indicare che l'apparecchio è pronto all'emissione di raggi X.)

Tenere premuto il pulsante di emissione fino al completamento di due esposizioni (e fino all'arresto del segnale acustico).

Rilasciare il pulsante di emissione dopo che il segnale acustico della seconda emissione si arresta completamente. Riporre l'interruttore a distanza nell'apposito supporto sulla centralina di comando. Quindi girare la chiave a sinistra ed estrarla.

## **AAVVERTENZA**

- *• Uscire dalla cabina radiografica e tenere premuto il pulsante di emissione.*
- *• In caso di emergenza, rilasciare il pulsante di emissione oppure premere l'interruttore di emergenza. Guidare il paziente fuori dall'apparecchio radiologico non appena il movimento si arresta.*
- *• Indossare appositi indumenti di protezione contro i raggi X, come indumenti con anima in piombo, se si deve rimanere nell'area di protezione dai raggi X durante l'esposizione in caso di circostanze inevitabili.*

## A ATTENZIONE

- *• Dire al paziente di non muoversi mentre è udibile il segnale acustico. Il braccio potrebbe colpire altrimenti il paziente e danneggiare l'immagine.*
- *• Monitorare il movimento dellapoltrona non appena viene effettuata l'esposizione Scout.*
- *• Tenere premuto il pulsante di emissione fino al completamento della seconda esposizione. Se si rilascia dopo la prima esposizione, tutti i dati dell'immagine andranno persi.*

### Nota d'uso

- *• Se il software 3D Viewer è in funzione quando è in corso l'emissione di raggi X, esso si chiuderà immediatamente e l'applicazione i-Dixel visualizzerà di nuovo l'elenco delle immagini.*
- *• Se l'immagine nel 3D Viewer è stata editata o modificata, i dati ad essa riferiti verranno salvati.*
- *• Se il salvataggio dei dati non è necessario, cancellarli manualmente dopo il termine dell'emissione di raggi X. Per ulteriori informazioni su come eliminare i dati, consultare il manuale d'uso dell'applicazione i-Dixel.*

## Saving Images 74/94

#### **Trasmissione immagine in corso**

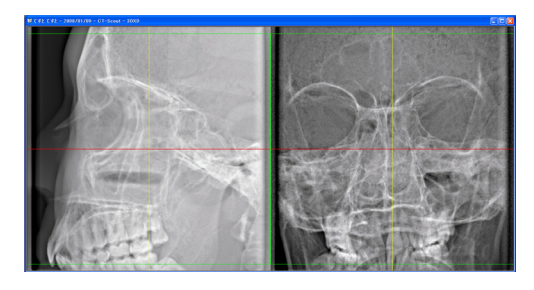

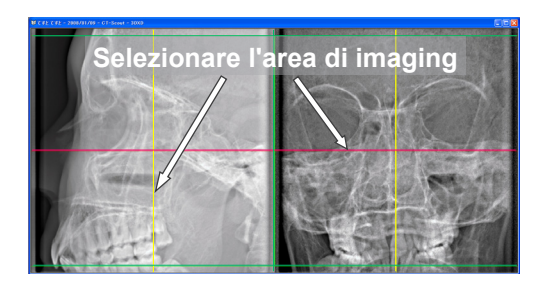

In seguito all'emissione di raggi X, i dati dell'immagine verranno inviati al computer e il software i-Dixel inizierà ad elaborarli automaticamente.

Se si imposta il FOV 40-140, intorno all'immagine Scout apparirà un'area non esposta.

#### Nota d'uso

- *• Se si clicca sull'immagine più volte o si trascina la griglia a lungo, il computerpotrebbe rallentarsi e bloccarsi.*
- *• Non premere alcun tasto sul pannello di controllo mentre la griglia per selezionare l'area dell'immagine appare sul monitor del computer. I tasti potrebbero pertanto disattivarsi.*

Le due immagini Scout appariranno sul monitor del computer. La linea rossa e la linea gialla passano attraverso il centro dell'area di imaging; la griglia verde indica la dimensione dell'area. Trascinare le linee o il punto in cui esse si intersecano per selezionare l'area di imaging TC.

Controllare il display del pannello di controllo e assicurarsi che sia impostato per un'esposizione Scout.

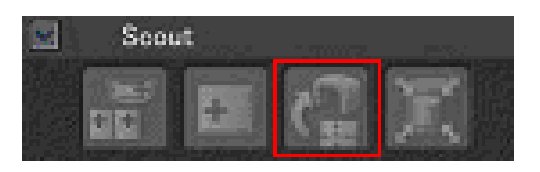

Una volta selezionata l'area di imaging, cliccare sul pulsante "SetPos" (Impostazione posizione) sulla barra degli strumenti. Nel rispettivo centro delle aree di imaging delle immagini Scout apparirà un simbolo del più e sul display del pannello di controllo verrà visualizzato un messaggio riguardante il posizionamento del paziente..

### Nota d'uso

- *• Cliccare sul pulsante "SetPos" (Impostazione posizione) dopo aver cambiato i cursori, altrimenti la posizione del cursore non verrà inviata al dispositivo per l'impostazione della posizione TC.*
- *• Se il dispositivo si trova in uno stato di errore, l'informazione "SetPos" non verrà inviata al dispositivo per l'impostazione della posizione TC e i simboli del "+" al centro non verranno visualizzati sullo schermo. Ripristinare il dispositivo dallo stato di errore e impostare di nuovo la posizione Scout premendo il pulsante "SetPos" (Impostazione posizione), oppure ricominciare da un'altra scansione Scout.*

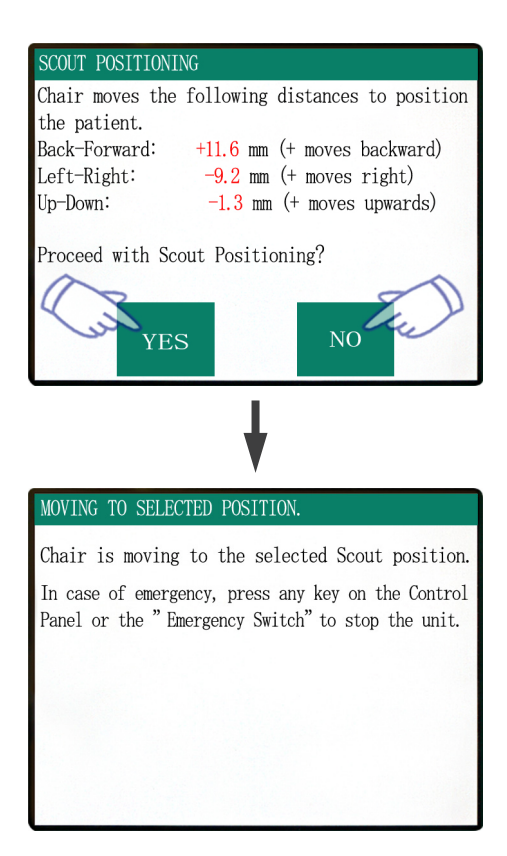

Se si clicca su "YES" (Sì), l'apparecchio emetterà un bip a due tonalità e un segnale acustico. Il braccio e la poltrona si metteranno in posizione di entrata e sul display del pannello di controllo apparirà un messaggio.

Cliccare su "NO" se si desidera ripetere l'immagine Scout o selezionare un altro tipo di esposizione.

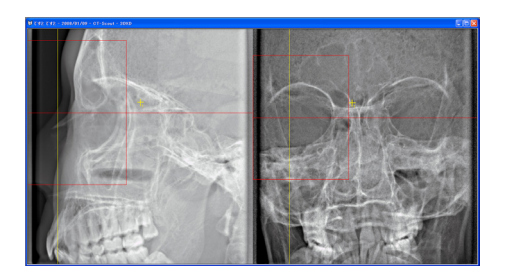

Se si trascina un cursore al di fuori dell'area di imaging, questa diventerà di colore rosso e sul dispaly del pannello di controllo apparirà un messaggio a indicare che l'impostazione è fuori dal raggio di azione.

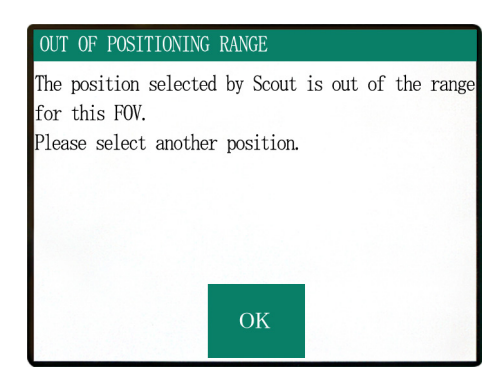

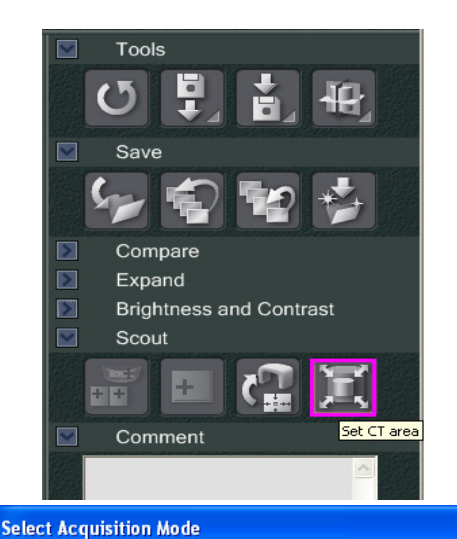

Please select the examination area size for scouting.

D170xH120 Std.

D170xH120 St D170xH120 Hi-Fi. D170xH50 Std. D170xH50 Hi-Fi. D100xH100 Std. D100xH100 Hi-Fi. D100xH50 Std. D140xH100 Std. D140xH100 Hi-Fi

 $\alpha$ 

Cancel

Г

### **Cambiare il FOV tramite il software i-Dixel**

Cliccare sul pulsante Area TC. Apparirà una finestra di dialogo.

Cliccare sul triangolo del menù a tendina, quindi selezionare la dimensione del FOV e cliccare poi su "OK".

## A ATTENZIONE

*• Non è possibile selezionare il FOV 170 se l'apparecchio è già impostato su 40-140.*

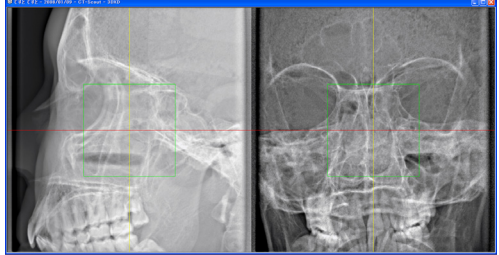

Verrà emesso un bip e le dimensioni dell'area verranno pertanto modificate.

## **AAVVERTENZA**

*• Non distogliere mai lo sguardo dal paziente durante una scansione Scout. In caso di emergenza, arrestare la poltrona premendo l'interruttore di emergenza oppure un qualsiasi tasto sul pannello di controllo o sul telecomando, fatta eccezione del tasto "POS. MEMORY" (Memoria posizione). (I tasti del display non possono essere usati per arrestare la poltrona in caso di emergenza.)*

### Nota d'uso

- *• Una volta completato il posizionamento del paziente, effettuare un'ultima conferma visiva usando i tre fasci di posizionamento.*
- *• Se i fasci si sono spenti nel frattempo, riaccenderli premendo il tasto "BEAM" (fascio) di accensione e spegnimento.*

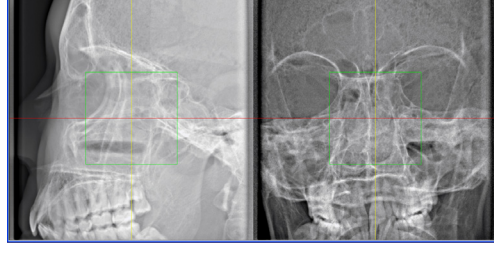

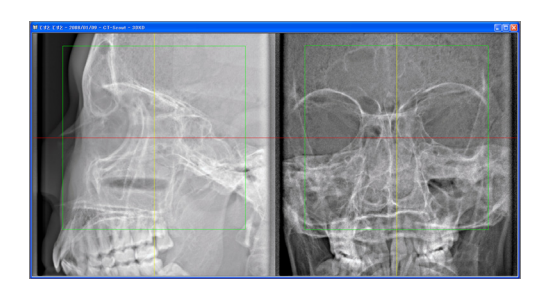

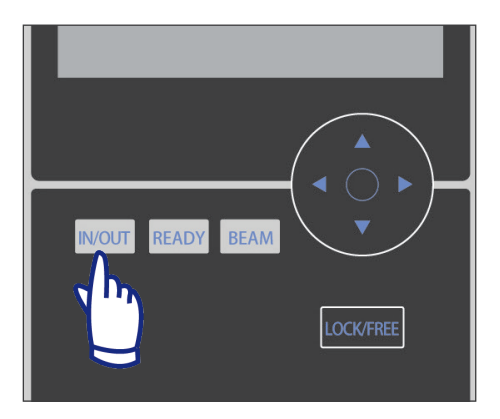

### **Uscita del paziente**

Avvertire il paziente che la poltrona si muoverà e assicurarsi che l'area sia priva di ostacoli. Premere il tasto "IN/OUT" (Entrata/Uscita) sul pannello di controllo.

## **AAVVERTENZA**

- *• Il braccio e la poltrona si muoveranno. In caso di emergenza, premere l'interruttore di emergenza oppure un qualsiasi tasto sul pannello di controllo o sul telecomando, fatta eccezione del tasto "POS. MEMORY" (Memoria posizione). (I tasti del display non possono essere usati per arrestare il braccio e la poltrona in caso di emergenza.)*
- (\* Consultare pag. 5 per ulteriori informazioni su come ripristinare le normali condizioni operative dopo aver premuto l'interruttore di emergenza. Se l'apparecchio viene arrestato premendo un altro tasto, premere il tasto "READY" (apparecchio pronto) per ripristinare il normale funzionamento.)

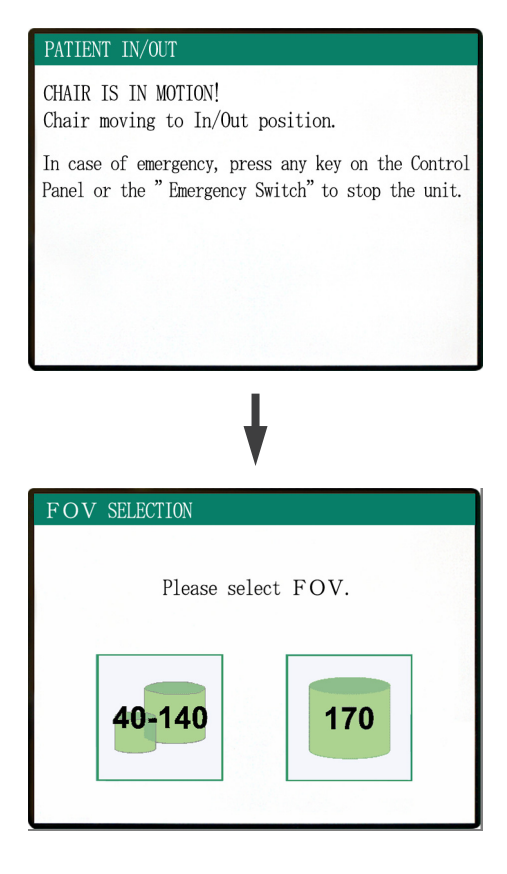

Sul display verrà visualizzato un messaggio; successivamente la poltrona e il braccio si muoveranno nella posizione di uscita del paziente.

La spia "READY" (apparecchio pronto) sulla centralina di comando inizierà a lampeggiare. Spostare la mentoniera, rimuovere la fascia per la testa e guidare il paziente fuori dall'apparecchio radiologico.

## **Dopo l'uso**

## **Spegnere l'interruttore generale.**

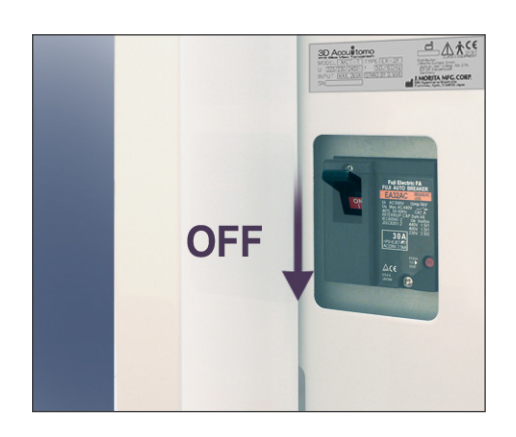

Spegnere l'interruttore generale situato nella parte posteriore inferiore della colonna di supporto di sinistra.

## **ANVERTENZA**

*• Ricordarsi di spegnere l'interruttore generale. Si eviterà così il rischio di dispersioni elettriche e il funzionamento accidentale dell'apparecchio.*

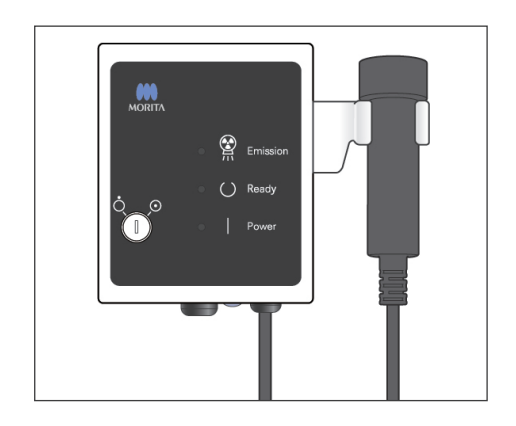

La spia di alimentazione si spegnerà.

## **Intervalli di raffreddamento automatico della testata radiogena**

## A ATTENZIONE

*• Per poter usare l'alloggiamento della testata radiogena nelle opportune condizioni di carico, lasciare un intervallo di circa 5 minuti per ciascuna irradiazione e un intervallo di 15 minuti dopo ogni 3 irradiazioni.*

Dopo ciascuna irradiazione, il sistema lascerà un breve intervallo di tempo, che viene calcolato in funzione della quantità di energia basata sulle impostazioni correnti del voltaggio e della corrente del tubo nonché sul tempo di scansione necessario per raffreddare il tubo radiogeno. Inoltre, dopo ogni 4 irradiazioni, il sistema richiede un tempo di raffreddamento aggiuntivo di 15 minuti, al fine di raffreddare la testata radiogena e il circuito ad alto voltaggio.

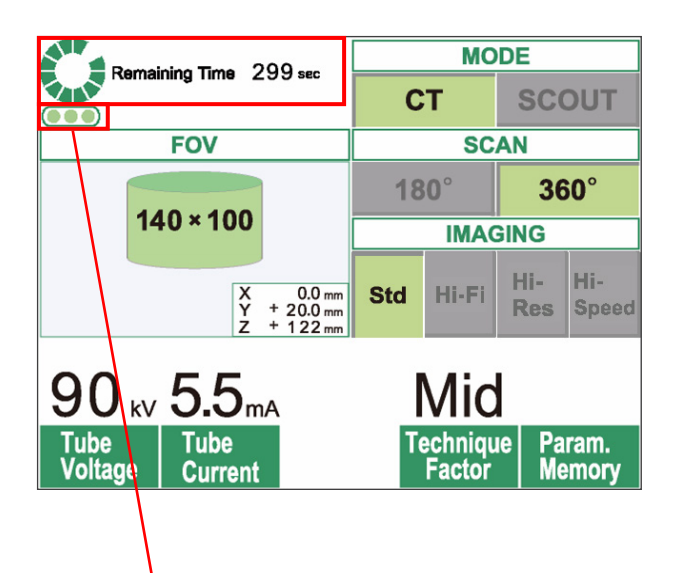

Numero rimanente di irradiazioni consentite prima di un intervallo di raffreddamento di 15 minuti.

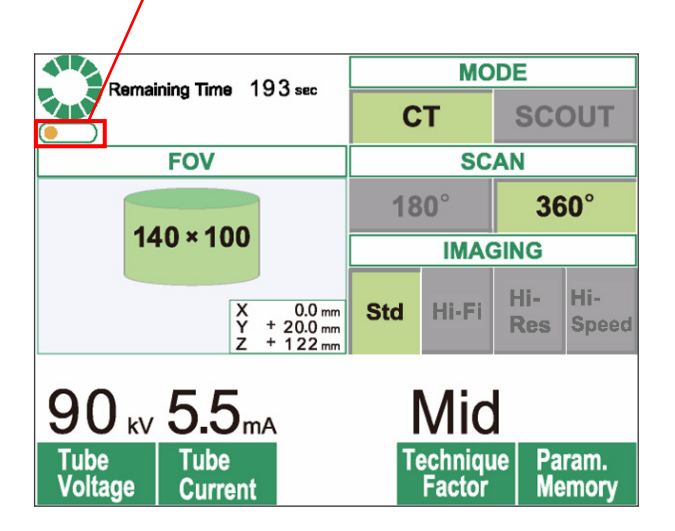

Una volta completata la scansione, nella parte superiore del pannello a cristalli liquidi apparirà un cerchio verde insieme al messaggio "Remaining Time" (Tempo rimanente). Mentre il cerchio verde gira, verrà visualizzato il conto alla rovescia del tempo rimanente. Quando il tempo rimanente raggiunge lo zero, il cerchio ritornerà alla scritta "READY" (apparecchio pronto).

I punti verdi posti sotto il cerchio indicano il numero rimanente di irradiazioni consentite prima di un intervallo di raffreddamento di lunga durata. Ad esempio, se vengono visualizzati tre punti questo significa che sono possibili tre irradiazioni prima dell'intervallo di raffreddamento di 15 minuti.

## A ATTENZIONE

*• Il cerchio verde rotante che appare sullo schermo svolge anche la funzione di tasto READY (apparecchio pronto). Prestare attenzione alla rotazione del braccio in quanto esso ritorna nella posizione di avvio non appena si tocca il cerchio verde.*

Come mostrato nella figura a sinistra, l'indicatore visualizza solo un punto arancione. Questo significa che vi è solo un'irradiazione rimanente prima di un lungo intervallo di raffreddamento. Una volta terminata l'ultima irradiazione, è necessario attendere 15 minuti affinché il sistema si raffreddi e sia pronto quindi alla successiva serie di irradiazioni.

Gli intervalli di raffreddamento predefiniti vengono calcolati automaticamente in base ai requisiti minimi dei componenti correlati. Indipendentemente dagli intervalli di raffreddamento predefiniti, è raccomandato di lasciare il più tempo possibile tra le irradiazioni in modo da garantire che il sistema continui a produrre immagini di qualità il più a lungo possibile.

## **3. Manutenzione, sostituzione dei componenti e conservazione**

## **Manutenzione**

### **[Manutenzione giornaliera]**

Dopo ogni paziente, disinfettare con etanolo (etanolo da 70 vol% a 80 vol%) il pannello di controllo, il telecomando, il poggiatesta, i braccioli, la mentoniera, il sedile, il sedile di supporto, la fascia per la testa e il cuscino poggiatesta.

Pulire il pannello di comando con etanolo per disinfezione (etanolo da 70 vol% a 80 vol%).

Se non è possibile ottenere Etanolo per disinfezione (etanolo da 70 vol% a 80 vol%), utilizzare uno dei disinfettanti di seguito elencati; non utilizzare nessun altro tipo di disinfettante.

- FD 322 Disinfezione rapida DÜRR DENTAL
- FD 333 Disinfezione ad azione rapida DÜRR DENTAL
- FD 360 Pulizia e cura dell'ecopelle DÜRR DENTAL
- FD 366 sensitive Disinfezione rapida DÜRR DENTAL

## **AAVVERTENZA**

- *• Spegnere sempre l'interruttore generale prima di eseguire la manutenzione. Questo è necessario per evitare il rischio di scosse elettriche o ustioni e per impedire che l'unità TC si accenda improvvisamente in seguito all'azionamento involontario di un interruttore o ad un'azione analoga.*
- *• Non rimuovere mai le protezioni di quest'unità TC.*

### Nota d'uso

- *• Usare soltanto etanolo per disinfezione (etanolo da 70 vol% a 80 vol%) o un detergente neutro per pulire le superfici esterne. Non usare mai soluzioni alcaline o acide, sapone liquido al cresolo o altri prodotti chimici in quanto possono provocare scolorimento e danni alle superfici.*
- *• Se acqua, detergenti, solventi per la pulizia o altre soluzioni chimiche finiscono sulle superfici esterne, strofinarle immediatamente con etanolo per disinfezione (etanolo da 70 vol% a 80 vol%).*
- *• Non utilizzare acqua ozonizzata per pulire l'apparecchio. L'acqua ozonizzata potrebbe danneggiare quest'ultimo.*
- *• Non disinfettare l'ambulatorio con gas ozono o luce ultravioletta. Questo potrebbe danneggiare i componenti in plastica e gomma.*
- *• Quando si pulisce l'unità con etanolo per disinfezione (etanolo da 70 vol% a 80 vol%), assicurarsi che nessun liquido penetri all'interno; questo potrebbe causare danni all'apparecchio stesso.*

### **Sostituzione dei componenti**

- Sostituire i pezzi secondo necessità, a seconda dell'usura e della durata di utilizzo. Per maggiori dettagli vedere pagina [51:](#page-52-0) ["Ciclo di vita, componenti di consumo e parti di ricambio](#page-52-0)".
- Ordinare i pezzi di ricambio dal proprio rivenditore locale o da J. MORITA OFFICE.

### **Conservazione**

- Condizioni di conservazione a temperatura ambiente: Temperatura: da -5°C a 43°C Umidità: da 8% a 85% (senza condensa) Pressione atmosferica: da 70 kPa a 106 kPa Evitare un'esposizione frequente o continua alla luce solare diretta.
- Se l'apparecchio non è stato usato per un po', assicurarsi che funzioni correttamente prima di usarlo nuovamente.

## **4. Ispezione regolare**

- La manutenzione e l'ispezione sono generalmente considerati obbligo e dovere dell'utente, ma se, per qualche ragione, l'utente non è in grado di espletare questi doveri, può affidarsi a un tecnico qualificato per i dispositivi medicali. Per maggiori informazioni contattare il rivenditore locale o J. MORITA OFFICE.
- Questo apparecchio deve essere ispezionato una volta all'anno conformemente all'elenco dei controlli regolari riportato di seguito.
- All'inizio e alla fine di ogni giornata lavorativa verificare che l'accensione e lo spegnimento dell'interruttore generale comporti l'effettiva accensione e spegnimento dell'apparecchio stesso.
- I seguenti punti di ispezione contrassegnati con un \* possono essere controllati solo da un tecnico di manutenzione per un'ulteriore ispezione e manutenzione preventiva lungo tutta la durata di vita dell'apparecchio.
- Per le riparazioni o altri tipi di assistenza, contattare il rivenditore locale o J. MORITA OFFICE.

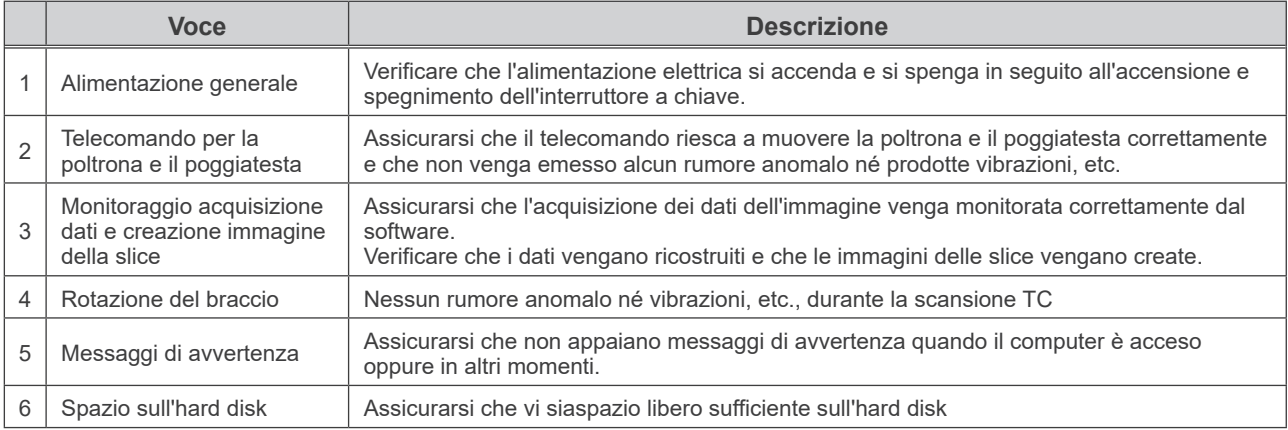

### **Ispezione giornaliera**

### **Elenco controlli regolari**

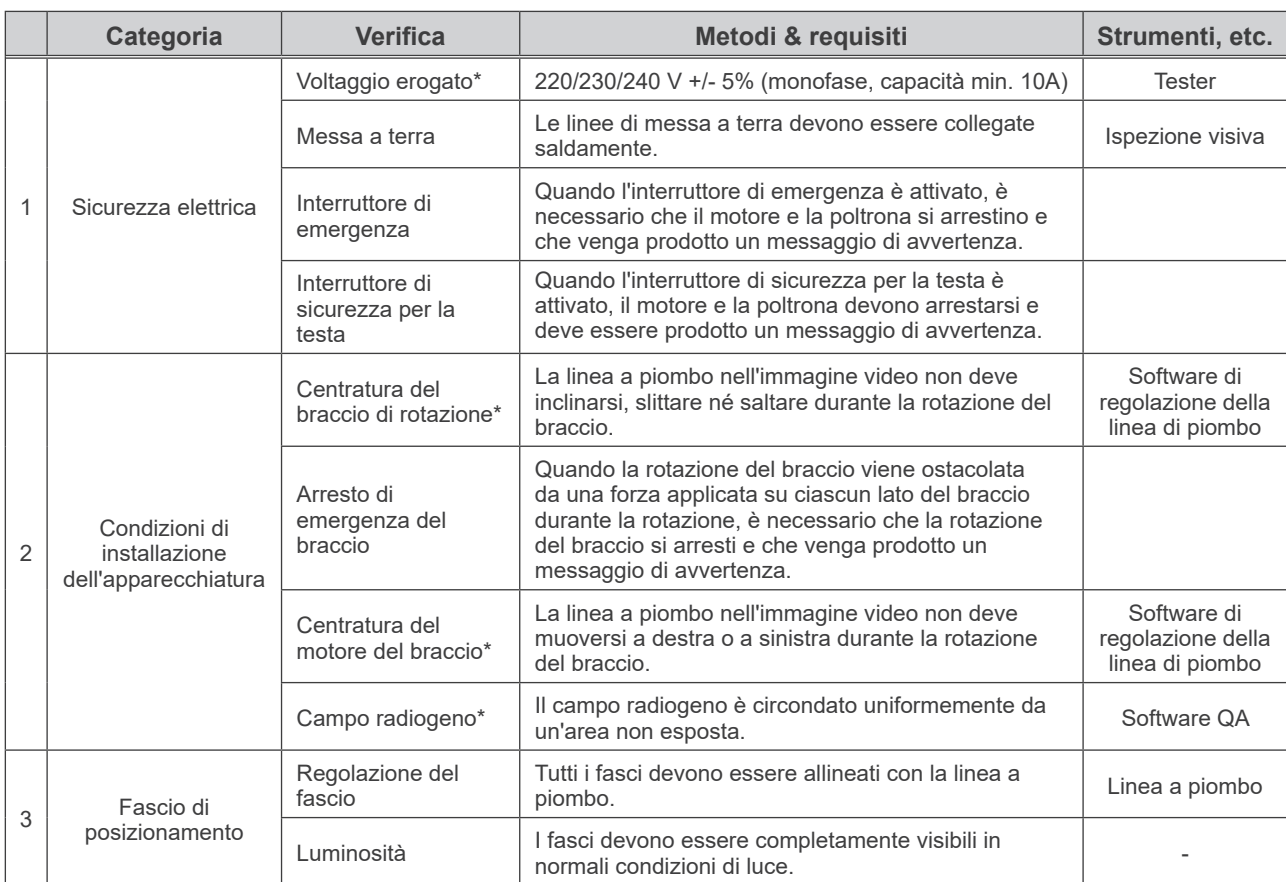

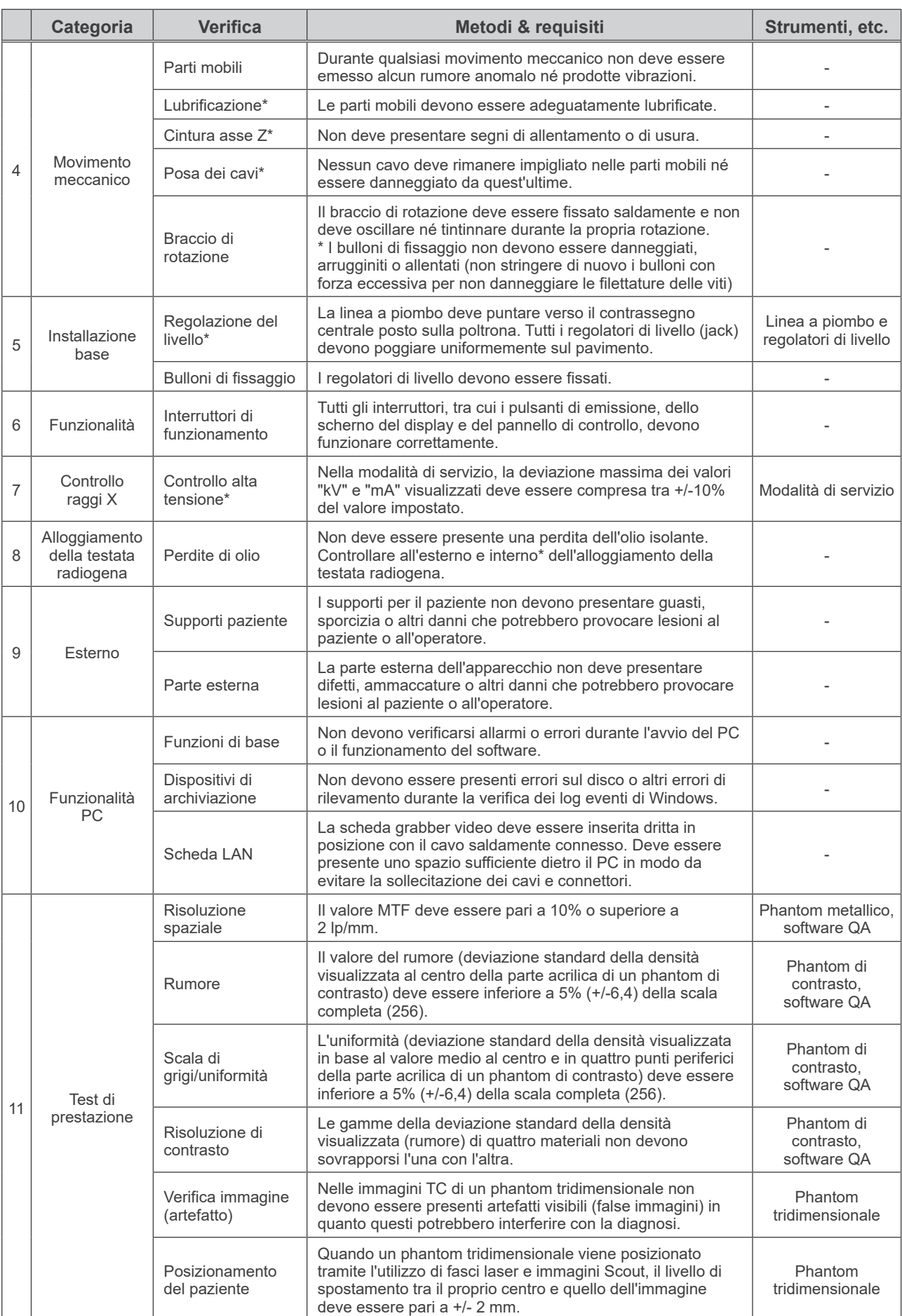

## <span id="page-52-0"></span>**5. Ciclo di vita, componenti di consumo e parti di ricambio**

Il ciclo di vita si riferisce al periodo standard durante il quale ci si può attendere che l'unità o i componenti individuali siano utilizzabili, a condizione che siano seguite le procedure di ispezione e manutenzione di J. MORITA MFG. CORP.

L'elenco relativo al ciclo di vita dei componenti si riferisce ai componenti di cui ci si può attendere che si usurino, si degradino o si rompano: ciò è determinato dalla frequenza e dalle condizioni di utilizzo, che incidono fortemente sul periodo in cui questi mantengono le loro prestazioni standard.

I componenti di consumo si riferiscono a parti e componenti che si deteriorano inevitabilmente, che devono essere periodicamente sostituiti e che non sono coperti dalla garanzia.

La garanzia sul prodotto è valida per i 3 anni successivi alla consegna.

I componenti presenti sull'elenco relativo al ciclo di vita dei componenti contrassegnati con "Sì" sono fondamentali per la sicurezza. Questi componenti devono essere prontamente esaminati e sostituiti oppure deve essere eseguita un'opportuna manutenzione a seconda delle necessità prima della scadenza del ciclo di vita standard.

L'utilizzatore dovrà pagare per le parti e le riparazioni effettuate in seguito alla scadenza o per le parti il cui ciclo di vita specificato sia terminato. Tuttavia, laddove sia stato concordato un contratto di manutenzione, tale aspetto dipenderà dal contenuto dello stesso.

Per maggiori informazioni sulla regolare ispezione e sulla sostituzione di parti, contattare il proprio rivenditore locale o J. MORITA OFFICE.

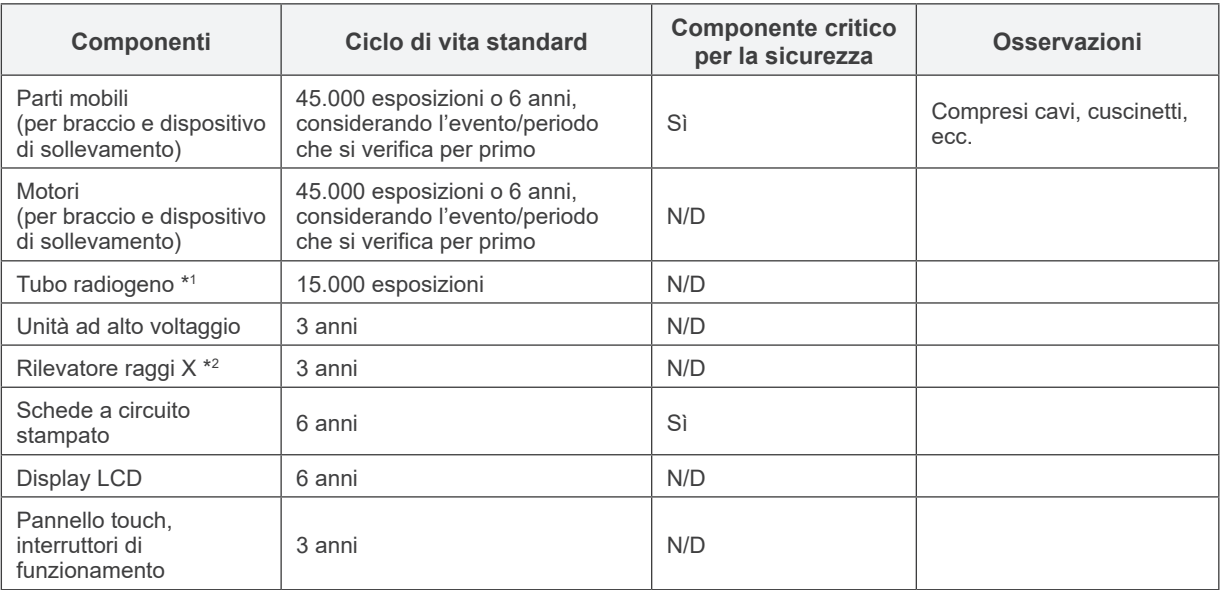

### **Elenco ciclo di vita dei componenti**

- \*1 Il ciclo di vita del tubo radiogeno dipende dal numero e dalla durata delle esposizioni in cui viene utilizzato, dall'output (voltaggio tubo e corrente) e dal tempo trascorso tra le esposizioni. Il più critico di questi fattori è il numero di esposizioni, che deteriora l'anodo. Con il deterioramento dell'anodo si perde la stabilità dell'output, il sistema di protezione del circuito rileva degli errori ed arresta l'emissione di raggi X.
- \*2 La vita utile del rilevatore raggi X dipende principalmente dalle condizioni ambientali (temperatura e umidità) in cui è utilizzato e dalla quantità complessiva di raggi X che riceve. Con l'aumento della quantità complessiva di raggi X ricevuti la sensibilità del rilevatore si deteriora gradualmente. Anche un'elevata umidità può portare ad un deterioramento. Il deterioramento del semiconduttore causato dai raggi X e le disparità relative alle singola unità semiconduttori possono causare la perdita di sensibilità dei componenti del rilevatore. Alla perdita di sensibilità si può rimediare, in qualche misura, effettuando una calibrazione e compensazione di sensibilità durante le regolari ispezioni, ma non sempre è possibile correggere il deterioramento della sensibilità.

## **Parti consumabili**

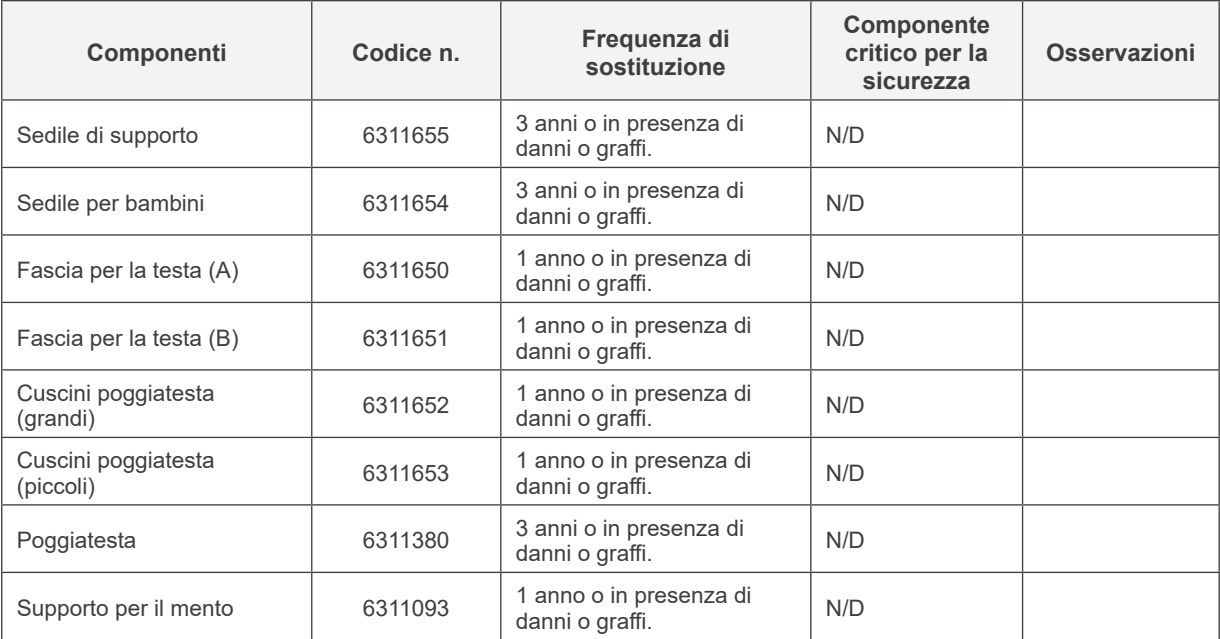

### **Pezzi di ricambio**

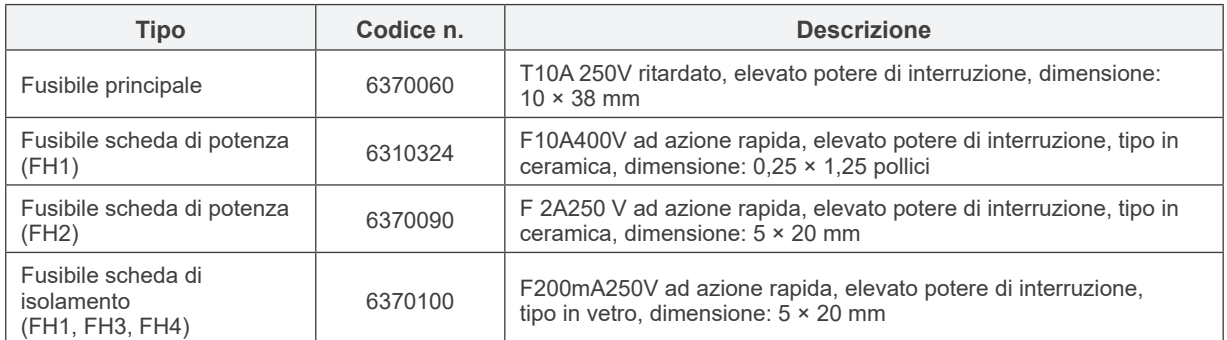

Il fusibile deve essere sostituito da un tecnico qualificato. L'utente non dovrebbe mai sostituire il fusibile in maniera indipendente.

I fusibili devono essere conformi a IEC 60127. Verificare il tipo MCT-1 prima di sostituire il fusibile principale.

## A ATTENZIONE

*• Alcune parti rimangono in movimento anche quando l'interruttore generale è spento. Assicurarsi di spegnere l'interruttore di circuito per il Tipo EX-2 o di staccare il cavo di alimentazione per il Tipo EX-1 prima di effettuare la manutenzione al fine di evitare il rischio di scosse elettriche.*

### **Manutenzione**

3D Accuitomo può essere sottoposto a riparazione e manutenzione da:

- Tecnici delle filiali J. MORITA di tutto il mondo.
- Tecnici assunti da rivenditori J. MORITA autorizzati e specificamente addestrati da J. MORITA.
- Tecnici indipendenti specificamente addestrati e autorizzati da J. MORITA.

I diagrammi di circuito, le liste dei componenti, le descrizioni dei prodotti, le istruzioni di calibrazione o altre informazioni sono disponibili su richiesta solo per il personale autorizzato da J. MORITA per la riparazione dei componenti.

## **6. Risoluzione dei problemi**

Se il funzionamento dell'apparecchio non sembra normale, controllare o regolare quanto segue prima di interpellare l'assistenza tecnica.

- Se l'apparecchio non funziona correttamente dopo l'ispezione, la regolazione o la sostituzione dei pezzi, o se l'utente non può eseguire l'ispezione in prima persona, rivolgersi al rivenditore locale o a J. MORITA OFFICE.
- I componenti interni dell'apparecchio sono percorsi da corrente ad alta tensione. Non cercare di eseguire interventi di manutenzione o regolazione che non siano descritti nella tabella di individuazione ed eliminazione guasti.
- Se si verifica un incidente, l'apparecchio non deve essere usato fino al termine dell'intervento di riparazione ad opera di tecnici qualificati inviati sul posto dal produttore.
- Per le riparazioni contattare il rivenditore locale o J. MORITA OFFICE se l'apparecchio non funziona correttamente anche dopo aver seguito la procedura seguente.

#### **<Messaggi di errore e di operazione che potrebbero apparire sul display a cristalli liquidi>**

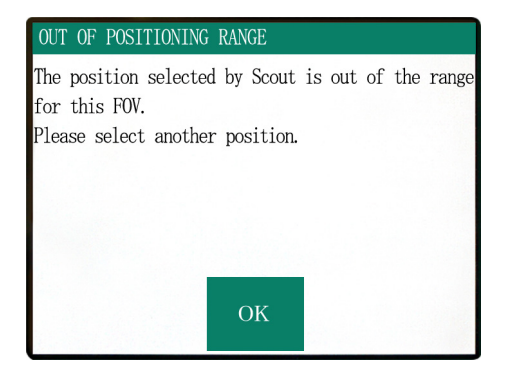

Questo messaggio viene visualizzato quando l'utente seleziona un'area al di fuori del raggio di azione della poltrona per effettuare una scansione Scout bidirezionale. Ricontrollare l'area di scansione selezionata.

#### Number : C1

PC is not ready to receive data. Start up i-Dixel, and open the desired patient folder to prepare for data acquisition.

Turn off the main power for 3DX. Wait for at least 5 seconds, and then turn it on again.

#### Number : 0

X-ray are not being emitted. The X-ray head or high voltage circuit may be malfunctioning. Contact your J.Morita Service Center/Distributor for inspection and/or repairs.

Turn off the main power for 3DX. Wait for

at least 5 seconds, and then turn it on again.

Questo messaggio viene visualizzato quando il PC non è pronto.

Una volta verificato che il PC sia acceso e il programma sia installato e in funzione, premere un tasto qualsiasi sul pannello di controllo o sul telecomando.

Se non è possibile ripristinare il sistema, spegnere temporaneamente l'alimentazione generale. Una volta verificato che il PC sia pronto, riavviare l'unità TC.

Questo messaggio viene visualizzato quando si verifica un'anomalia nel circuito del generatore di raggi X. Interrompere l'uso dell'unità TC e contattare il proprio rivenditore locale o J. MORITA OFFICE.

#### Number  $: 1$

Emergency stop activated! Turn off the main power. If the Emergency Switch was pressed, rotate the switch to release the latch-lock. Turn off main power for 3DX. Wait for at least 5 seconds, and then turn it on again.

Questo messaggio viene visualizzato quando l'interruttore di emergenza è stato attivato. Spegnere l'alimentazione generale, quindi attendere cinque secondi o più prima di riaccenderla. Se non è ancora possibile ripristinare l'unità TC, interromperne l'uso e contattare direttamente il proprio rivenditore locale o J. MORITA OFFICE.

#### Number : 2

X-Ray head overheated!

Leave the main power on for at least 30 minutes and allow the X-Ray head to cool.

Questo messaggio viene visualizzato quando la testata radiogena è surriscaldata. Lasciare l'unità TC accesa ed attendere almeno 30 minuti affinché si raffreddi. Lasciare un intervallo di tempo sufficiente tra le esposizioni affinché il tubo radiogeno e i circuiti ad alto voltaggio si raffreddino.

#### Number: 9

The protection circuit activated, as a temporary discharge detected in the X-ray tube.

Numero: 9, 11 (Lo stesso messaggio verrà visualizzato per entrambi i numeri di errore.) Il circuito di protezione si è attivato, come scarica temporanea rilevata nel tubo radiogeno. Spegnere l'alimentazione generale, quindi attendere cinque secondi o più prima di riaccenderla. Se non è ancora possibile ripristinare l'unità TC, interromperne l'uso e contattare direttamente il proprio rivenditore locale o J. MORITA OFFICE.

#### Number: 12

PC is not receiving data. Exposure aborted Press the READY key on the Control Panel. Questo messaggio viene visualizzato quando il PC non è pronto, quando si verifica un problema con la connessione con il PC oppure quando il ricevitore ottico non è acceso.

Controllare il PC, le connessioni del cavo e l'alimentazione del ricevitore ottico.

#### Number : 13

Communication cannot be established with i-Dixel program. i-Dixel may not be running or may be busy processing data. Start up i-Dixel or wait for it to be free. Then turn off the main power for 3DX, wait for at least 5 seconds, and then turn it on again.

Questo messaggio viene visualizzato quando il PC non è pronto oppure il software del driver è occupato nell'elaborazione dei dati dell'immagine. Una volta verificato che il PC sia acceso, il programma sia installato e in funzione e il software del driver non sia occupato, premere il tasto "READY" (apparecchio

pronto). Riavviare altrimenti il programma, spegnere brevemente l'alimentazione dell'unità TC e riaccenderla.

### Number : 16

#### Operation aborted.

A key on the Control Panel or the Emission Button was pressed during positionig. To resume operation, press the READY key on the Control Panel The Chair and Rotation Arm will

return to their initial positions.

If there are any safety concerns turn off the main power, and let the patient out of the chair. Then turn on the main power and check that the system is functioning properly.

Press the READY key on the Control Panel.

#### Vumber : 17

Communication with the Rotation Arm Moter controller failed

Press the READY key on the Control Panel.

#### Number: 18

Rotation Arm stopped! Rotation Arm Moter alarm activated. To cancel the alarm, press the READY key on the Control Panel.

Press the READY key on the Control Panel.

Questo messaggio viene visualizzato quando il movimento automatico della poltrona viene arrestato premendo un tasto sul pannello di controllo o sul telecomando.

Per ripristinarne il movimento, verificare che non vi sia alcun pericolo per il paziente e premere il tasto "READY" (apparecchio pronto).

Se è in corso il posizionamento tramite scansione Scout, premere il tasto "READY" (apparecchio pronto) e assicurarsi di specificare di nuovo l'area di scansione sul PC.

Questo messaggio viene visualizzato quando si verifica un problema di comunicazione con il regolatore del motore del braccio di rotazione.

Premere il tasto "READY" (apparecchio pronto) sul pannello di controllo.

Se non è possibile ripristinare l'unità TC, spegnere temporaneamente l'alimentazione dell'unità e riaccenderla.

Se non è ancora possibile ripristinare l'unità TC, interromperne l'uso e contattare direttamente il proprio rivenditore locale o J. MORITA OFFICE.

Questo messaggio viene visualizzato quando si verifica un'anomalia operativa nel motore del braccio.

Se il funzionamento continuo comporta dei rischi, chiedere al paziente di allontanarsi dall'unità TC, quindi spegnere brevemente l'alimentazione e riaccenderla per verificare se siano presenti delle anomalie nell'unità stessa.

Per ripristinare il funzionamento del motore del braccio, verificare che non vi sia alcun pericolo per il paziente e premere il tasto "READY" (apparecchio pronto).

#### Number: 19

#### Chair stopped!

An error occurred during vertical motion. IF there are any safty concerns, turn off the main power, and let the patient out of the chair. Then turn on the main power and check that the system is functioning properly.

Press the READY key on the Control Panel.

Se il funzionamento continuo comporta dei rischi, chiedere al paziente di allontanarsi dall'unità TC, quindi spegnere brevemente l'alimentazione e riaccenderla per verificare se siano presenti delle anomalie nell'unità stessa.

Per ripristinarne il funzionamento, verificare che non vi sia alcun pericolo per il paziente e premere il tasto "READY" (apparecchio pronto).

#### Number: 20

#### Irradiation aborted!

To resurme operation, press the READY key on the Control Panel. The Chair and Rotaion Arm will return to their initial positions.

Press the READY key on the Control Panel.

Questo messaggio viene visualizzato quando una scansione viene scartata dall'operatore. In questo caso può essere elaborata solo un'immagine parziale. Una volta premuto il tasto "READY" (apparecchio pronto), la poltrona ritorna nella sua posizione iniziale e l'unità TC viene ripristinata allo stato operativo normale.

#### $Number: 21$

Initial data error found in the collimator position memory

Patient positioning may be continued with the Remote Control only.

Any automated chair operations (patient IN/OUT, Scout positioning and position memory) will be disabled. Contact your J.Morita Service Center/Distributor for inspection and/or repairs.

Press the READY key on the Control Panel.

#### Number : 22

Initial data error found in the collimator position memory

Proper X-ray collimation may not be selected. Call J.Morita Service/Distributor for inspections and/or repairs.

Press the READY key on the Control Panel.

Questo messaggio viene visualizzato quando si verifica un errore nei dati di backup (dati di impostazione iniziale) che sono memorizzati nell'unità TC.

Per evitare condizioni di pericolo, non sarà più possibile usare né il posizionamento automatico dell'altezza né la memoria di posizione della poltrona.

Dato che in questo caso è necessario sottoporre l'apparecchio ad ispezione e regolazione, contattare direttamente il proprio rivenditore locale o J. MORITA OFFICE.

Questo messaggio viene visualizzato quando si verifica un errore nel collimatore che limita l'area di irradiazione radioattiva.

Il campo di radiazione corretto non può essere selezionato.

Dato che in questo caso è necessario sottoporre l'unità TC ad ispezione e regolazione, interromperne l'uso e contattare direttamente il proprio rivenditore locale o J. MORITA OFFICE.

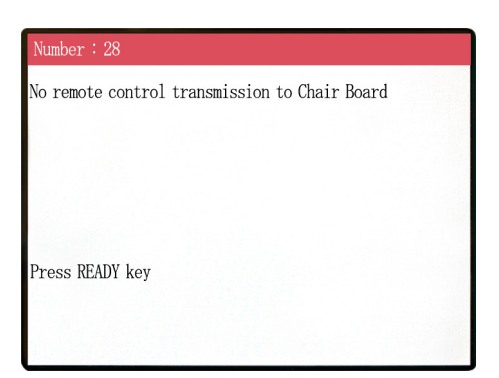

Si è verificato un problema con la trasmissione del telecomando della poltrona. Premere il tasto "READY" (apparecchio pronto). Se questo non risolve il problema, spegnere l'apparecchio e provare di nuovo. Se questo non risolve ancora il problema, interrompere l'uso dell'apparecchio e contattare J. MORITA OFFICE o il proprio rivenditore locale.

#### Number: 29

Anomaly detected for chair left-right movement.

Turn main power off. Wait for 5 seconds. Turn power back on again.

Anomalia rilevata nel movimento della poltrona. Guidare il paziente fuori dall'apparecchio radiologico. Spegnere l'alimentazione generale. Attendere 5 secondi. Riaccendere l'alimentazione generale. Se questo non risolve ancora il problema, interrompere l'uso dell'apparecchio e contattare J. MORITA OFFICE o il proprio rivenditore locale.

 $Number:30$ Anomaly detected for chair front-back movement. Turn main power off. Wait for 5 seconds. Turn power back on again.

Anomalia rilevata nel movimento della poltrona. Guidare il paziente fuori dall'apparecchio radiologico. Spegnere l'alimentazione generale. Attendere 5 secondi. Riaccendere l'alimentazione generale. Se questo non risolve ancora il problema, interrompere l'uso dell'apparecchio e contattare J. MORITA OFFICE o il proprio rivenditore locale.

#### $Number:31$

Anomaly detected for chair up-down movement.

Turn main power off. Wait for 5 seconds. Turn power back on again.

Anomalia rilevata nel movimento della poltrona. Guidare il paziente fuori dall'apparecchio radiologico. Spegnere l'alimentazione generale. Attendere 5 secondi. Riaccendere l'alimentazione generale. Se questo non risolve ancora il problema, interrompere

l'uso dell'apparecchio e contattare J. MORITA OFFICE o il proprio rivenditore locale.

#### Number: 32

Stopped because chair left-right position cannnot be detected...

Turn main power off. Wait for 5 seconds. Turn power back on again.

Anomalia rilevata nel movimento della poltrona. Guidare il paziente fuori dall'apparecchio radiologico. Spegnere l'alimentazione generale. Attendere 5 secondi. Riaccendere l'alimentazione generale. Se questo non risolve ancora il problema, interrompere

l'uso dell'apparecchio e contattare J. MORITA OFFICE o il proprio rivenditore locale.

#### Number: 33

Stopped because chair front-back position cannnot be heterted

Turn main power off. Wait for 5 seconds. Turn power back on again.

#### $lumber: 34$

Stopped because chair up-down position cannnot be detected..

Turn main power off. Wait for 5 seconds. Turn power back on again.

#### Vumber : 35

Stopped because of a larger error in the X coodinate for the chair.

Press the Ready key to return the chair to its initial starting position. This should restore normal operation.

Press Ready key.

Anomalia rilevata nel movimento della poltrona. Guidare il paziente fuori dall'apparecchio radiologico. Spegnere l'alimentazione generale. Attendere 5 secondi. Riaccendere l'alimentazione generale. Se questo non risolve ancora il problema, interrompere l'uso dell'apparecchio e contattare J. MORITA OFFICE o il proprio rivenditore locale.

Anomalia rilevata nel movimento della poltrona. Guidare il paziente fuori dall'apparecchio radiologico. Spegnere l'alimentazione generale. Attendere 5 secondi. Riaccendere l'alimentazione generale. Se questo non risolve ancora il problema, interrompere l'uso dell'apparecchio e contattare J. MORITA OFFICE o

il proprio rivenditore locale.

Anomalia rilevata nel movimento della poltrona. Se l'uso continuato costituisce un pericolo, guidare il paziente fuori dall'apparecchio radiologico. Spegnere l'alimentazione generale e riaccenderla. Assicurarsi che l'apparecchio funzioni normalmente e in modo sicuro. Una volta ripristinato il normale funzionamento, assicurarsi che l'apparecchio sia sicuro per il paziente e premere successivamente il tasto "READY" (apparecchio pronto).

#### Number: 36

Stopped because of a larger error in the Y coodinate for the chair.

Press the Ready key to return the chair to its initial starting position. This should restore normal operation.

Press Ready key.

Anomalia rilevata nel movimento della poltrona. Se l'uso continuato costituisce un pericolo, guidare il paziente fuori dall'apparecchio radiologico. Spegnere l'alimentazione generale e riaccenderla. Assicurarsi che l'apparecchio funzioni normalmente e in modo sicuro. Una volta ripristinato il normale funzionamento, assicurarsi che l'apparecchio sia sicuro per il paziente e premere successivamente il tasto "READY" (apparecchio pronto).

#### Number: 37

Stopped because of a larger error in the Z coodinate for the chair

Press Ready kev.

Anomalia rilevata nel movimento della poltrona. Se l'uso continuato costituisce un pericolo, guidare il paziente fuori dall'apparecchio radiologico. Spegnere l'alimentazione generale e riaccenderla. Assicurarsi che l'apparecchio funzioni normalmente e in modo sicuro. Una volta ripristinato il normale funzionamento, assicurarsi che l'apparecchio sia sicuro per il paziente e premere successivamente il tasto "READY" (apparecchio pronto).

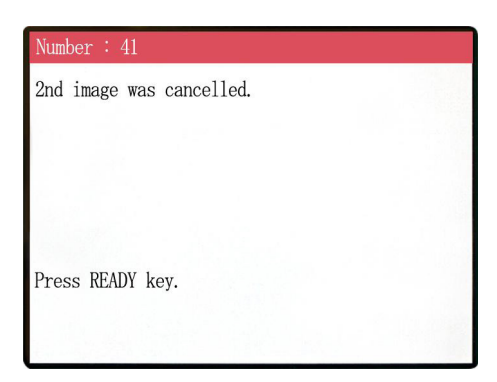

La scansione Scout non è stata completata. La seconda esposizione è stata cancellata dopo aver rilasciato il pulsante di emissione in seguito alla prima esposizione. Il pulsante di emissione deve essere tenuto premuto fino al completamento della seconda esposizione. Premere il tasto "READY" (apparecchio pronto) e riprovare ad effettuare la scansione Scout.

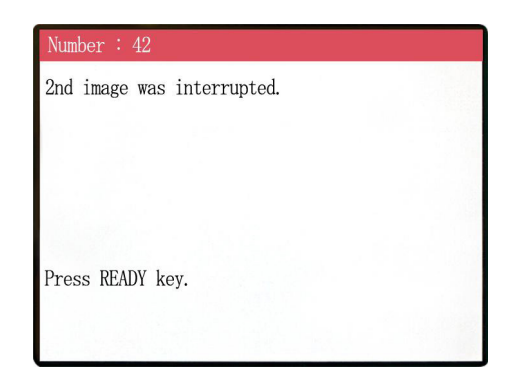

La scansione Scout è stata interrotta durante la seconda esposizione. Il pulsante di emissione può essere stato rilasciato prima del completamento della seconda esposizione. Premere il tasto "READY" (apparecchio pronto) e riprovare ad effettuare la scansione Scout.

Se questo errore continua a verificarsi anche se il pulsante di emissione viene tenuto premuto, interrompere l'uso dell'apparecchio e contattare J. MORITA OFFICE o il proprio rivenditore locale.

#### WARNING !

Teaching has not been performed for the axes noted below.

Switch to serviceman mode and perform the required teaching procedures. After completing the teaching, turn the unit off

briefly and back on again.

Press any key on the control to continue.

È presente qualche problema con il backup o i dati di insegnamento.

Sottoporre l'apparecchio ad ispezione e regolazione. Contattare al riguardo J. MORITA OFFICE o il proprio rivenditore locale.

#### WARNING !

X, Y, Z, H

Scout Positioning has been canceled, as the Chair was moved by the Remote Control. To reactivate the Scout Positioning, set the 'CT imaging position" and transmit it from the PC, again.

Press READY key.

La posizione TC selezionata dalla scansione Scout viene cancellata quando la posizione della poltrona viene spostata manualmente per mezzo del telecomando. Premere il tasto "READY" (apparecchio pronto) e ricominciare la procedura selezionando l'area di imaging TC sul PC oppure effettuando un'altra scansione Scout. La scansione TC può essere effettuata nella posizione selezionata manualmente dal telecomando. Tuttavia, la connessione tra l'immagine Scout e l'immagine TC verrà cancellata e l'immagine TC non potrà essere aperta partendo dall'immagine Scout. È presente qualche problema con il backup o i dati di insegnamento. Sottoporre l'apparecchio ad ispezione e regolazione. Contattare al riguardo J. MORITA OFFICE o il proprio rivenditore locale.

#### **<Problemi con la scansione e l'unità TC>**

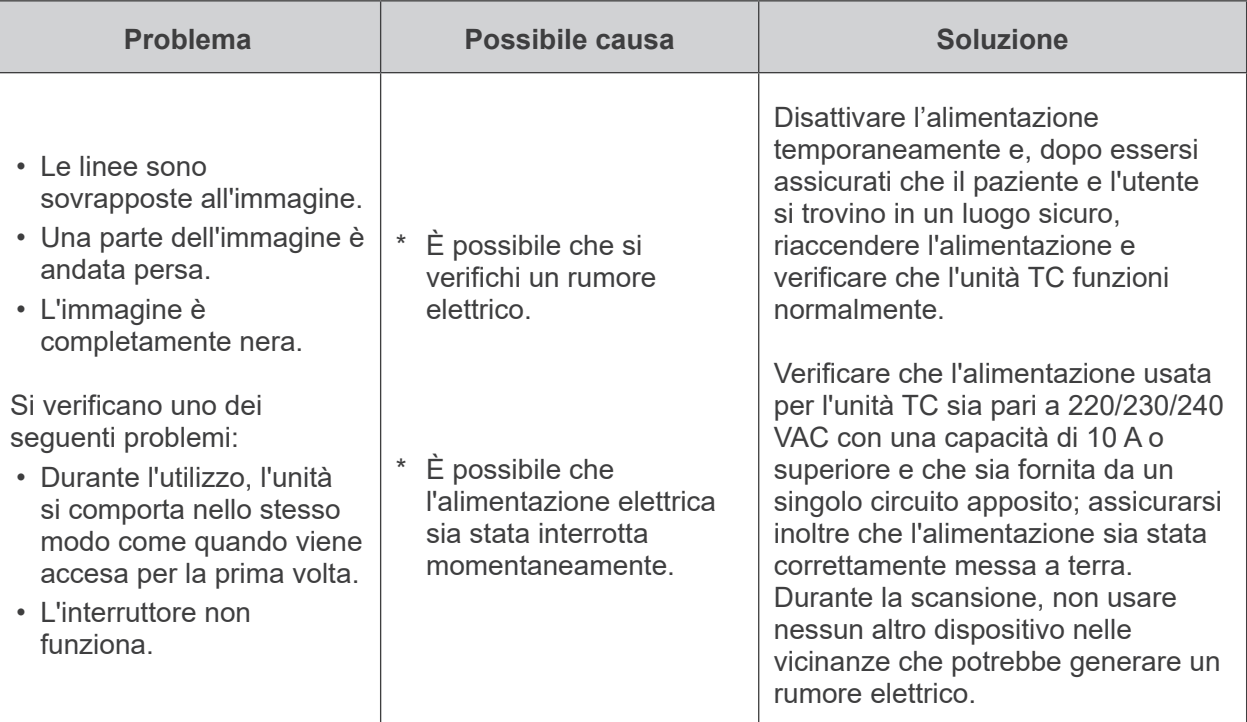

## **7. Osservazioni e avvertenze sull'imaging**

### **Artefatti dovuti alle differenze di sensibilità del rivelatore a pannello piatto**

Il rivelatore a pannello piatto è una matrice di fotodiodi (pixel) estremamente densa e precisa. Grazie alla compensazione delle differenze di sensibilità dei pixel, l'immagine può evidenziare maggiori dettagli rispetto ad una fluoroscopia tradizionale. Tuttavia, queste differenze non possono essere eliminate completamente durante la ricostruzione dell'immagine TC.

Per produrre un'immagine TC, il fascio di raggi X ruota intorno all'oggetto producendo un'immagine fluoroscopica. A seconda del proprio angolo di proiezione, alcuni punti vicino al centro dell'area di imaging si spostano sulla superficie di imaging. Questo consente di compensare le fluttuazioni di sensibilità, pur non riuscendo ad eliminarle completamente. (Si veda fig. 1)

Per questo, degli artefatti possono apparire vicino al centro dell'area di imaging, come illustrato nella fig. 2. La comparsa di questi artefatti dipende in qualche misura dalle condizioni di esposizione e dalla trasparenza ai raggi X dell'oggetto.

Per poter effettuare un'analisi dettagliata e una diagnosi precisa, il radiologo deve pertanto prendere in considerazione la possibilità e la natura di tali artefatti.

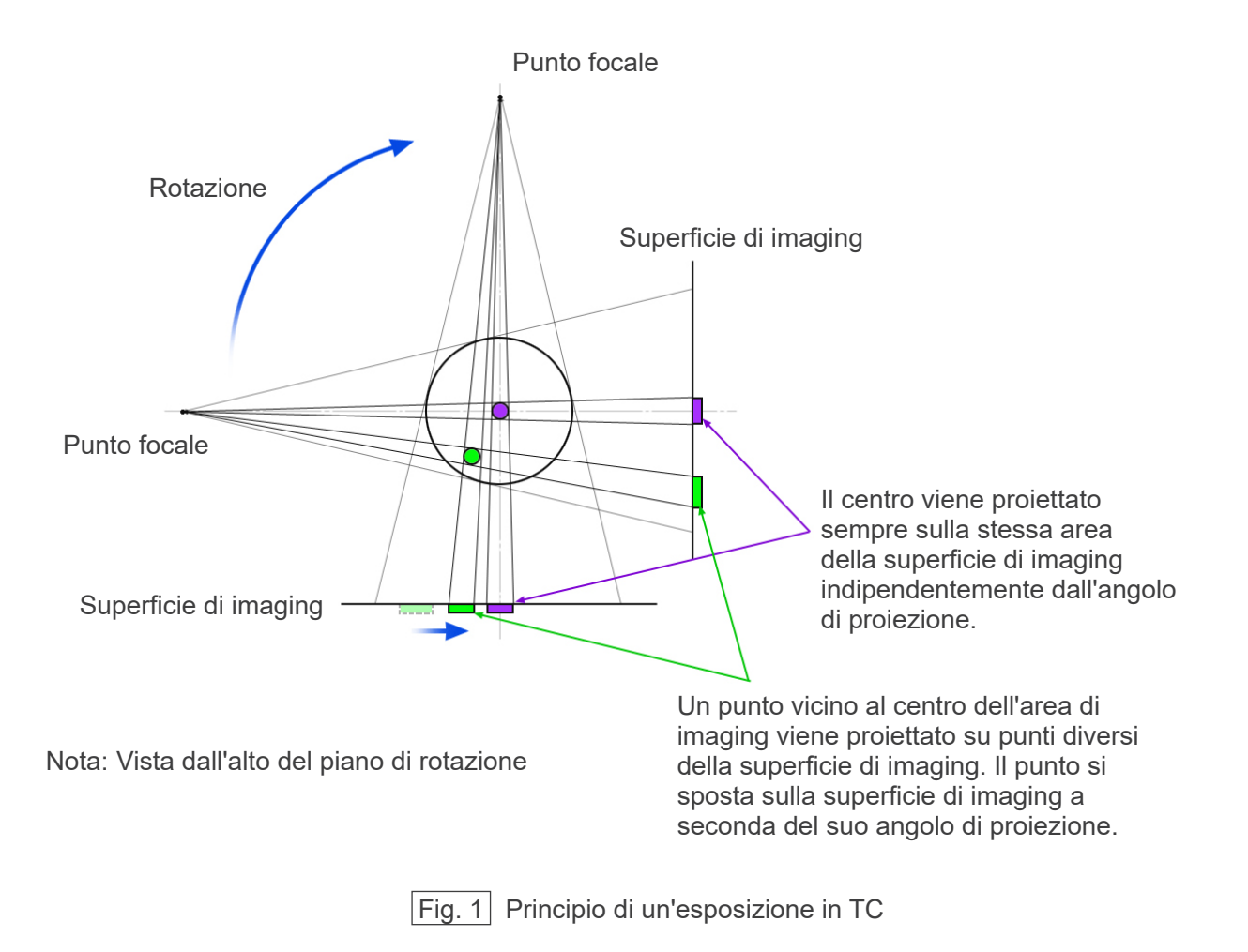

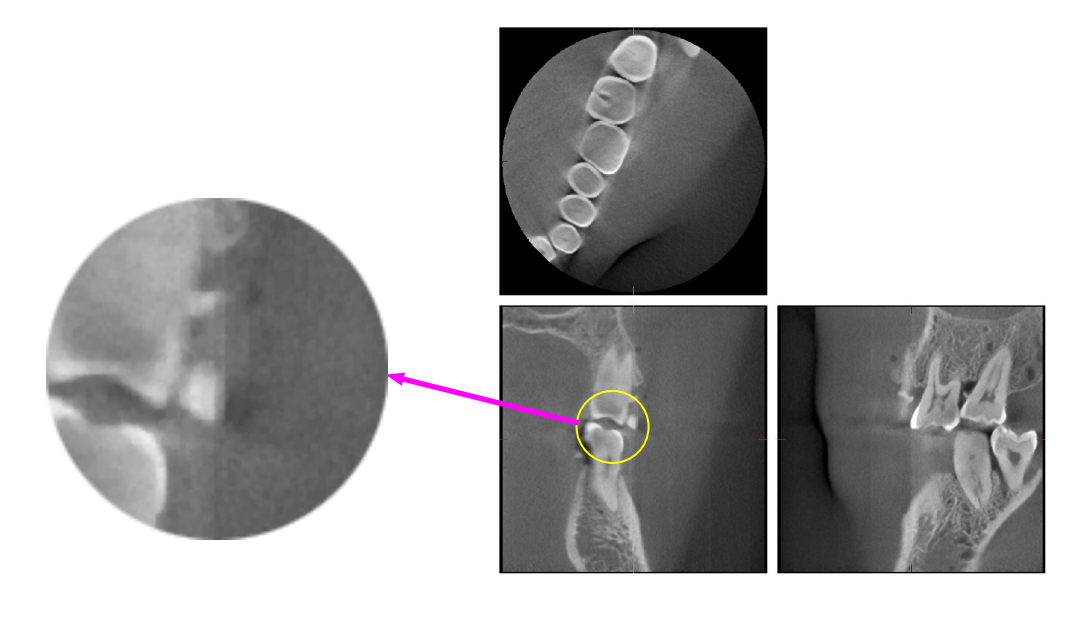

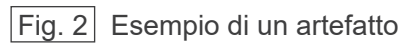

#### **Artefatti dovuti a dispositivi protesici metallici**

Se il paziente ha otturazioni o dispositivi protesici metallici, potrebbe non essere possibile produrre immagini utili dal punto di vista diagnostico. Inoltre, di solito è impossibile produrre un'immagine utile di una corona se quest'ultima è posizionata proprio accanto a un dispositivo protesico metallico.

Talvolta è impossibile produrre immagini utili di una radice o di un osso mascellare se un perno, una corona o un altro dispositivo protesico vi si trovano proprio accanto.

La seguenti immagini (da 3 a 9) raffigurano un modello di mandibola con diversi dispositivi protesici, perni e otturazioni canalari metallici. Esse sono utili per dimostrare cosa sia necessario prendere in considerazione ai fini di una diagnosi e analisi accurate.

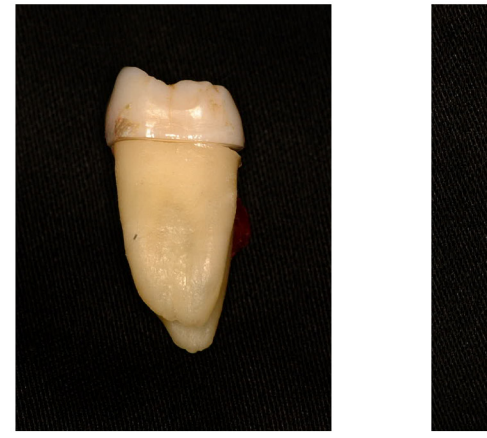

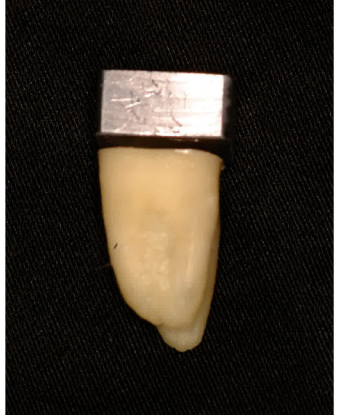

Immagine 3 Modello di una corona metallica completa. (La parte superiore della corona è stata rimossa e sostituita con un pezzetto di piombo.)

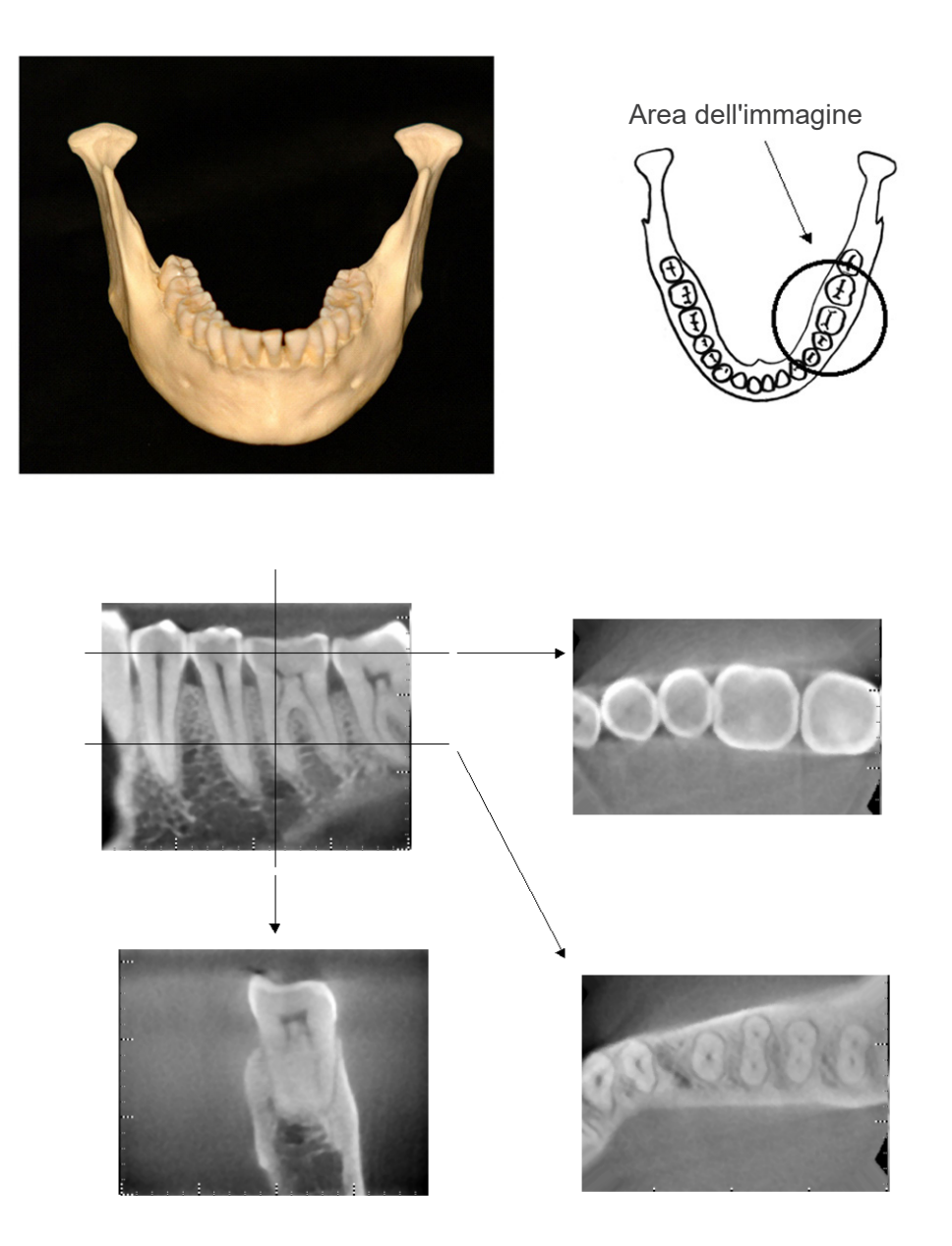

Immagini 4 | Senza dispositivo protesico metallico (Immagine in alto: modello e area dell'immagine. Immagine in basso: singole immagini.)

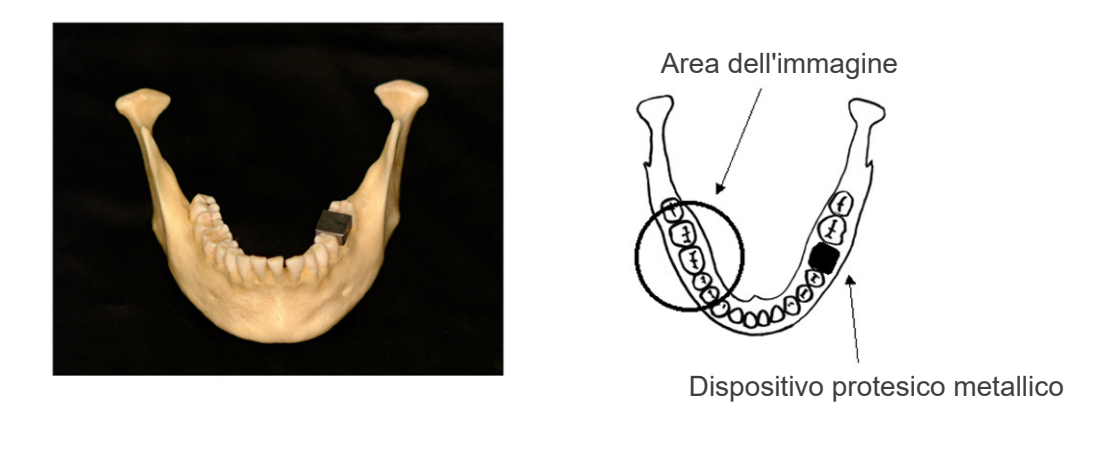

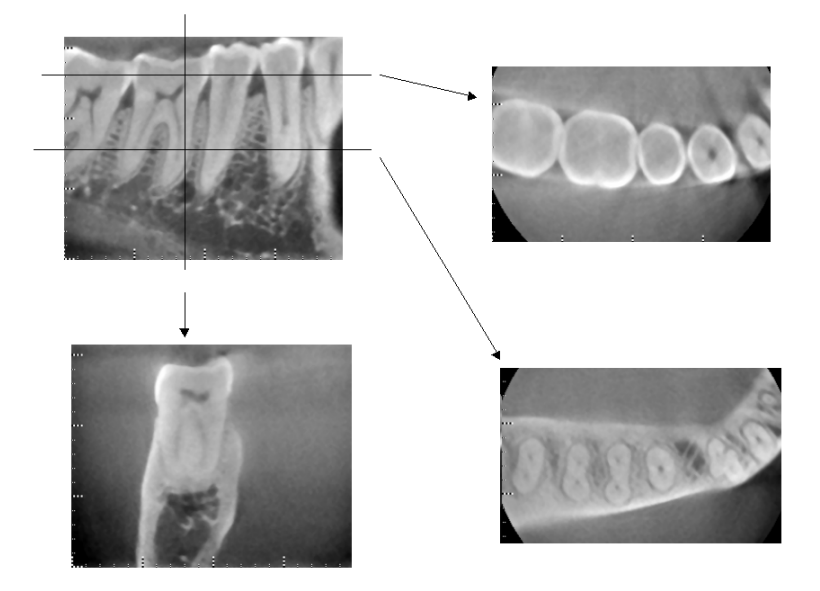

Immagini 5 La corona metallica completa si trova nella parte opposta dell'area di immagine. (Immagine in alto: modello e area dell'immagine. Immagine in basso: singole immagini.)

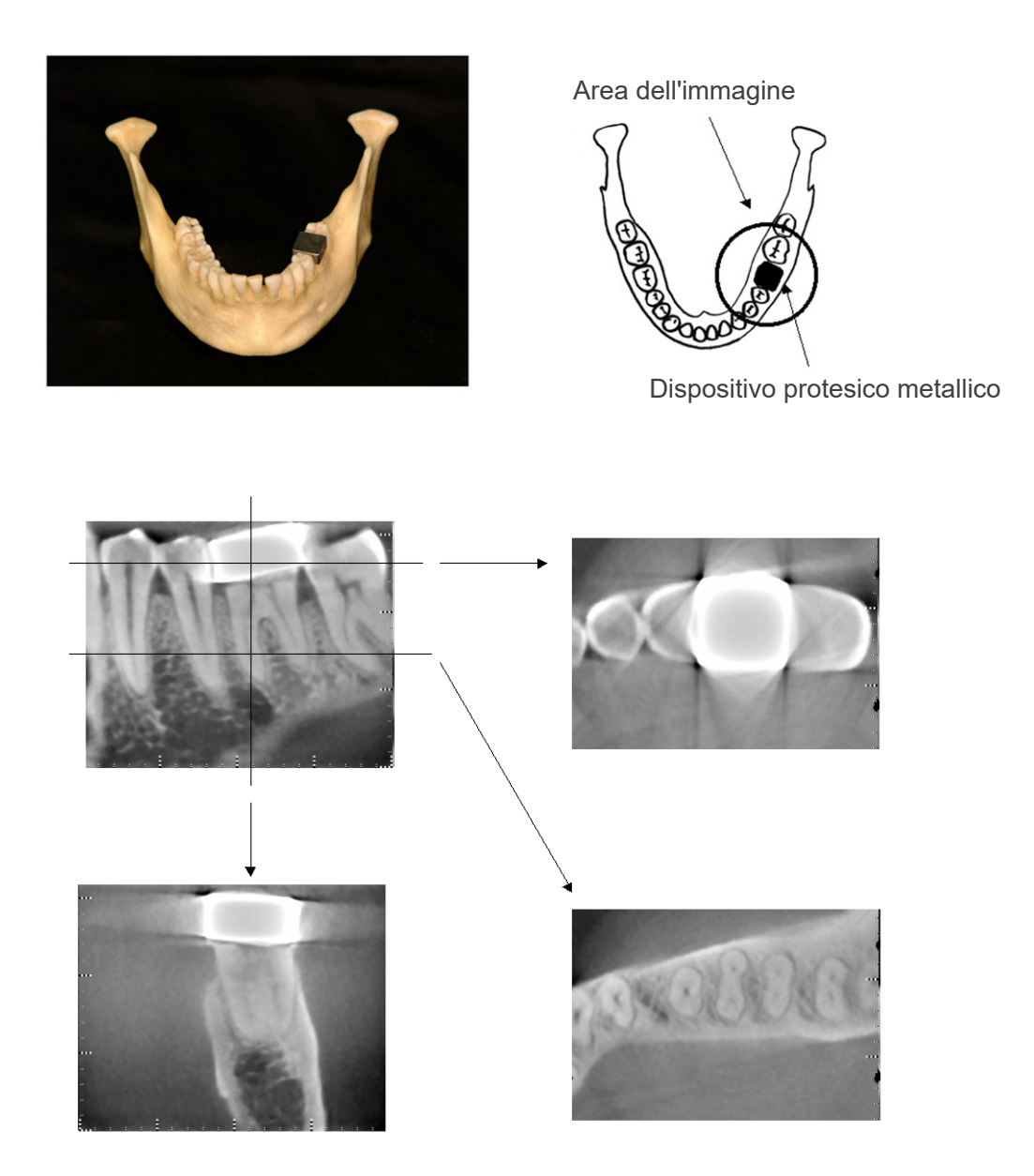

 $\,$ Immagini  $6\,$   $\,$  L'area dell'immagine si trova nella stessa parte della corona metallica. (Immagine in alto: modello e area dell'immagine. Immagine in basso: singole immagini.)

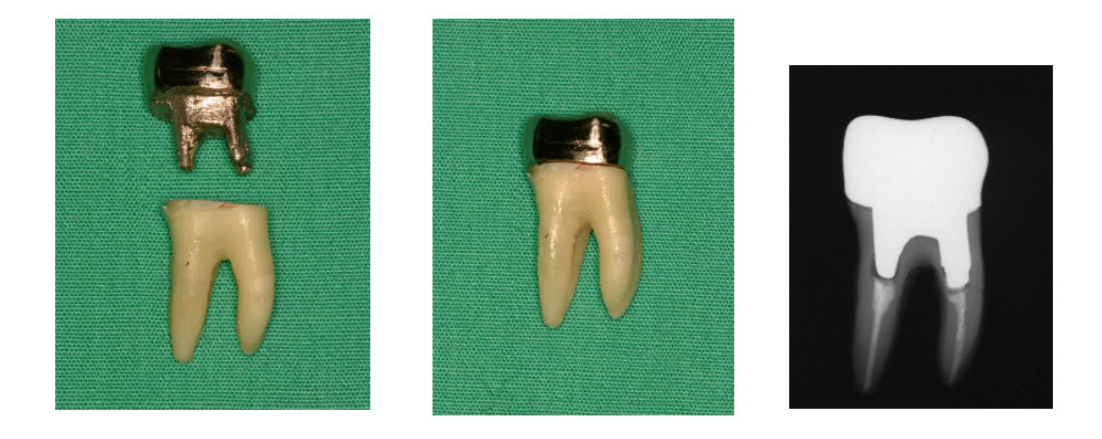

## Immagini 7 Perno e corona

- A sinistra: perno e corona; sono stati costruiti dopo aver riempito il canale radicolare con guttaperca e punto. Al centro: perno e corona fissati nel dente.
- A destra: semplice radiografia dentale.

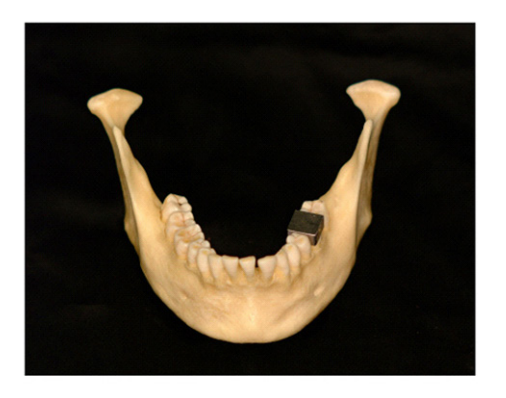

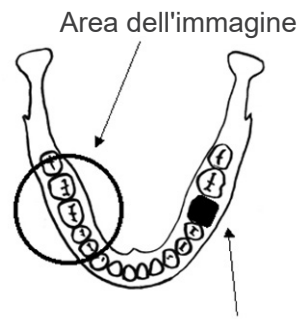

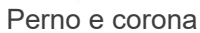

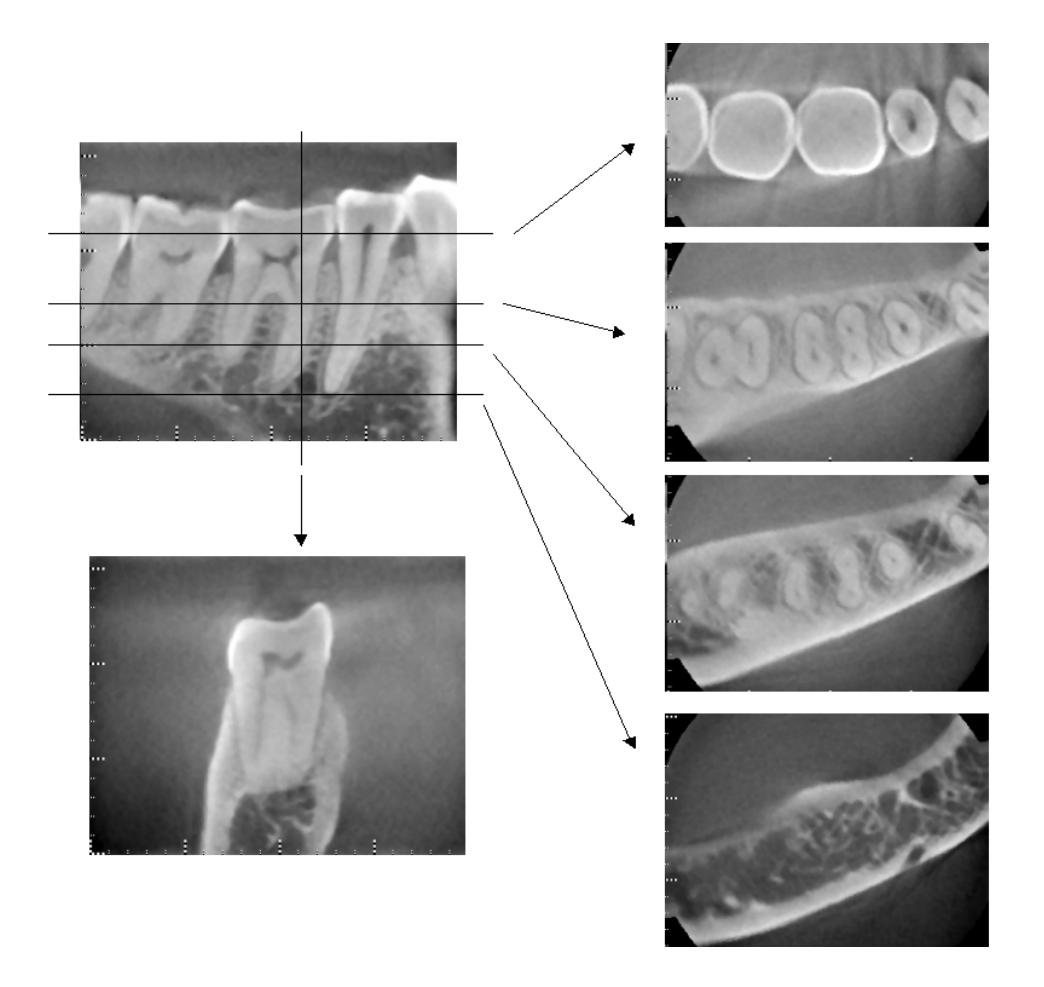

Immagini 8 Area dell'immagine nel lato opposto. (Immagine in alto: modello e area dell'immagine. Immagine in basso: singole immagini.)

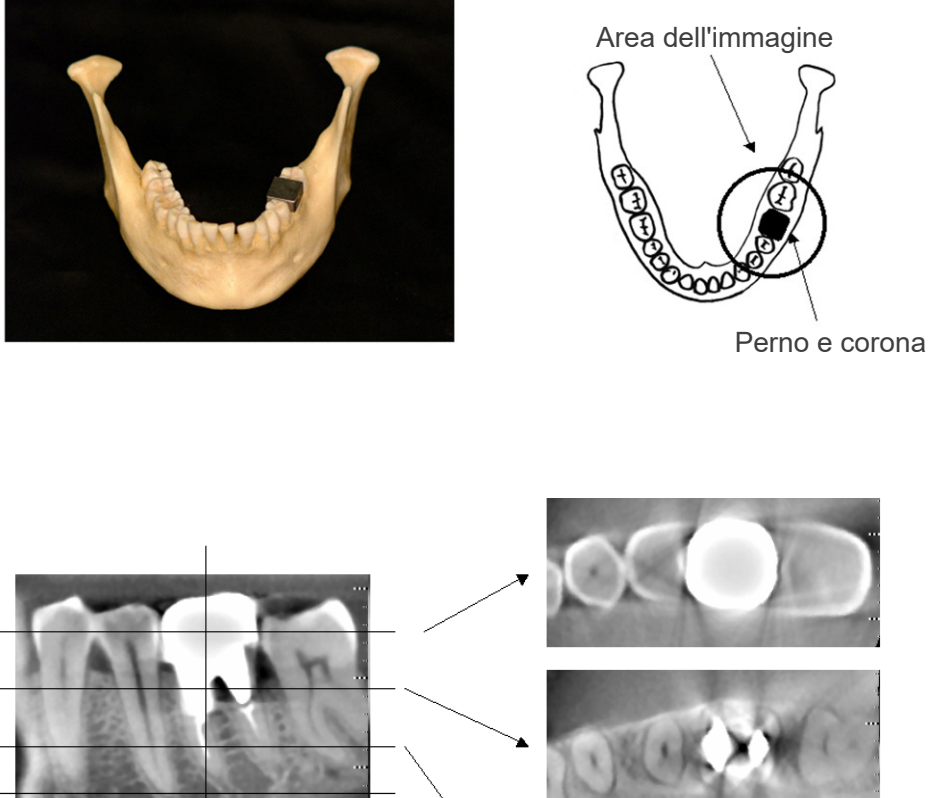

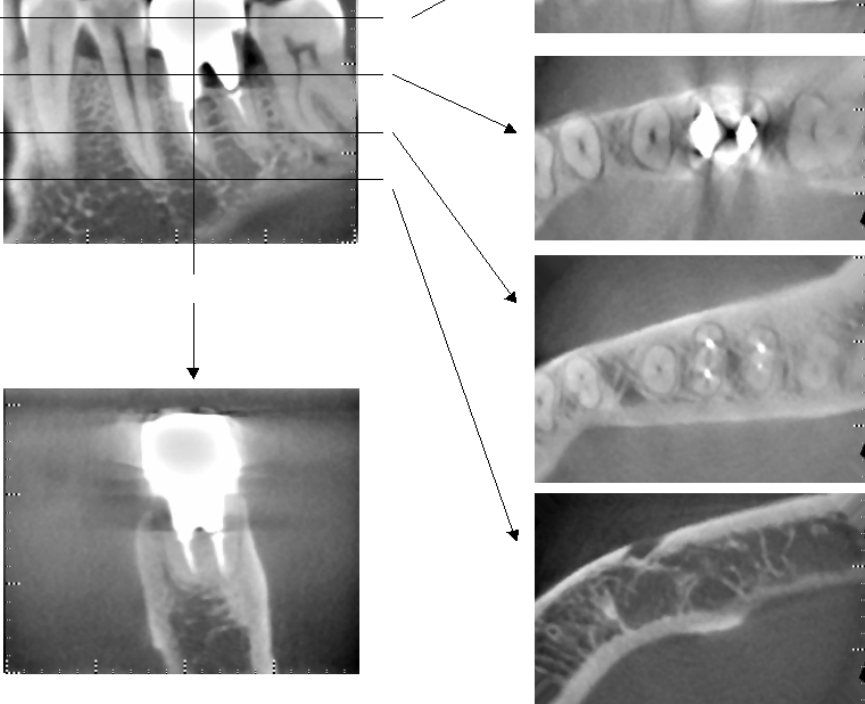

Immagini 9 Area dell'immagine nello stesso lato. (Immagine in alto: modello e area dell'immagine. Immagine in basso: singole immagini.)

#### **Artefatti dovuti ad esposizioni di 180°**

In caso di esposizioni di 180°, quando il fascio radiogeno passa attraverso il piano inferiore (a) come illustrato nella fig. 10, si crea una forma piatta (fig. 11) nella quale l'inizio del circuito di 180º corrisponde con la fine del circuito stesso.

Tuttavia, quando il fascio radiogeno passa attraverso il piano superiore (b) come illustrato nella fig. 10, si crea una forma conica (fig. 12) caratterizzata da una discontinuità tra l'inizio e la fine del circuito.

Per questo motivo, in un'esposizione di 180º appaiono delle righe sottili, cosa che non si verifica nel caso di un'esposizione di 360º (fig. 13). Queste righe viaggiano nella direzione di rotazione. Di conseguenza, nell'immagine del piano Z appariranno degli artefatti semicircolari. È necessario prendere in considerazione questi artefatti ai fini di una diagnosi e analisi accurate.

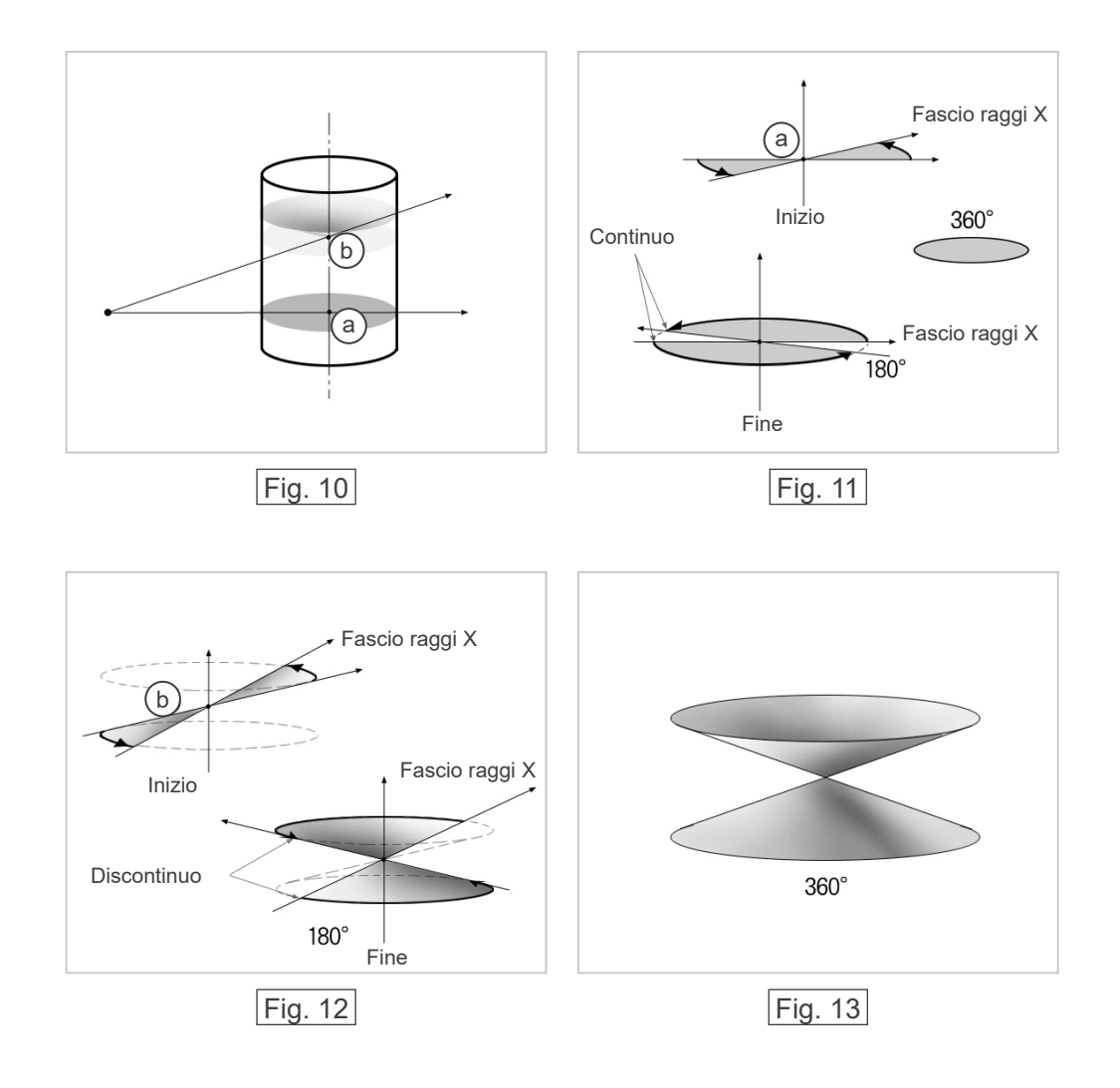
# <span id="page-72-0"></span>**8. Descrizione tecnica**

### **Descrizione tecnica**

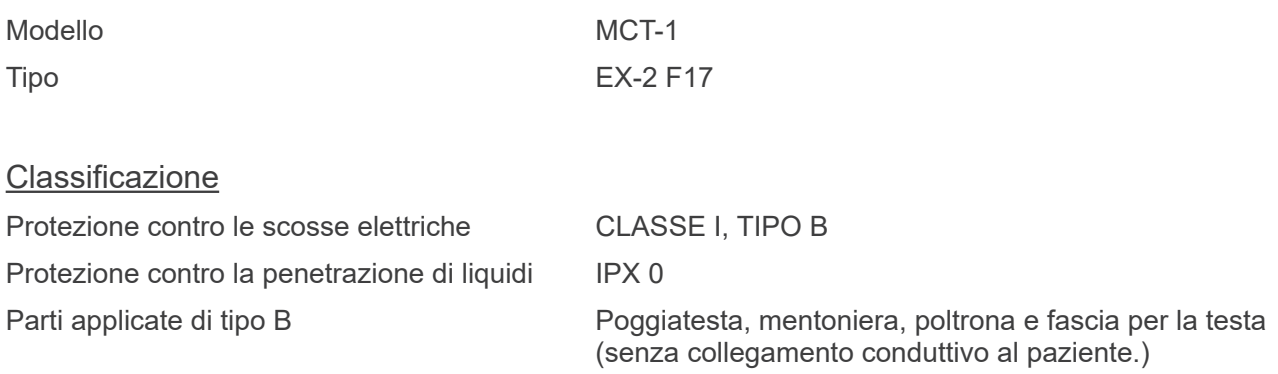

Metodi di disinfezione:

- Per ciascun paziente: disinfettare le parti applicate di tipo B pulendole con etanolo per disinfezione (etanolo da 70 vol% a 80 vol%). A tale scopo si possono usare anche fogli di carta monouso.
- Occasionalmente: pulire con etanolo per disinfezione (etanolo da 70 vol% a 80 vol%) il pannello di controllo, il telecomando, il poggiatesta, la mentoniera, la poltrona e la fascia per la testa; pulire la superficie del display a cristalli liquidi (LCD) con un panno asciutto.

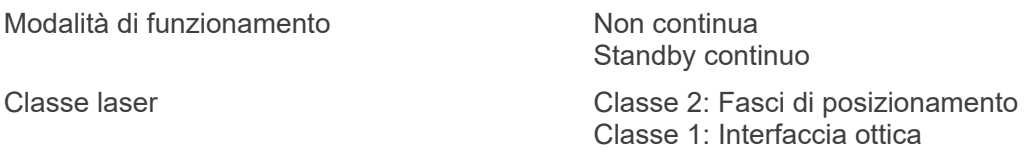

# Descrizione del prodotto

Modello: MCT-1 Tipo: EX (di seguito indicato come "MCT") è un apparecchio per tomografia computerizzata a fascio conico per volumi limitati. Attraverso la produzione di immagini diagnostiche tridimensionali ad alta risoluzione, MCT rende possibile la diagnosi di piccole lesioni all'interno di un'area circoscritta del tessuto duro della regione della testa e del collo, caratterizzata da una morfologia estremamente complessa.

Immagini ad alta risoluzione prodotte nello stesso tempo di esposizione di una radiografia panoramica. Basso dosaggio di raggi X e ingombro compatto.

# Destinazione d'uso

Il Modello MCT-1 Tipo EX F è destinato ad essere usato per la tomografia computerizzata tridimensionale della regione della testa e del collo attraverso l'impiego di un fascio conico limitato che viene proiettato su un rilevatore a pannello piatto; quest'ultimo deve essere azionato e utilizzato solamente da dottori, dentisti, operatori muniti di licenza professionale e altri professionisti legalmente qualificati.

Le applicazioni comprendono la diagnosi per la regione temporale, nasale, orbitale, mascellare, mandibolare, cervicale, cranica e basicranica.

# Generatore/alloggiamento della testata radiogena

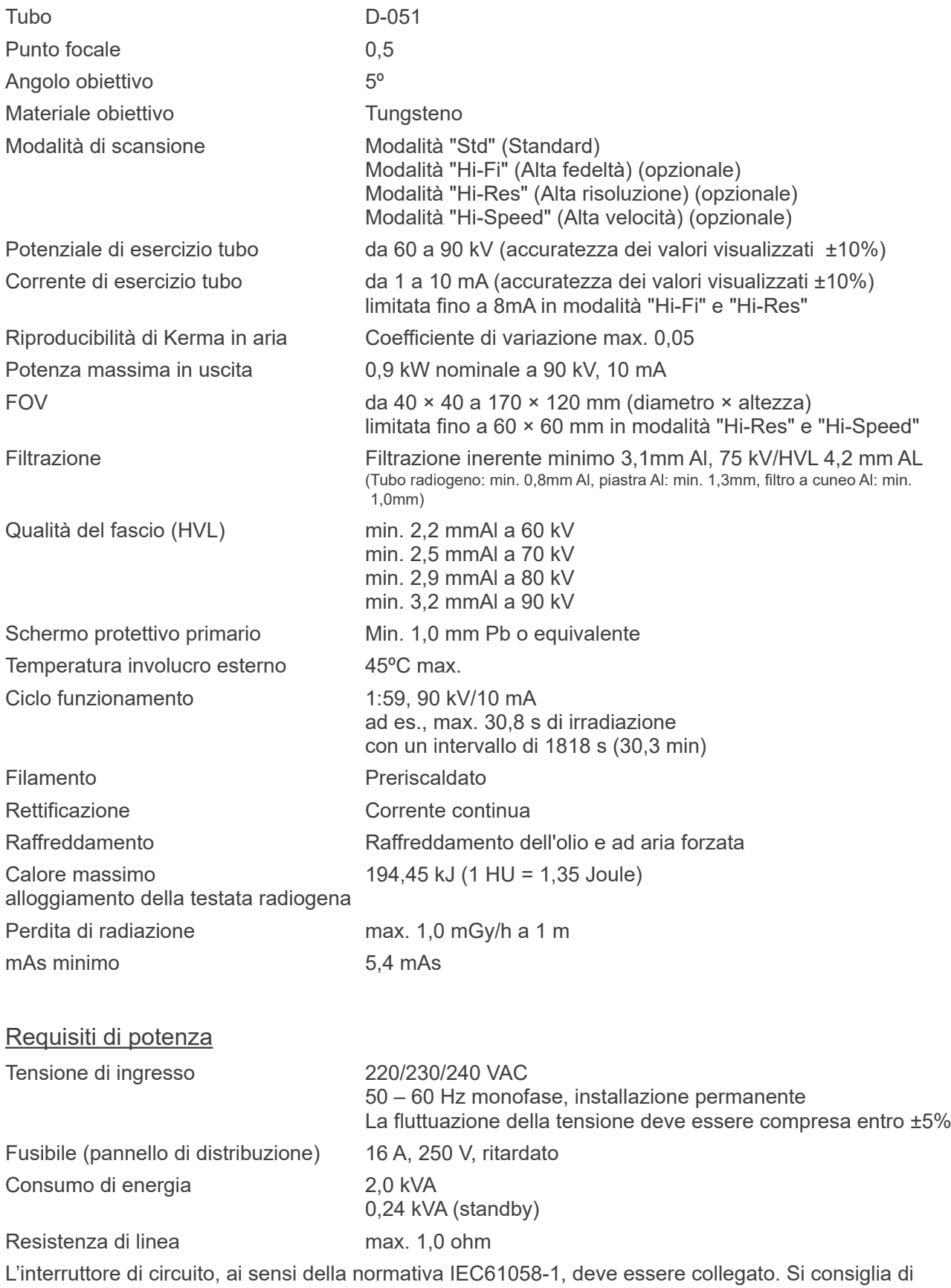

installare un interruttore solo per questo apparecchio.

Parametri meccanici

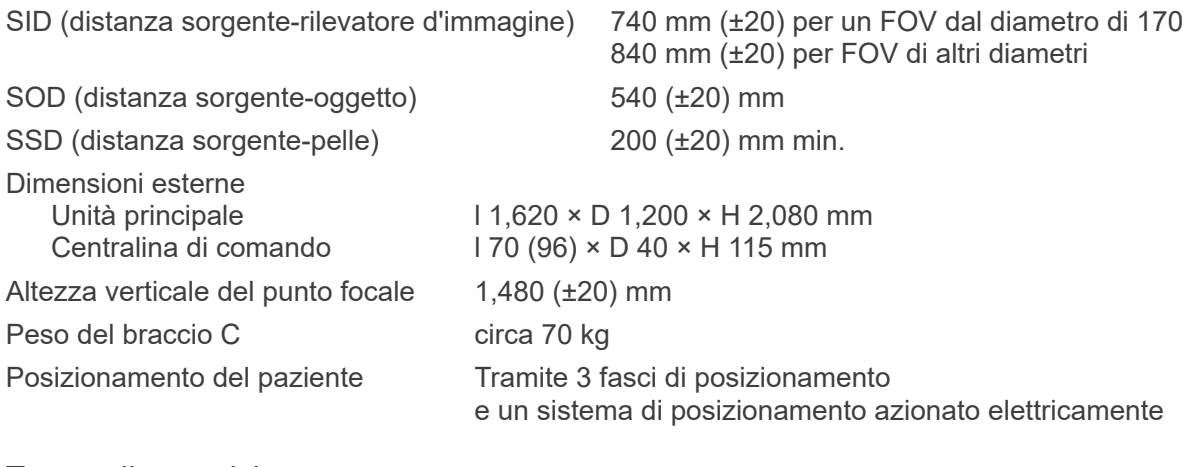

#### Tempo di esposizione

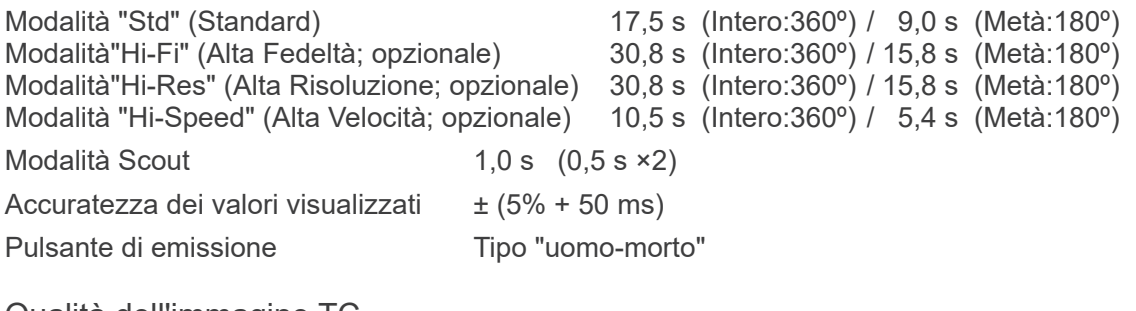

#### Qualità dell'immagine TC

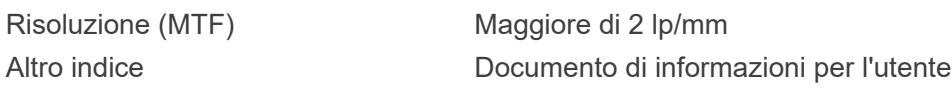

### Informazioni sulla dose di raggi X

Le seguenti informazioni sulle immagini vengono registrate per ciascuna esposizione.

- Prodotto dose area (DAP) (mGy × cm2)
- Media voltaggio tubo (kV)
- Media corrente tubo (mA)

Consultare il manuale del software di applicazione in quanto le informazioni sulle immagini visualizzate differiscono a seconda del software di applicazione.

Il prodotto dose - area (DAP) (mGy × cm2) potrebbe non essere visualizzato a seconda del software di applicazione utilizzato.

Il prodotto dose area visualizzato si riferisce al valore del voltaggio del tubo (kV)/della corrente del tubo (mA) per ciascuna esposizione.

Il prodotto dose area viene calcolato in base ai risultati di misurazione tipica.

Il prodotto dose area visualizzato sul display si ottiene dalla moltiplicazione dell'estremità del kerma in aria per la superficie del campo di radiazione. I valori visualizzati sono standard e non costituiscono il prodotto dose area misurato per ciascuna esposizione.

Il kerma in aria viene calcolato dividendo il prodotto dose area per la superficie del campo di radiazione. L'accuratezza del kerma in aria e del prodotto dose area non devono eccedere +/- 50%.

Per monitorare e mantenere l'accuratezza del valore del prodotto dose area, il dosimetro deve essere calibrato in base all'energia appropriata.

Metodo utilizzato per stimare prodotto dose area:

Misurato con misuratore DAP (prodotto dose area). Il misuratore DAP è calibrato in base alla istruzioni fornite dal manuale di istruzioni allegato. Il misuratore DAP è fissato alla parte anteriore della testata radiogena. Fare attenzione a non farlo cadere e controllare che il relativo cablaggio sia instradato correttamente.

### Fattori tecnici di dispersione

90 kV, 600 mAs/h (90 kV, 10 mA, ciclo di funzionamento 1:59, ad es. esposizione di 17,5 s per un periodo di raffreddamento di 17,2 min)

### Basi di misura

Il voltaggio del tubo kV viene misurato monitorando la corrente che scorre all'interno dei resistori di feedback 450 MΩ, 1%, che sono connessi tra l'anodo del tubo e la messa a terra. La corrente del tubo mA viene misurata mediante il monitoraggio della corrente nella linea di ritorno HT, che equivale alla corrente del tubo.

Tempo di esposizione. Il punto di partenza dell'esposizione è determinato nel momento in cui il valore kV raggiunge il 75% del suo valore medio. L'interruzione dell'esposizione si verifica nel momento in cui il valore kV scende del 75% rispetto al suo valore medio.

Istruzione test di voltaggio tubo radiogeno, corrente e tempo di esposizione: Modalità di esposizione (manuale) costante.

#### Condizioni di arresto di emergenza

Non appena viene attivato l'arresto di emergenza, i movimenti automatizzati dell'apparecchio si arresteranno entro le seguenti distanze:

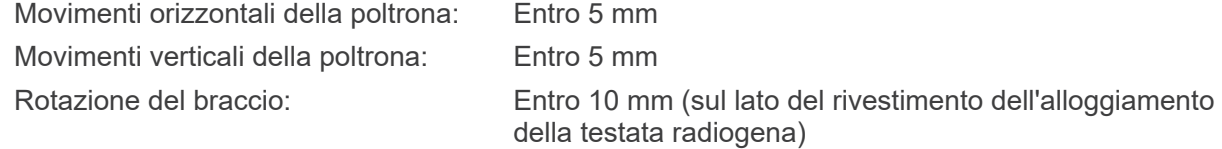

### Dati ambientali

Condizioni per l'utilizzo

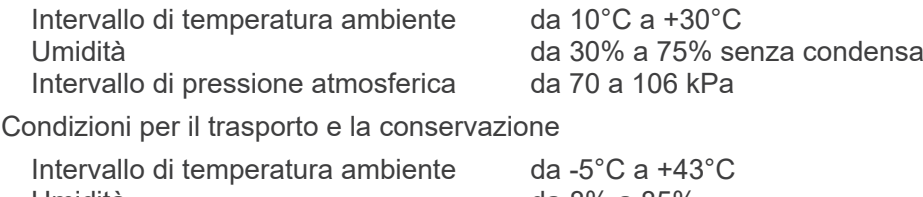

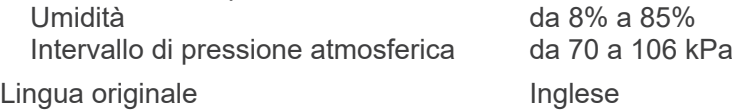

### **Smaltimento**

L'imballo deve essere riciclato. I componenti in metallo dell'attrezzatura vengono smaltiti come rottame metallico. I materiali sintetici, i componenti elettrici e le schede a circuito stampato devono essere smaltiti come rottame elettrico. I materiali devono essere smaltiti nel rispetto delle disposizioni legali nazionali corrispondenti. Per ulteriori informazioni, rivolgersi a ditte specializzate. Informarsi presso le amministrazioni locali cittadine/municipali sulle aziende di smaltimento locali.

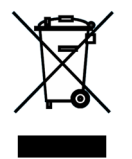

Questo simbolo indica che i rifiuti derivanti da apparecchi elettronici ed elettrici non devono essere smaltiti in discariche municipali indifferenziate e devono essere raccolti separatamente. Per maggiori informazioni contattare il rivenditore locale o J. MORITA OFFICE.

# **Collimatore**

Collimatore MCT-1F17 - collimatore variabile motorizzato.

#### Requisiti per computer o altri dispositivi collegati al computer

- 1. Il Modello MCT-1 è stato collaudato e ritenuto conforme agli standard per i dispositivi medici stabiliti dalla direttiva IEC 60601-1-2 in tema di compatibilità elettromagnetica. Questi standard sono concepiti per fornire una protezione ragionevole dalle interferenze dannose in un'installazione medica tipica. La presente apparecchiatura genera, utilizza e può irradiare energia in radiofrequenza e, se non installata ed utilizzata come specificato nelle istruzioni, può causare interferenze dannose ad altri dispositivi nelle vicinanze. Non è tuttavia garantito che un'interferenza non si verifichi in una particolare installazione. Qualora l'apparecchiatura generasse interferenze dannose ad altri dispositivi, cosa che può essere determinata spegnendo e riaccendendo l'apparecchiatura, si consiglia all'utente di provare a correggere tale interferenza applicando una delle seguenti misure:
- Riorientare o sistemare in un luogo diverso il dispositivo ricevente.
- Aumentare la distanza fra le apparecchiature.
- Collegare l'apparecchiatura a una presa elettrica su un circuito diverso da quello dell'altro dispositivo collegato/degli altri dispositivi collegati.
- Rivolgersi alla sede J. MORITA più vicina, ai suoi rappresentanti o ai rivenditori per richiedere assistenza.
- 2. Le apparecchiature collegate a interfacce analogiche e digitali devono essere provviste di certificazione che ne attesti la conformità alle rispettive norme IEC (ad es. IEC 60950-1 per i sistemi di elaborazione dati e IEC 60601-1 per i dispositivi medici). Chiunque colleghi altre apparecchiature alle porte di ingresso o uscita del segnale configura un sistema medico ed è pertanto responsabile della conformità dello stesso ai requisiti della norma IEC 60601-1. In caso di dubbi, rivolgersi alla sede J. MORITA più vicina, ai suoi rappresentanti o ai rivenditori per richiedere assistenza.

Alcuni dei seguenti dispositivi possono causare qualche problema tecnico con l'unità 3D Accuitomo. Rivolgersi alla sede J. MORITA più vicina per scegliere correttamente l'attrezzatura e le connessioni.

#### **Hardware**

Personal computer con sistema operativo Windows

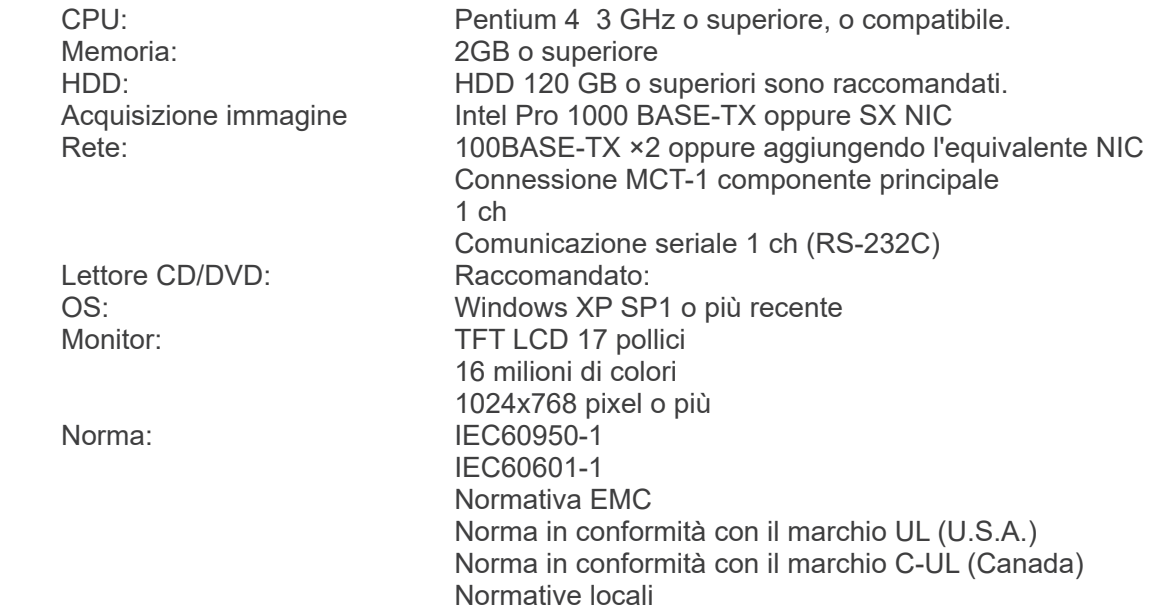

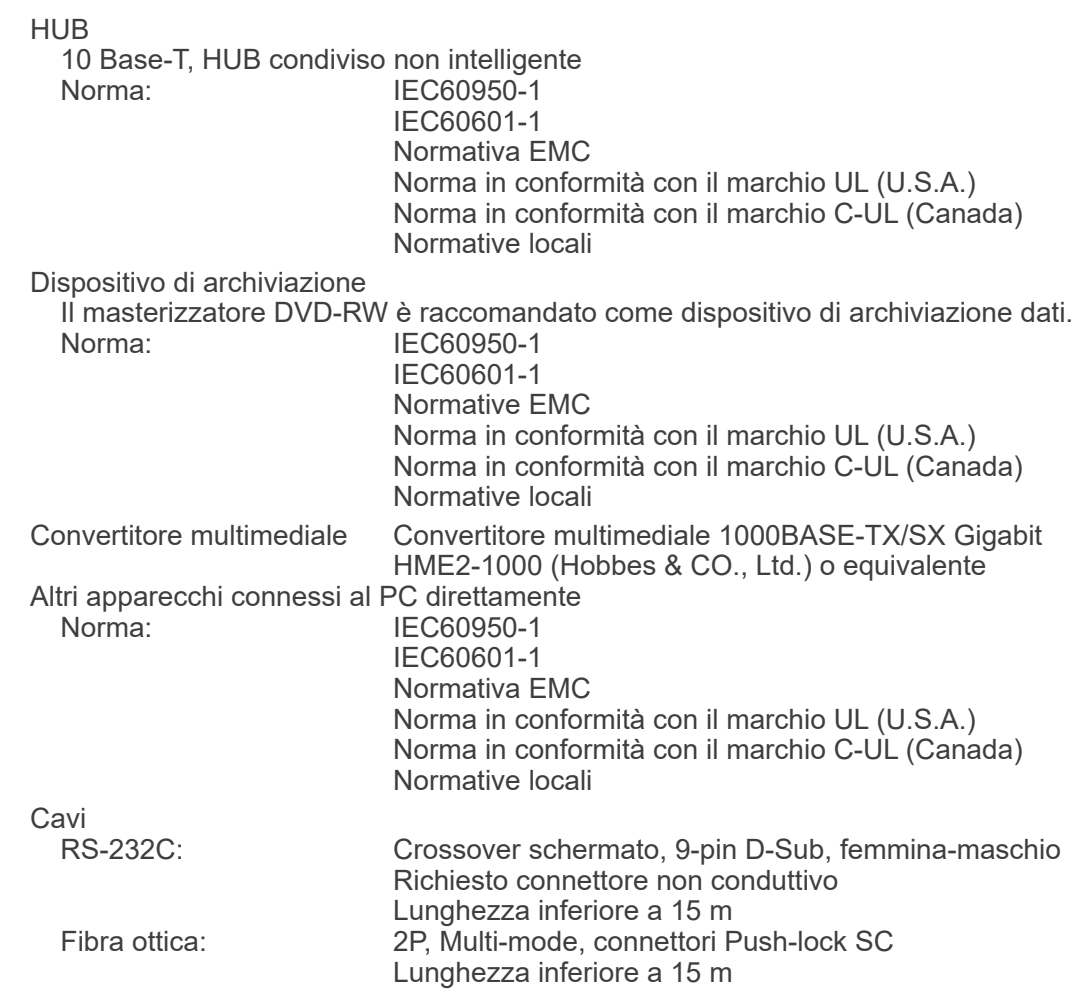

# A ATTENZIONE

*• I suddetti dispositivi non possono essere posizionati all'interno dell'area di protezione dai raggi X o nelle vicinanze del paziente.* 

**\* Come area di vicinanza al paziente viene considerata qualsiasi area in cui può verificarsi il contatto intenzionale o non intenzionale tra un paziente o l'assistente del paziente e i suddetti dispositivi, oppure tra un paziente o l'assistente del paziente e altre persone che entrano in contatto con i suddetti dispositivi. Questa area si estende 1,83 m oltre il perimetro del banco (tavolo di esame radiologico, poltrona odontoiatrica, cabina di trattamento, e simili) nella posizione cui è destinata, e verticalmente 2,29 m dal pavimento.**

# **AAVVERTENZA**

- *• Collegare soltanto elementi che siano stati specificati come parte di un sistema medicale elettrico o come compatibili con un sistema medicale elettrico.*
- *• Non utilizzare né prolunghe a presa multipla né cavi di prolunga per l'alimentazione elettrica del sistema.*
- **\* I computer o qualsiasi altro dispositivo esterno devono essere collegati in conformità con lo standard IEC 60601-1.**
- **\* I computer o qualsiasi altro dispositivo esterno devono essere puliti in conformità con le istruzioni del produttore.**
- **\* I computer o qualsiasi altro dispositivo esterno devono essere trasportati, stoccati e messi in funzione in conformità con le istruzioni del produttore.**

# Software di applicazione

Il software di applicazione i-Dixel versione 2.3 o successiva fornito da J. MORITA è utilizzato per elaborare e visualizzare le immagini. Deve essere usato con computer con sistema operativo Windows compatibile con le specifiche sopra indicate.

### **Simboli e marcature**

\* Alcuni simboli potrebbero non essere utilizzati.

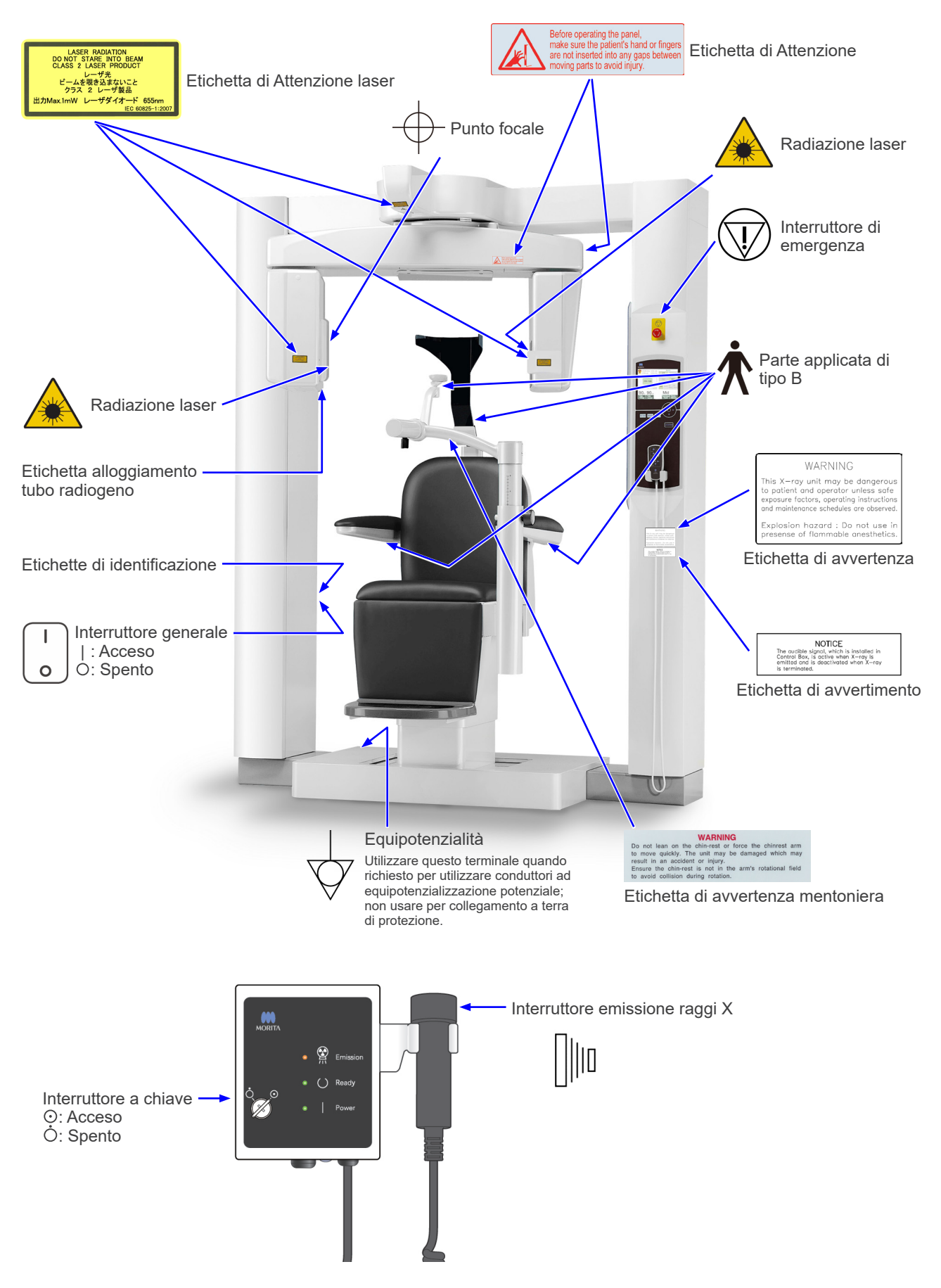

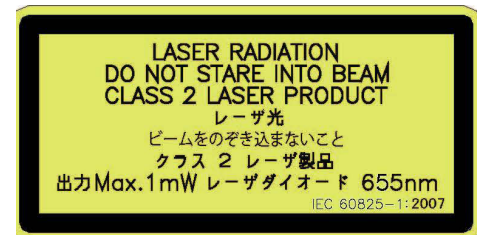

# WARNING

This X-ray unit may be dangerous to patient and operator unless safe exposure factors, operating instructions and maintenance schedules are observed.

Explosion hazard : Do not use in presense of flammable anesthetics.

#### Etichetta di Attenzione laser

RADIAZIONE LASER NON FISSARE DIRETTAMENTE IL FASCIO PRODOTTO LASER CLASSE 2 max. 1 mW 655 nm

#### Etichetta di avvertenza

AVVERTENZA Questa unità radiologica può costituire un pericolo per il paziente e l'operatore stesso se non si osservano i fattori di esposizione sicura, le istruzioni d'uso e i piani di manutenzione.

Pericolo di esplosione: Non utilizzare in presenza di sostanze

anestetiche

#### Etichetta di avvertimento

**NOTA** Il segnale acustico, che è installato nella centralina di comando, viene attivato durante l'emissione dei raggi X e disattivato non appena l'emissione è terminata.

# **NOTICE**

The audible signal, which is installed in Control Box, is active when X-ray is emitted and is deactivated when X-ray is terminated

#### **WARNING**

Do not lean on the chin-rest or force the chinrest arm to move quickly. The unit may be damaged which may result in an accident or injury.

Ensure the chin-rest is not in the arm's rotational field to avoid collision during rotation.

#### Etichetta di avvertenza mentoniera

AVVERTENZA

Non appoggiarsi alla mentoniera o forzare il braccio per muoversi rapidamente. L'apparecchio può riportare danni con il conseguente rischio di incidenti o lesioni.

Assicurarsi che la mentoniera non si trovi all'interno del campo di rotazione del braccio al fine di evitare una collisione durante la fase di rotazione.

#### Etichetta di Attenzione

Prima di mettere in funzione in pannello, assicurarsi che la mano e le dita del paziente non siano inserite in nessuna fessura tra le parti mobili al fine di evitare lesioni.

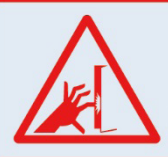

Before operating the panel, make sure the patient's hand or fingers are not inserted into any gaps between moving parts to avoid injury.

# 78

#### **Confezione**

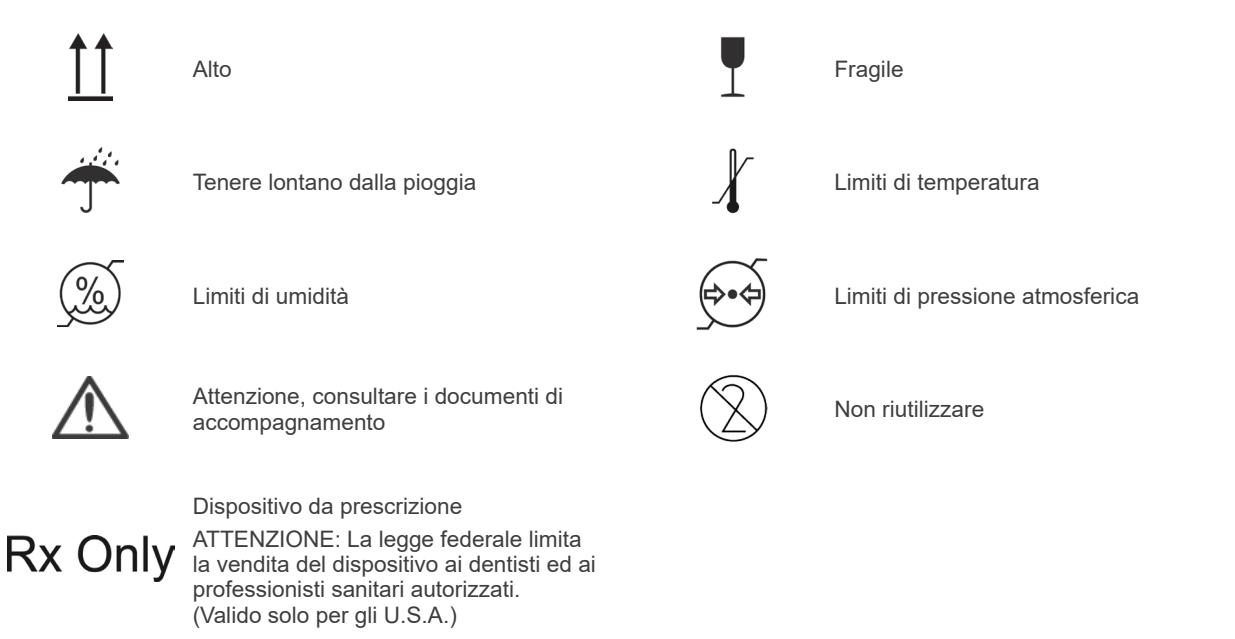

**Etichetta della potenza nominale, etichetta alloggiamento tubo radiogeno e istruzioni operative**

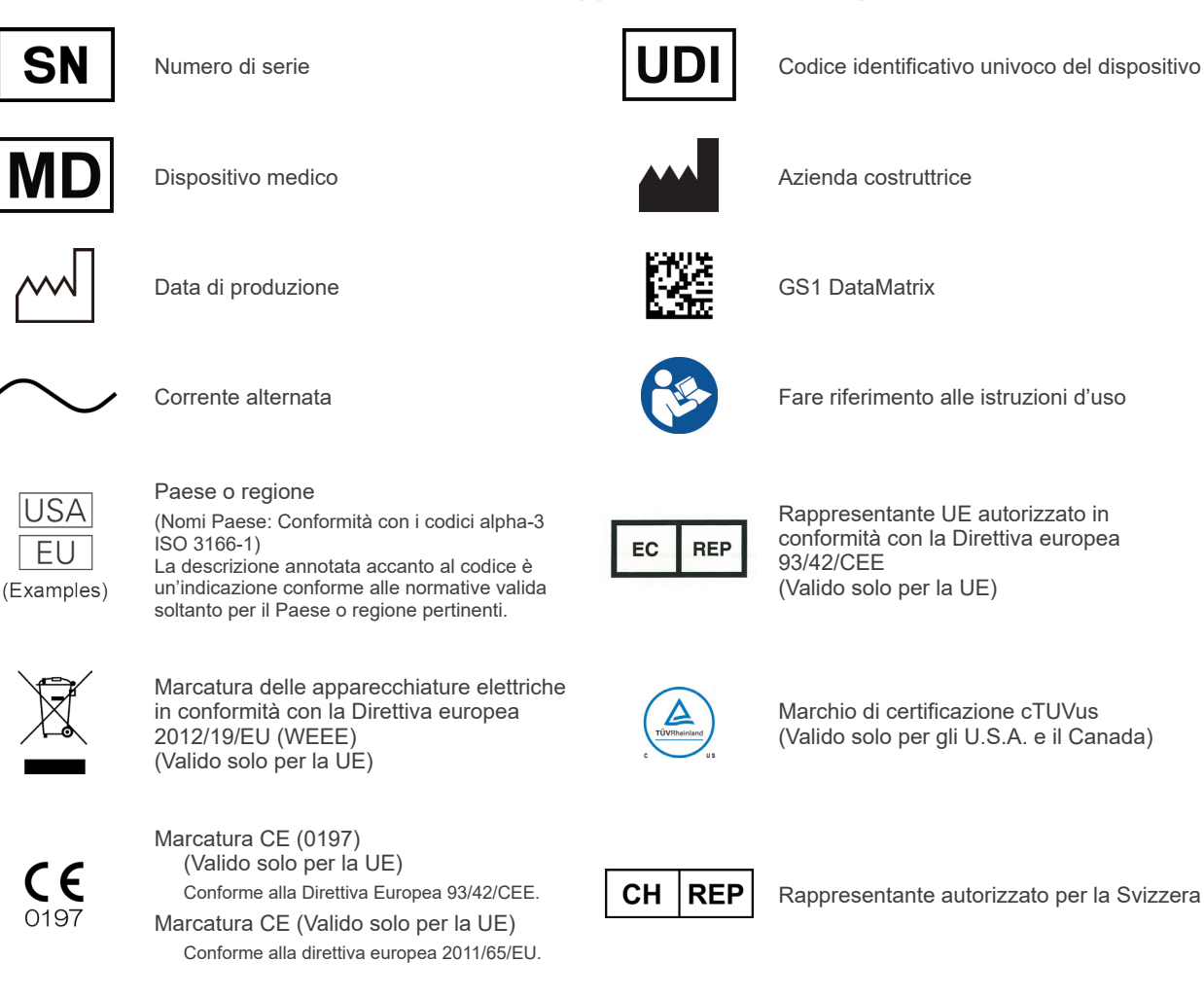

# **Elementi indicati su etichetta della potenza nominale, etichetta alloggiamento tubo radiogeno**

- \* Per ulteriori informazioni, consultare le ["8. Descrizione tecnica](#page-72-0)" (p.[71](#page-72-0)).
- \* Alcuni simboli descritti nella pagina precedente potrebbero essere inclusi.

#### **Etichette di identificazione**

**Model**: Modello del sistema radiografico **Type**: Tipo **Input**: Tensione nominale di ingresso, frequenza e potenza in funzionamento **Standby**: Potenza di ingresso in standby **Duty Cycle**: Ciclo di funzionamento del sistema radiografico **Codice 2D in basso a destra**: Codice etichetta

#### **Etichetta alloggiamento tubo radiogeno**

**MODEL**: Modello di assemblaggio alloggiamento del tubo **HEAD NO.**: Numero di serie assemblaggio alloggiamento del tubo **DATE OF MFG.**: Data di produzione **TOTAL FILTRATION**: Filtrazione inerente min. **RATING**: Potenza nominale di assemblaggio alloggiamento del tubo

**TUBE MODEL**: Modello del tubo radiogeno **TUBE ANODE NO.**: Numero di serie del tubo radiogeno **MFD. BY**: Produttore del tubo radiogeno **EFFECTIVE FOCAL SPOT**: Valore nominale punto focale

# **Informazioni sull'alloggiamento del tubo radiogeno**

# **Curva di riscaldamento**

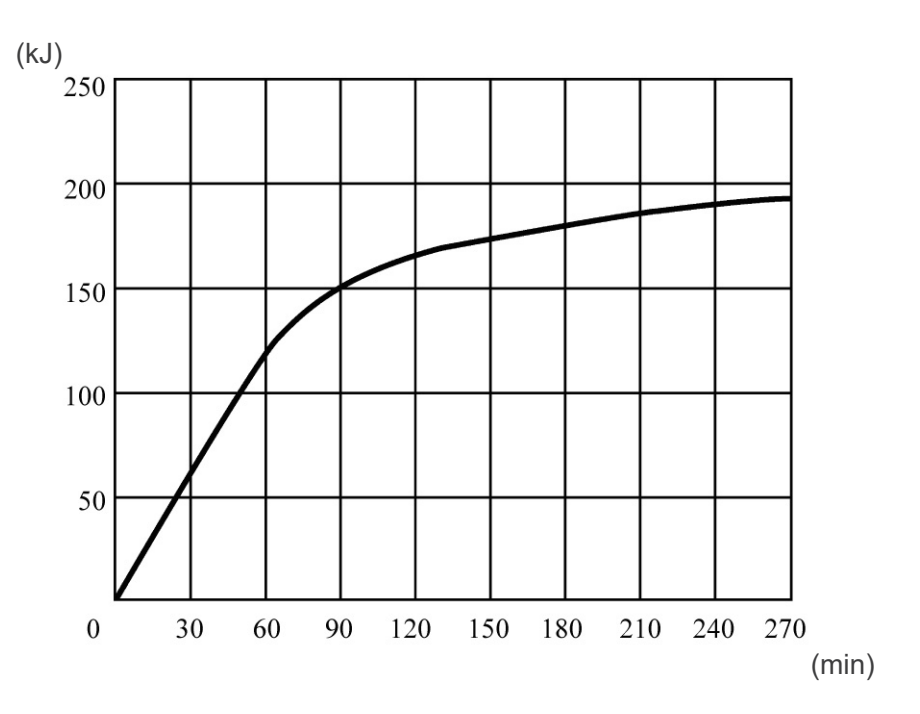

### **Curva di raffreddamento**

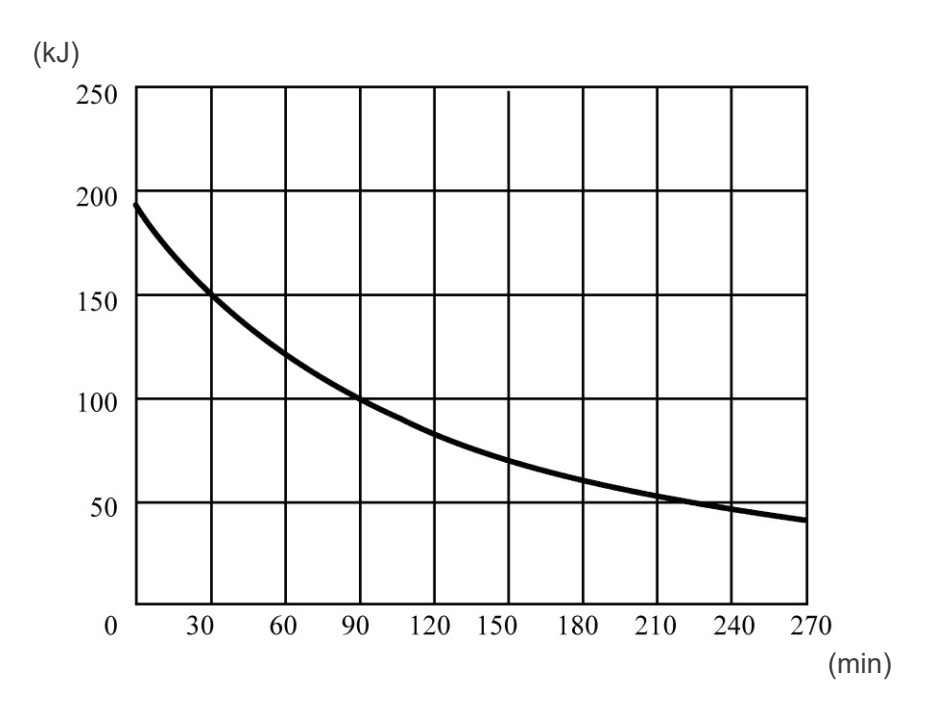

### **Diagramma di carico tubo**

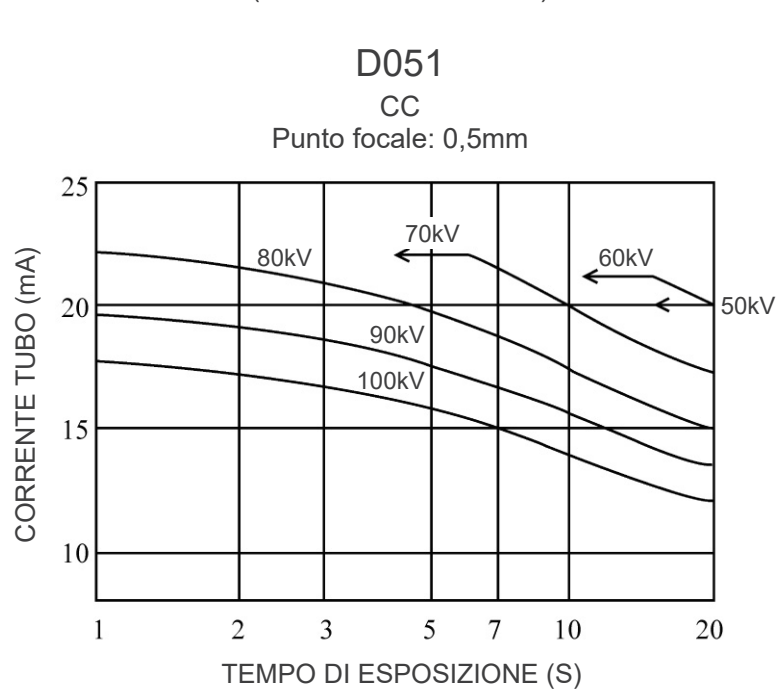

Diagramma di carico massimo (valori massimi assoluti)

#### **Caratteristiche termiche anodo**

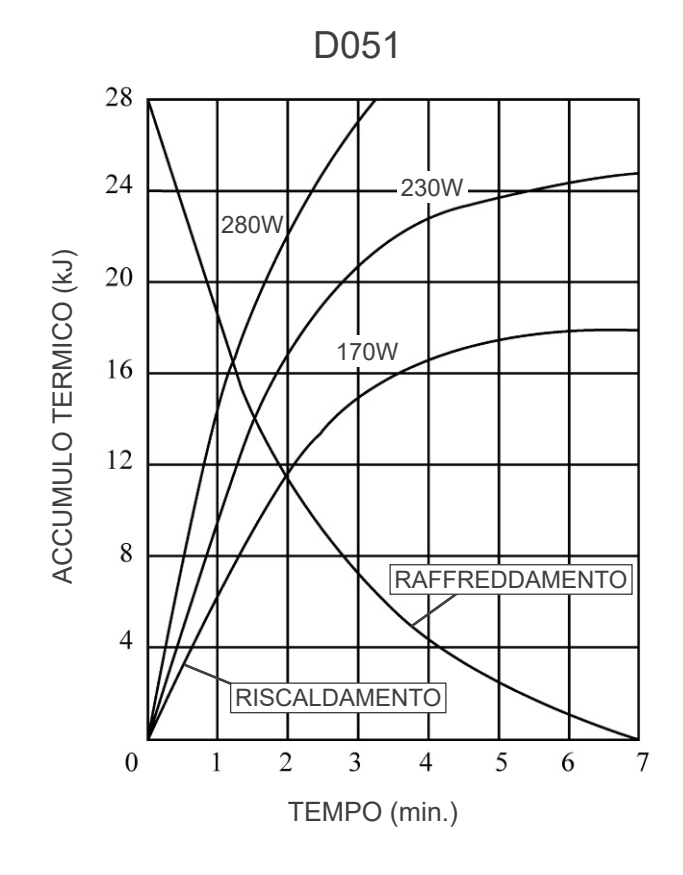

### **Rapporto del punto focale, del fascio a raggi X e del rilevatore di immagine**

#### Dimensioni modalità 170 × 120

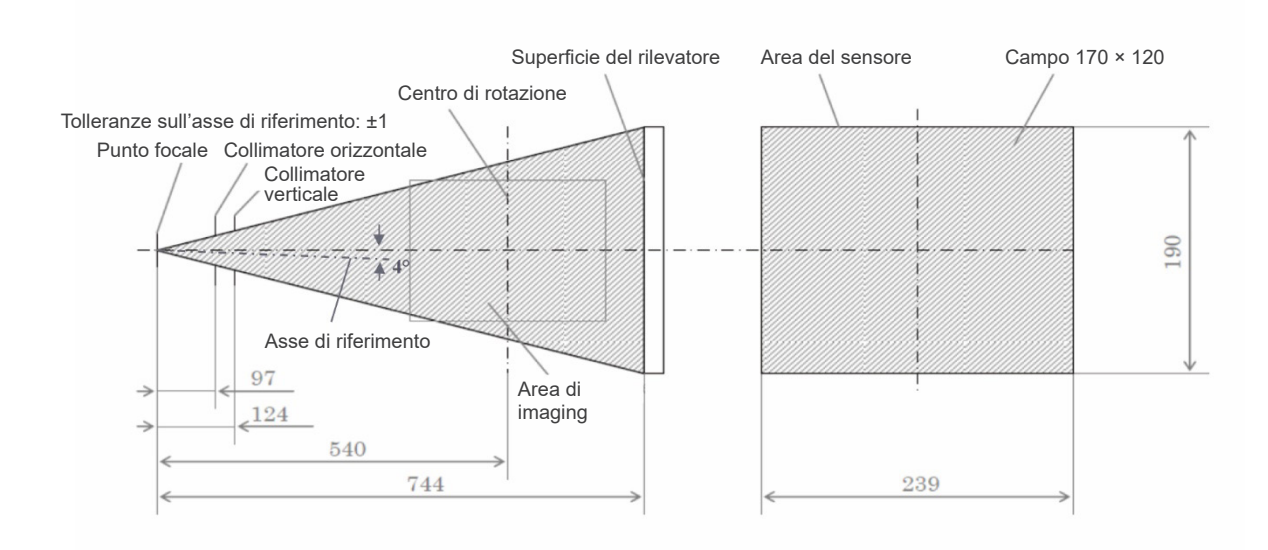

#### Dimensioni modalità 40×40 - 140×100

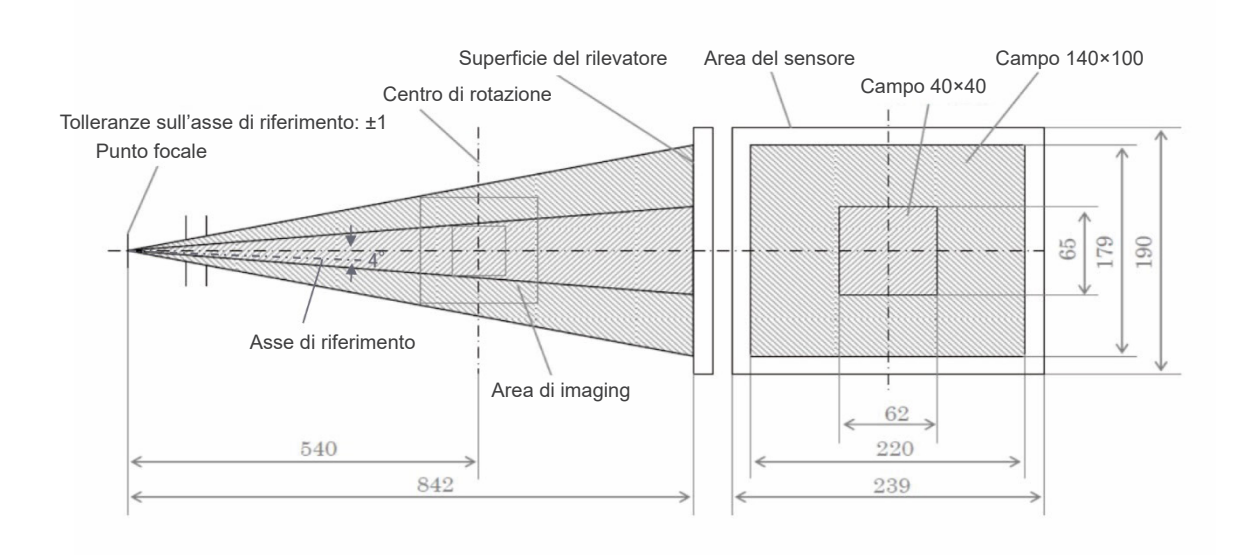

# **9. Interferenze elettromagnetiche (EMD)**

Il prodotto 3D Accuitomo XYZ Slice View Tomograph (nel prosieguo "il presente dispositivo") è conforme alla direttiva IEC 60601-1-2:2014 Ed.4.0, ossia allo standard internazionale pertinente per le interferenze elettromagnetiche (EMD).

Nella sezione seguente riportiamo le "Linee guida e Dichiarazione del produttore" richieste dalla direttiva IEC 60601-1-2:2014 Ed. 4.0, lo standard internazionale pertinente in materia di interferenze elettromagnetiche.

Il presente dispositivo è un prodotto di Gruppo 1, Classe B, in conformità con EN 55011 (CISPR 11). Ciò significa che il presente dispositivo non genera e/o utilizza energia in radiofrequenza a livello internazionale, sotto forma di radiazione elettromagnetica, accoppiamento capacitivo e/o induttivo, per il trattamento di materiale o a scopo di analisi/ispezione ed è adatto all'utilizzo in impianti domestici e impianti direttamente collegati a una rete di alimentazione a bassa tensione che alimenti edifici adibiti a uso domestico.

#### **Linee guida e dichiarazione del produttore – Emissioni elettromagnetiche**

Il presente dispositivo è realizzato per l'uso negli ambienti elettromagnetici specificati qui di seguito.

Il cliente o utente del presente dispositivo deve accertarsi che l'utilizzo avvenga in questi tipi di ambiente.

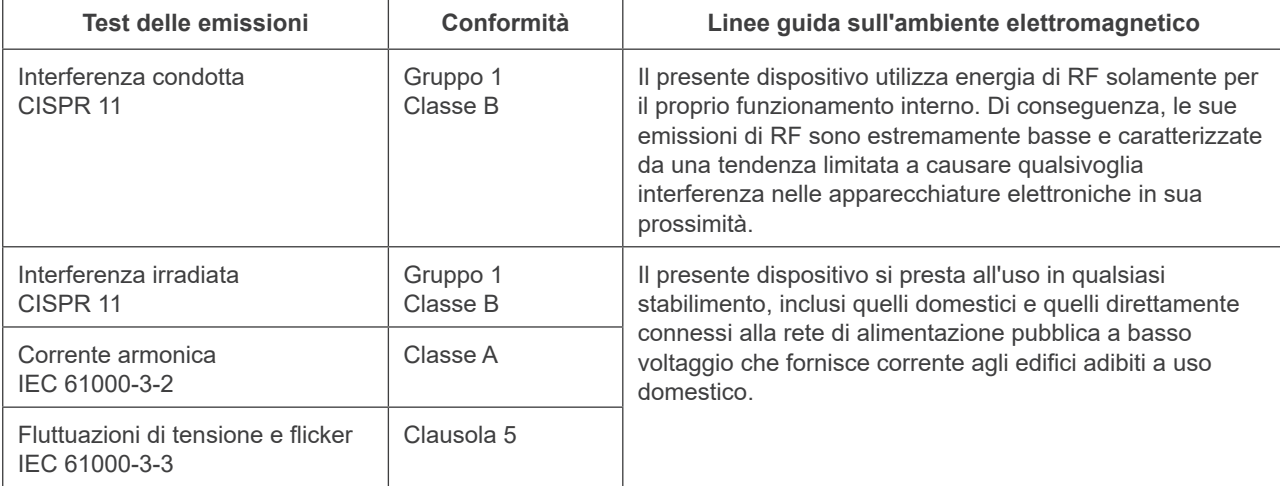

# **AAVVERTENZA**

- *• L'ambiente di utilizzo del presente dispositivo sono le strutture sanitarie professionali.*
- *• Il presente dispositivo prevede precauzioni speciali relative all'EMD e deve essere installato e messo in servizio secondo le informazioni relative all'EMD fornite nei DOCUMENTI DI ACCOMPAGNAMENTO.*
- *• L'uso di componenti diversi da quelli in dotazione o specificati da J. MORITA MFG. CORP. può determinare un aumento delle emissioni elettromagnetiche o una riduzione dell'immunità elettromagnetica del presente dispositivo e di conseguenza un funzionamento improprio.*
- *• Il presente dispositivo non deve essere utilizzato, per quanto possibile, vicino o sopra ad altri. Nei casi in cui sia necessario utilizzarlo vicino o sopra ad altri, impiegarlo dopo aver osservato il corretto funzionamento del presente apparecchio e degli altri apparecchi.*
- *• I dispositivi portatili e mobili di comunicazione RF (comprese periferiche come cavi di antenne e antenne esterne) devono essere utilizzati a una distanza di almeno 30 cm rispetto a qualsiasi componente del dispositivo MCT-1, ivi compresi i cavi specificati dal produttore.*

#### **Linee guida e dichiarazione del produttore – Immunità elettromagnetica**

Il presente dispositivo è realizzato per l'uso negli ambienti elettromagnetici specificati qui di seguito. Il cliente o utente del presente dispositivo deve accertarsi che l'utilizzo avvenga in questi tipi di ambiente.

**Test di immunità Livello di test IEC 60601 Livello di conformità Linee guida sull'ambiente elettromagnetico** Scarica elettrostatica (ESD) IEC 61000-4-2 ±8 kV da contatto ±2 kV, ±4 kV, ±8 kV, ±15 kV aria ±2 kV, ±4 kV, ±6 kV, ±8 kV contatto ±2 kV, ±4 kV, ±8 kV, ±15 kV aria I pavimenti devono essere in legno, cemento o piastrelle di ceramica. Se i pavimenti sono rivestiti di materiale sintetico, l'umidità relativa deve essere pari ad almeno il 30%. Transitori veloci/scatti elettrici IEC 61000-4-4 ±2 kV per le linee di alimentazione ±1 kV per le linee di ingresso/uscita ±2 kV per le linee di alimentazione ±1 kV per le linee di ingresso/uscita La qualità della linea di alimentazione principale deve essere quella di un tipico ambiente commerciale od ospedaliero. Sovratensione IEC 61000-4-5 Potenza CA/CC ±0,5 kV, ±1 kV da linea/e a linea/e ±0,5 kV, ±1 kV, ±2 kV da linea/e a terra Uscita/ingresso segnale ±2 kV da linea/e a terra Potenza CA/CC ±0,5 kV, ±1 kV da linea/e a linea/e ±0,5 kV, ±1 kV, ±2 kV da linea/e a terra Uscita/ingresso segnale\*1 ±2 kV da linea/e a terra La qualità della linea di alimentazione principale deve essere quella di un tipico ambiente commerciale od ospedaliero. Vuoti di tensione, brevi interruzioni e variazioni di tensione nelle linee di alimentazione IEC 61000-4-11 vuoti 0% *U*T : 0,5 ciclo (a 0, 45, 90, 135, 180, 225, 270, 315°) 0% *U*T : 1 ciclo (a 0°) 70% *U*T : 25/30 cicli (a 0°) 25 (50 Hz)/30 (60 Hz) brevi interruzioni 0% *U*T : 250/300 cicli 250 (50 Hz)/300 (60 Hz) vuoti 0% *U*T : 0,5 ciclo (a 0, 45, 90, 135, 180, 225, 270, 315°) 0% *U*T : 1 ciclo (a 0°) 70% *U*T : 25/30 cicli (a 0°) 25 (50 Hz)/30 (60 Hz) brevi interruzioni 0% *U*T : 250/300 cicli 250 (50 Hz)/300 (60 Hz) La qualità della linea di alimentazione principale deve essere quella di un tipico ambiente commerciale od ospedaliero. Se l'utente del presente dispositivo richiede un funzionamento continuo dell'apparecchio anche in caso di interruzioni della corrente, si consiglia di alimentarlo con un modulo di continuità o con una batteria. Campo magnetico della frequenza di alimentazione (50/60 Hz) IEC 61000-4-8 30 A/m (r.m.s.) 50 Hz o 60 Hz 30 A/m (r.m.s.) 50 Hz o 60 Hz Il campo magnetico della frequenza di alimentazione deve essere pari ai livelli che caratterizzano un normale luogo situato all'interno di un tipico ambiente commerciale od ospedaliero. NOTA 1: *U*T rappresenta il voltaggio in corrente alternata della rete elettrica prima dell'applicazione del livello di test.

\*1 : Non applicabile perché non si collega direttamente a cavo esterno.

NOTA 2: r.m.s.: root mean square, valore quadratico medio

**Linee guida e dichiarazione del produttore – Immunità elettromagnetica**

Il presente dispositivo è realizzato per l'uso negli ambienti elettromagnetici specificati qui di seguito. Il cliente o utente del presente dispositivo deve accertarsi che l'utilizzo avvenga in questi tipi di ambiente.

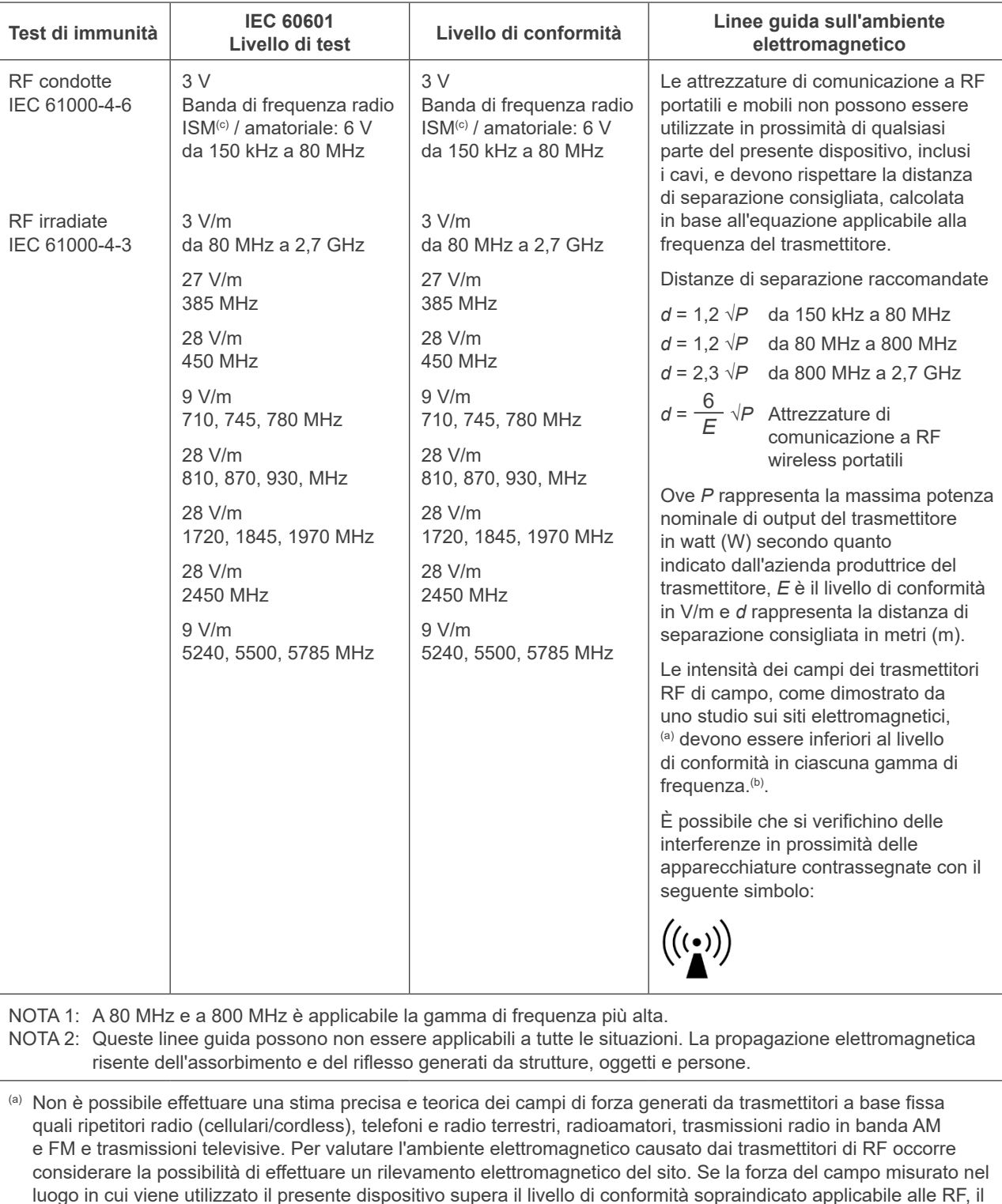

luogo in cui viene utilizzato il presente dispositivo supera il livello di conformità sopraindicato applicabile alle RF, il presente dispositivo deve essere osservato per verificarne il normale funzionamento. Se si nota un comportamento anomalo, potrebbe essere necessario adottare misure aggiuntive, come ad esempio il ri-orientamento o lo spostamento del presente dispositivo.

(b) Nella gamma di frequenza compresa fra 150 kHz e 80 MHz, i campi di forza dovrebbero essere inferiori a 3 V/m.

(c) Le bande ISM (Industriale, Scientifica e Medica) tra 0,15 MHz e 80 MHz sono da 6,765 MHz a 6,795 MHz; da 13,553 MHz a 13,567 MHz; da 26,957 MHz a 27,283 MHz; e da 40,66 MHz a 40,70 MHz.

#### **Prestazioni essenziali**

- L'irradiazione radiologica non viene effettuata senza l'azionamento del pulsante di emissione.
- Il rilascio del pulsante di emissione determina l'arresto dell'irradiazione.
- Nessun movimento imprevisto dell'apparecchiatura.

#### NOTA:

Se le prestazioni essenziali vengono perse o deteriorate a causa di interferenze elettromagnetiche, verrà avviato un movimento inatteso senza nessuna azione di funzionamento, oppure l'interruzione dei raggi X avverrà rilasciando il pulsante di emissione o l'irradiazione radiologica verrà effettuata senza l'azionamento del pulsante di emissione.

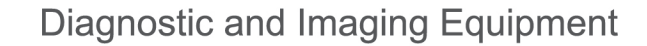

**Treatment Units** 

**Handpieces and Instruments** 

**Endodontic Systems** 

**Laser Equipment** 

**Laboratory Devices** 

**Educational and Training Systems** 

**Auxiliaries** 

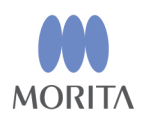

### Development and Manufacturing

J. MORITA MFG. CORP. 680 Higashihama Minami-cho, Fushimi-ku, Kyoto 612-8533, Japan T +81. (0) 75. 611 2141, F +81. (0) 75. 622 4595

**Morita Global Website** www.morita.com

Distribution

**J. MORITA CORP.** 3-33-18 Tarumi-cho, Suita-shi, Osaka 564-8650, Japan T +81. (0)6. 6380 1521, F +81. (0)6. 6380 0585

J. MORITA USA, INC. 9 Mason, Irvine CA 92618, USA T +1. 949. 581 9600, F +1. 949. 581 8811

**J. MORITA EUROPE GMBH** Justus-von-Liebig-Strasse 27b, 63128 Dietzenbach, Germany T +49. (0)6074. 836 0, F +49. (0)6074. 836 299

#### **MORITA DENTAL ASIA PTE. LTD.**

150 Kampong Ampat #06-01A KA Centre, Singapore 368324 T +65. 6779. 4795, F +65. 6777. 2279

#### **J. MORITA CORP. AUSTRALIA & NEW ZEALAND**

Suite 2.05, 247 Coward Street, Mascot NSW 2020, Australia T +61. (0)2. 9667 3555, F +61. (0)2. 9667 3577

#### **J. MORITA CORP. MIDDLE EAST**

4 Tag Al Roasaa, Apartment 902, Saba Pacha 21311 Alexandria, Egypt T +20. (0)3. 58 222 94, F +20. (0)3. 58 222 96

#### **J. MORITA CORP. INDIA**

Filix Office No.908, L.B.S. Marg, Opp. Asian Paints, Bhandup (West), Mumbai 400078, India T+91-22-2595-3482

#### **J. MORITA MFG. CORP. INDONESIA**

28F, DBS Bank Tower, Jl. Prof. Dr. Satrio Kav. 3-5, Jakarta 12940, Indonesia T +62-21-2988-8332, F + 62-21-2988-8201

#### **SIAMDENT CO., LTD.**

71/10 Mu 5, Thakham, Bangpakong, Chachuengsao 24130, Thailand T +66. 38. 573042, F +66. 38. 573043 www.siamdent.com

EU Authorized Representative under the European Directive 93/42/EEC

MEDICAL TECHNOLOGY PROMEDT CONSULTING GmbH  $EC$  REP Altenhofstraße 80, 66386 St. Ingbert, Germany T +49. 6894 581020, F +49. 6894 581021 The authority granted to the authorized representative, MEDICALTECHNOLOGY PROMEDT Consulting GmbH, by J. MORITA MFG. CORP. is solely limited to the work of the authorized representative with the requirements of the European Directive 93/42/EEC for product registration and incident report.